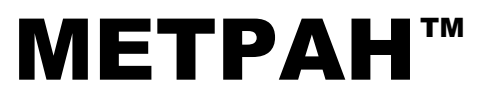

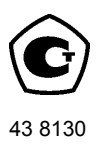

# *КАЛИБРАТОР ДАВЛЕНИЯ ПОРТАТИВНЫЙ МЕТРАН-517*

*Руководство по эксплуатации 1595.000.00 РЭ*

> Челябинск 2011

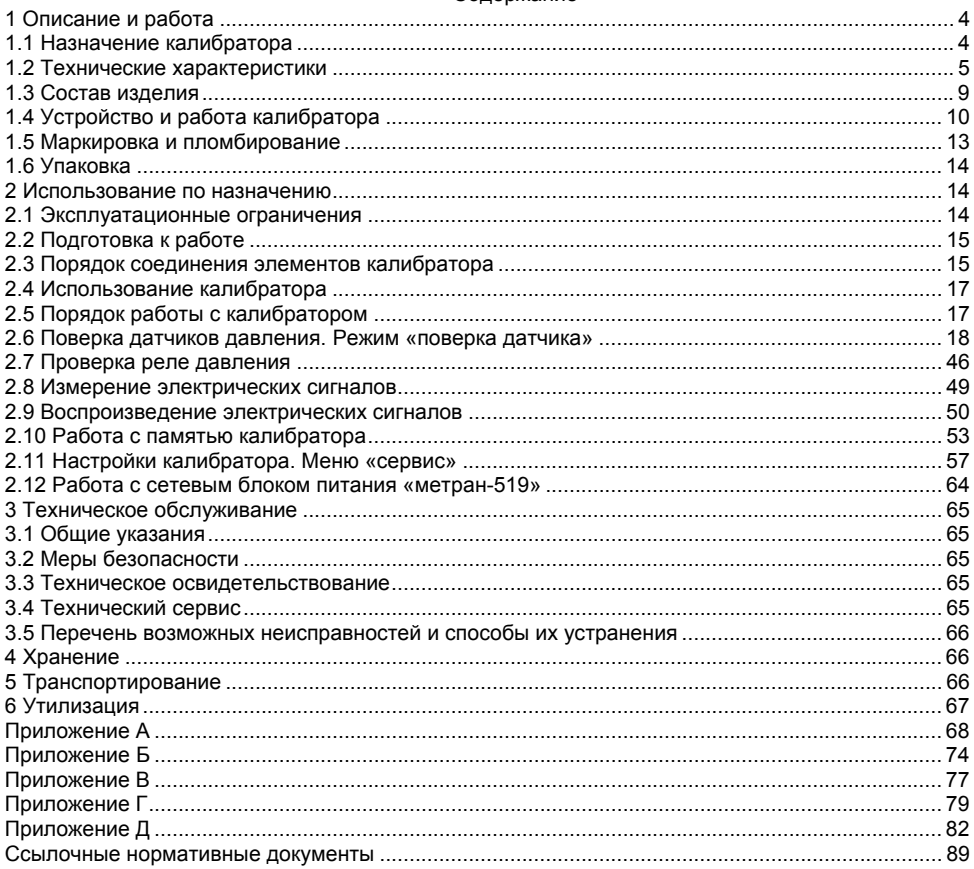

Настоящее руководство по эксплуатации (РЭ) распространяется на калибратор давления портативный Метран-517 (в дальнейшем калибратор) и предназначено для изучения его устройства, принципа действия и правил эксплуатации, хранения и транспортирования.

#### **1 ОПИСАНИЕ И РАБОТА**

## **1.1 Назначение калибратора**

1.1.1 Калибратор совместно с модулями давления эталонными Метран-518 (далее модули давления) предназначен для точного измерения и воспроизведения абсолютного и избыточного давления жидкостей и газов, разрежения газов, напряжения и силы постоянного тока.

Калибратор применяется в качестве рабочего эталона при поверке и калибровке различных средств измерений давления (СИД), в том числе преобразователей давления с унифицированными выходными электрическими сигналами или выходными цифровыми сигналами в стандарте HART протокола (далее HART-протокол), измерительных преобразователей, вторичных показывающих и регистрирующих приборов, образцовых манометров, а также для проверки сигнализирующих устройств электроконтактных манометров, реле давления и блоков питания.

Для воспроизведения давления в составе калибратора поставляются ручные источники создания давления.

Пример условного обозначения калибратора при заказе приведен в приложении А.

1.1.2 По устойчивости к климатическим воздействиям калибратор соответствует климатическому исполнению УХЛ 3.1 по ГОСТ 15150, но для работы при температуре от 0 до 50 ºС.

По устойчивости к механическим воздействиям калибратор является виброустойчивым (группа N1) по ГОСТ Р 52931.

Степень защиты от воздействия пыли и воды корпусов блока электронного и модуля давления – IP54 по ГОСТ 14254.

1.1.3 Погрешность в режиме измерений давления нормируется как на полном диапазоне измерений модуля давления, так и на устанавливаемых диапазонах по ГОСТ 22520 (далее поддиапазонах), указанных в таблице 1.

1.1.4 Калибратор имеет исполнения:

− общепромышленное;

− взрывозащищенное.

Калибратор взрывозащищенного исполнения с маркировкой взрывозащиты 1ЕхiaIIВT4 X выполнен во взрывозащищенном исполнении и имеет особовзрывобезопасный уровень взрывозащиты, обеспечиваемый видом взрывозащиты «искробезопасная электрическая цепь» уровня «ia» по ГОСТ Р 52350.11. Указанное исполнение калибратора допускается для применения во взрывоопасных зонах в соответствии с требованиями главы ПУЭ (гл. 7.3), ПТЭЭП (гл. 3.4) и ГОСТ Р 52350.14, где возможно образование взрывоопасных смесей, соответствующих категории IIВ. К калибратору могут подключаться серийные приборы взрывозащищенного исполнения, устанавливаемые во взрывоопасных зонах помещений и наружных установок, имеющие искробезопасные электрические цепи по ГОСТ Р 52350.11, удовлетворяющие требованиям ПУЭ (гл. 7.3) и другим нормативным документам, регламентирующим применение электрооборудования во взрывоопасных зонах.

Дополнительные требования безопасности, относящиеся к знаку «Х» в маркировке взрывозащиты обозначают:

– запрещается эксплуатация калибратора взрывозащищенного исполнения в режиме работы от внешнего сетевого блока питания во взрывоопасных зонах;

– запрещается производить зарядку и замену блока аккумуляторного во взрывоопасных зонах;

– модуль давления, подключаемый во взрывоопасных зонах к искробезопасным цепям разъема «МД», должен быть взрывозащищенного исполнения;

– допускается использовать только поставляемый с калибратором электрический кабель подключения модуля давления;

– запрещается подключение калибратора к персональному компьютеру (ПК), во взрывоопасных зонах;

– во взрывоопасных зонах допускается использовать только следующие источники создания давления: П-0,25М, Н-2,5М, Н-2,5У, Н-2,5УП, П-70.

1.1.5 Модули давления поставляемые с кодом исполнения «Обезжиривание» предназначены для поверки и калибровки СИД кислородного исполнения.

ВНИМАНИЕ: МОДУЛИ ДАВЛЕНИЯ С КОДОМ ИСПОЛНЕНИЯ «ОБЕЗЖИРИВАНИЕ» НЕ ОТНОСЯТСЯ К КИСЛОРОДНОМУ ОБОРУДОВАНИЮ И НЕ ПРЕДНАЗНАЧЕНЫ ДЛЯ РАБОТЫ С ГАЗООБРАЗНЫМ КИСЛОРОДОМ И ОБОГАЩЕННЫМ КИСЛОРОДОМ ВОЗДУХОМ!

# **1.2 Технические характеристики**

1.2.1 Код модуля давления, диапазоны измерений модуля давления, поддиапазоны измерений модуля давления, предельно-допустимое давление и вид измеряемого давления приведены в таблице 1.

Условные обозначения кода модуля давления приведены в приложении А.

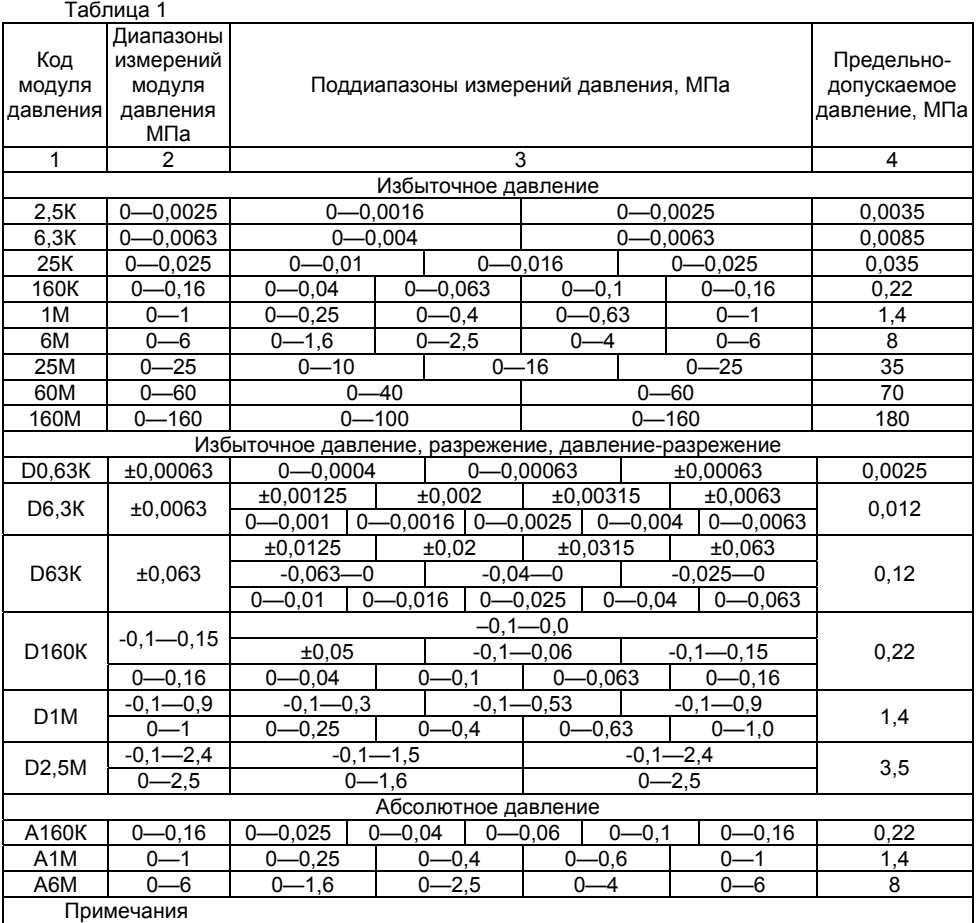

1 Поддиапазоны измерений устанавливаются программным способом.

2 Модули давления D0,63К, D6,3К и D63К выполнены на основе емкостной измерительной ячейки, остальные – на основе тензопреобразователя.

3 Модули давления D0,63К, D6,3К и D63К имеют присоединительный штуцер с резьбой М10×1.

4 Модули давления 2,5К, 6,3К и 25К имеют присоединительный штуцер с резьбой М12×1,5.

5 Модули давления 160К, 1М, 6М, 25М, 60М, 160М, D160К, D1М, D2,5М, А160К, А1М и А6М имеют присоединительный штуцер с резьбой М20×1,5.

1.2.2 Диапазоны электрических сигналов, измеряемых блоком электронным:

– постоянный ток, мА 0—24;

– напряжение постоянного тока, В 0—1,1;<br>– напряжение постоянного тока. В 0—52.

– напряжение постоянного тока. В

Диапазоны электрических сигналов, воспроизводимых блоком электронным:

– постоянный ток, мА 0—23;

– напряжение постоянного тока, В  $0-1,1$ ;

Нормируемые диапазоны измеряемых и воспроизводимых

электрических сигналов:

– постоянный ток, мА 0—22;

– напряжение постоянного тока,  $B = 0$ —1;

– напряжение постоянного тока (только измерение), В 0-50.

1.2.3 Код модуля давления, диапазоны измерений и минимальный поддиапазон измерений модулей давления, предельно - допустимое давление, пределы допускаемой основной приведенной погрешности и вид измеряемого давления приведены в таблице 2.

Таблица 2

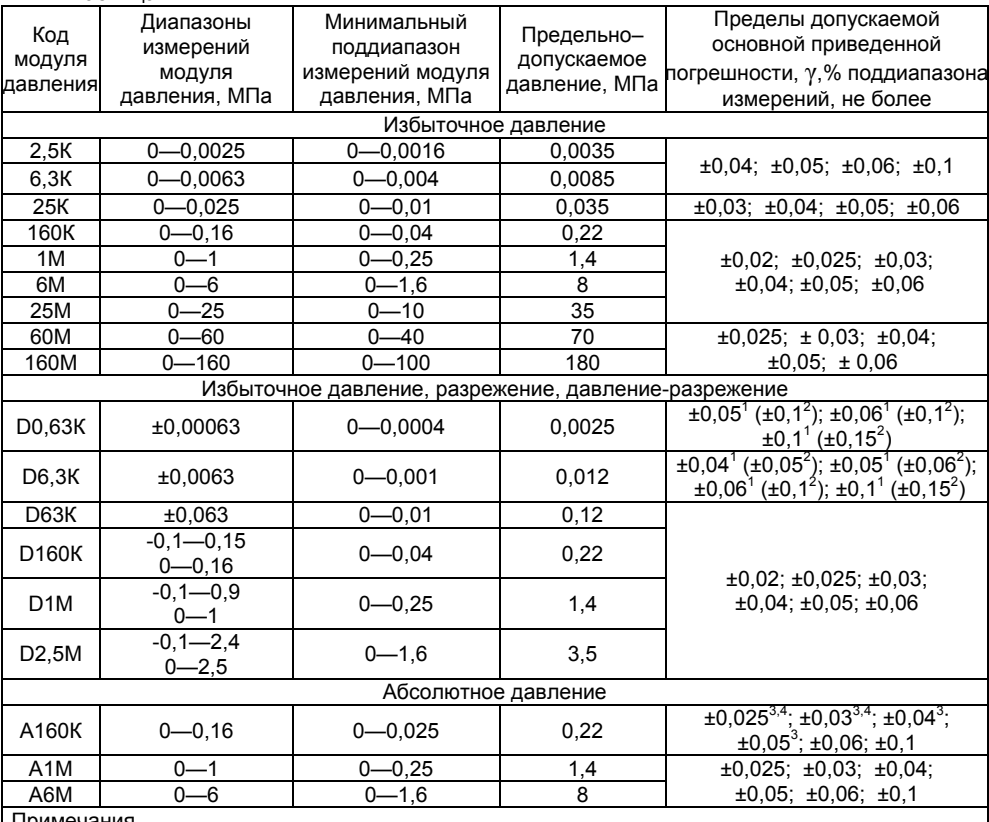

Примечания

1 Основная погрешность измерений давления γ при (20±2) °С включает нелинейность, гистерезис и повторяемость.

2 Модули давления D0,63К, D6,3К, D63К, D160К, D1М, D2,5М имеют поддиапазоны избыточного давления, разрежения и давления-разрежения.

 $3<sup>1</sup>$  – погрешность только в поддиапазонах избыточного давления.

4  $^{2}$  – погрешность только в поддиапазонах давления-разрежения.

 $5^3$  – погрешность в поддиапазоне 0—25 кПа – 0,06 %.

 $6^4$  – погрешность в поддиапазоне 0—40 кПа – 0,04 %.

1.2.4 Код погрешности, пределы допускаемой основной погрешности измерения и воспроизведения постоянного тока, напряжения постоянного тока и число разрядов индикации калибратора приведены в таблице 3.

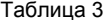

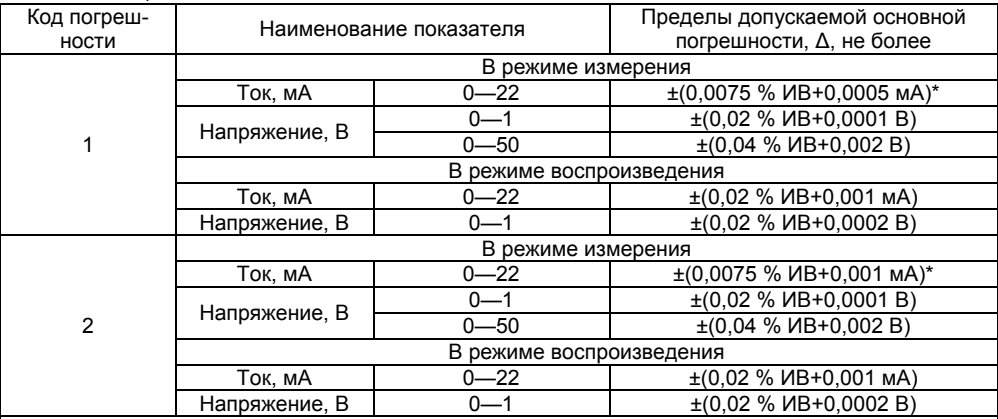

Примечания

1 ИВ − значение измеряемой (воспроизводимой) величины.

2 В режиме воспроизведения тока допускается подключать калибратор по схеме питания от собственного источника тока или по схеме включения в токовую петлю с внешним блоком питания.

3 \* Пределы допускаемой основной погрешности в диапазоне температур от 10 до 35 °С.

4 Калибратор имеет 5 десятичных разрядов индикации в режиме измерения напряжения в диапазоне (0—50) В, в остальных режимах – 6 десятичных разрядов.

1.2.5 Пределы допускаемой дополнительной погрешности измерений давления, напряжения и воспроизведения постоянного тока и напряжения постоянного тока при изменении температуры окружающего воздуха от 0 до 50 °С не превышают половины предела допускаемой основной погрешности по каждому показателю на каждые 10 С от температуры (20±2) С.

1.2.6 Пределы допускаемой дополнительной погрешности при измерении постоянного тока в диапазоне температур от 0 до 10 °С и от 35 до 50 °С не превышают половины пределов допускаемой основной погрешности (см. таблицу 3) на каждые 10 °С.

1.2.7 Электрическое питание калибраторов осуществляется от сетевого блока питания напряжением 6 В или от аккумуляторов суммарным напряжением 4,8 В (при полной зарядке).

Питание калибратора взрывозащищенного исполнения во взрывоопасной зоне осуществляется только от искробезопасной цепи встроенного блока аккумуляторного.

ЗАПРЕЩАЕТСЯ извлекать блок аккумуляторный калибратора взрывозащищенного исполнения во взрывоопасной зоне.

1.2.8 Зарядка блока аккумуляторного осуществляется от сетевого блока питания.

Зарядка калибратора взрывозащищенного исполнения осуществляется только вне взрывоопасной зоны.

1.2.9 Питание сетевого блока питания осуществляется от сети однофазного переменного тока напряжением  $220^{+22}_{-33}$  и частотой (50±1) Гц.

1.2.10 Мощность, потребляемая блоком электронным от сетевого блока питания, Вт, не более:

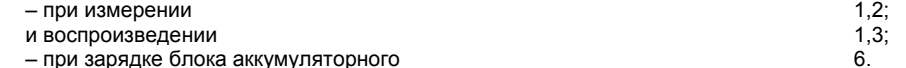

1.2.11 Продолжительность работы блока электронного общепромышленного исполнения при полностью заряженном блоке аккумуляторном без подсветки дисплея не менее 8 ч, взрывозащищенного исполнения – не менее 5ч.

1.2.12 Время установления рабочего режима

– при включении калибратора, мин, не более 5.

1.2.13 Время установления показаний калибратора при изменении вида и величины измеряемого параметра (действительно при усреднении равном 1), с, не более 10.

1.2.14 Входное сопротивление калибратора:

– при измерении напряжения, МОм, не менее 10;

– при измерении тока и при работе с HART-протоколом, Ом, не более 20.

1.2.15 Допустимое сопротивление нагрузки в цепи

воспроизведения тока, Ом, не более 250.

1.2.16 Изоляция между электрическими цепями и корпусом блока электронного калибратора взрывозащищенного исполнения, выдерживает в течение 1 мин действие испытательного напряжения синусоидальной формы величиной 500 В и частотой от 45 до 65 Гц при температуре окружающего воздуха (20±5) ºС и относительной влажности от 30 до 80 %.

1.2.17 Калибратор взрывозащищенного исполнения имеет особовзрывобезопасный уровень взрывозащиты «искробезопасная электрическая цепь» уровня «ia» и удовлетворяет требованиям ГОСТ Р 52350.0, ГОСТ Р 52350.11 для взрывозащищенного оборудования подгруппы IIВ и температурного класса Т4.

1.2.18 Электрические параметры внешних искробезопасных цепей блока электронного калибратора взрывозащищенного исполнения:

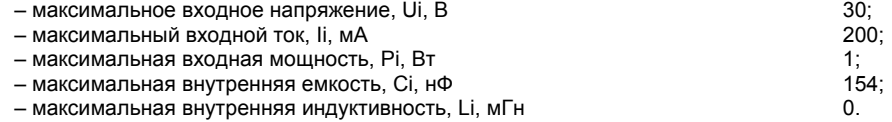

Выходные параметры внешних искробезопасных цепей встроенного стабилизатора напряжения блока электронного взрывозащищенного исполнения предназначенного для питания модуля давления:

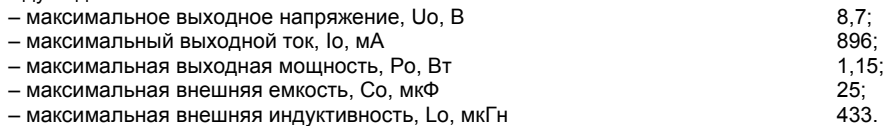

1.2.19 Габаритные и присоединительные размеры блока электронного и модулей давления указаны в приложении Б.

1.2.20 Масса калибратора без источника создания давления

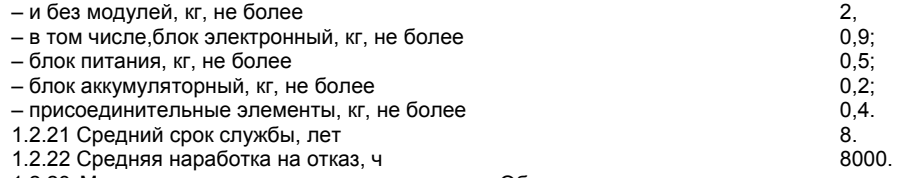

1.2.23 Модули давления с кодом исполнения «Обезжиривание» поставляются очищенными и обезжиренными по ОСТ 26-04-312 в соответствии с 1595.200.00 РЭ.

1.2.24 Калибратор обеспечивает выполнение следующих функций:

– включение и выключение калибратора;

– выбор режима работы калибратора: измерение давления (проведение поверки датчиков давления и проверки реле давления), измерения тока или напряжения, воспроизведение тока или напряжения (с возможностью установки воспроизводимой величины с точностью до единицы младшего разряда);

– выбор типа и параметров используемого эталона давления при работе калибратора совместно с эталоном;

– выбор единиц измерения давления из ряда (кПа, psi, мм рт.ст., мм вод.ст, кгс/см2, кгс/м2, мбар, бар, Па, МПа);

– ввод заводского номера, верхнего (ВПИ) и нижнего (НПИ) пределов измерений и единиц измерения поверяемого датчика давления;

– выбор диапазона токового выходного сигнала поверяемого датчика давления (4—20, 20—4, 0—5,5—0, 0—20, 20—0) мА;

8

– считывание информации и показаний с поверяемого датчика давления обнуление и изменение диапазона измерений по HART-протоколу;

– определение погрешности поверяемого датчика давления по токовому выходному сигналу или по HART-протоколу при использовании модуля давления или эталона давления;

– определение значения измеренного давления в процентах от выбранного диапазона модуля давления;

– выбор коэффициента усреднения показаний (от 0 до 10) при измерении давления;

– обнуление (установку нуля) показаний при измерении давления и тока;

– корректировку показаний модулей абсолютного давления;

– проверку герметичности пневмогидросистемы (далее ПГС) с СИД;

– сигнализацию (звуковой сигнал) о перегрузке измеряемого давления более чем на 10% от максимального диапазона модуля давления и/или выбранного поддиапазона модуля;

– сохранение информации о перегрузке модуля давления;

– архивацию до 1024 протоколов поверки датчиков давления с сохранением даты, времени и результатов показаний калибратора и датчика давления;

– архивацию до 1024 протоколов проверок реле давления с сохранением даты, времени и результатов показаний калибратора в момент замыкания и размыкания контактов реле;

– выбор языка интерфейса калибратора (русский или английский);

– установку и индикацию текущего времени и даты;

– включение, отключение и регулировку яркости подсветки дисплея;

– регулировку контрастности дисплея;

– индикацию служебной информации: работа калибратора в режиме «Без звука», работа калибратора в режиме связи с ПК, работа калибратора от блока аккумуляторного с индикацией оставшегося уровня заряда, зарядка блока аккумуляторного;

– индикацию информации о калибраторе: тип калибратора, заводской номер, версия и контрольную сумму встроенного ПО, дата калибровки, код погрешности, исполнение (общепромышленное или взрывозащищенное) согласно принятой классификации;

– индикацию информации о подключенном к калибратору модуле давления: код согласно принятой классификации, вид измеряемого давление («ИЗБ» для модуля избыточного давления, «АБС» для модуля абсолютного давления, «ИВ» для модуля давления-разрежения), НПИ и ВПИ, дату калибровки, погрешность, количество зафиксированных перегрузок, дату последней перегрузки модуля давления;

– заряд блока аккумуляторного от сетевого блока питания.

1.2.25 Калибратор по заказу комплектуется аппаратно-программным интерфейсом, состоящим из адаптера USB и автономного ПО «Поверка СИД», поставляемого на компактдиске.

1.2.26 Аппаратно-программный интерфейс обеспечивает выполнение следующих функций:

– обеспечение связи с калибратором по интерфейсу стандарта USB;

– обеспечение режима пользовательской калибровки модулей давления;

– чтение из памяти калибратора и сохранение в базу данных компьютера архива поверок датчиков давления и проверок реле давления;

– проведение поверки датчика давления, манометра и проверки реле давления, в режиме реального времени;

– формирование протокола поверки датчика давления в соответствии с методикой поверки с сохранением в базе данных компьютера;

– управление калибратором в дистанционном режиме: измерение давления и электрических сигналов, воспроизведение электрических сигналов, зарядка блока аккумуляторного;

– обеспечение режима «Мониторинг давления» с фиксацией и протоколированием измеренного значения давления и выходного токового сигнала датчика давления, в течение заданного интервала времени;

– установка даты и времени в калибраторе;

– чтение информации о диапазонах и перегрузках модулей давления.

1.2.27 Уровень защиты встроенного и автономного ПО – «С» по МИ 3286-2010.

# **1.3 Состав изделия**

1.3.1 Калибратор выполнен в виде портативного прибора и состоит из:

– блока электронного;

- комплекта модулей давления эталонных Метран-518;
- блока аккумуляторного, обеспечивающих работу калибратора в автономном режиме;

– сетевого блока питания Метран-519 для обеспечения работы блока электронного и поверяемого датчика давления, а также зарядки блока аккумуляторного;

– комплекта средств создания давления во всем рабочем диапазоне измерений давления (с присоединительными пневмошлангами, гидрорукавами и штуцерами для подключения к СИД);

– адаптера USB и программного обеспечения «Поверка СИД» на компакт–диске для связи с ПК (по заказу).

Подключение модуля давления к калибратору осуществляется с помощью электрического кабеля с самозащёлкивающимся разъемом.

#### **1.4 Устройство и работа калибратора**

1.4.1 Конструкция калибратора – модульная (см. рисунок 1), основными элементами которой являются:

– электронный блок Метран-517;

- модуль давления эталонный Метран-518;
- сетевой блок питания Метран-519;
- адаптер USB (поставляется по заказу).

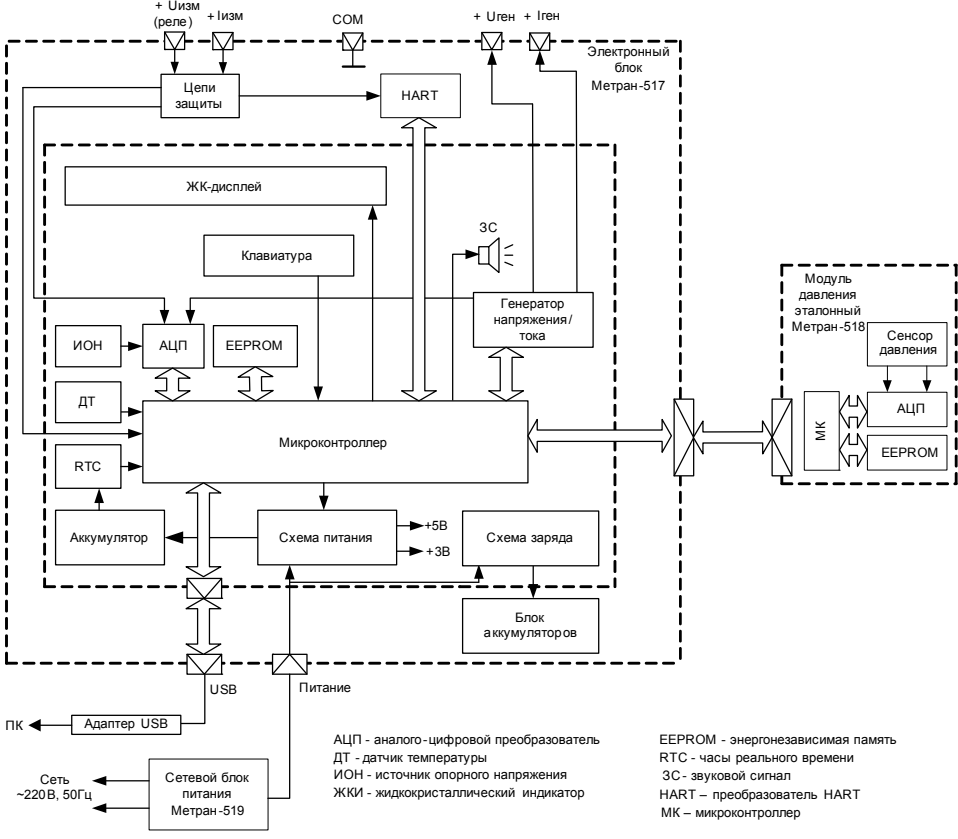

#### Рисунок 1 – Структурная схема калибратора

Примечание – Модули давления одинаковых кодов взаимозаменяемые. Все поставляемые модули давления имеют в своей конструкции разделительную диафрагму (мембрану) из нержавеющей стали и обеспечивают работу с любыми средами, не вызывающими коррозию стали марки 12Х18Н10Т.

1.4.2 Измеряемое давление подается на разделительную мембрану и через разделительную жидкость на чувствительный элемент преобразователя давления, расположенного в модуле давления эталонном Метран-518. Электрический сигнал преобразователя давления пропорциональный изменению входного давления подается на первый канал измерения аналого-цифрового преобразователя (АЦП). Преобразованный в цифровой код сигнал поступает в микроконтроллер модуля давления. На второй канал измерения АЦП подается электрический сигнал пропорциональный температуре чувствительного элемента преобразователя давления, компенсируя температурную погрешность на точность измерений. Микроконтроллер модуля давления производит расчет давления в соответствии с функцией преобразования по цифровым кодам давления и температуры. Индивидуальные для каждого преобразователя давления калибровочные коэффициенты функции преобразования, используемые поддиапазоны модуля давления и информация о перегрузках (если данный факт был зафиксирован) хранятся в энергонезависимой памяти модуля. Модуль давления имеет встроенный асинхронный последовательный интерфейс, по которому информация передается вблок электронный калибратора.

1.4.3 Измеряемый электрический сигнал через цепи защиты, предохраняющие электронную схему от перегрузок, попадает на вход АЦП, преобразующего величину измеренного электрического сигнала в цифровой код, обрабатываемый микроконтроллером. Для обеспечения заданной точности измерения и воспроизведения в схему калибратора введены источник опорного напряжения (ИОН) и датчик температуры (ДТ), при помощи которого осуществляется термокомпенсация ИОН и измерительных цепей, минимизируя тем самым зависимость погрешности измерения от температуры окружающей среды.

1.4.4 Блок электронный выполнен в портативном корпусе. На лицевой панели блока электронного размещены клавиатура и жидкокристаллический графический дисплей. На верхней крышке блока электронного расположены клеммы для подключения к цепи измерения и воспроизведения электрических сигналов, разъемы для подключения модуля давления, сетевого блока питания и интерфейсного модуля. На нижней крышке блока электронного – пробка отсека блока аккумуляторного.

Обозначение клавиш, разъемов и клемм для внешних подключений блока электронного калибратора представлено на рисунках 2, 6 – 11.

1.4.5 Назначение клавиш калибратора:

– клавиша «Питание/Подсветка» предназначена для включения/отключения калибратора. Для включения/отключения калибратора нажать и удерживать в этом положении клавишу 1 – 2 секунды. Кратковременное нажатие этой клавиши в любом режиме работы калибратора включает и отключает подсветку дисплея;

– клавиши «Вверх», «Вниз» предназначены для передвижения курсора в меню и для редактирования вводимых числовых значений;

– клавиша «Вперёд» предназначена для перемещения курсора на следующий разряд при вводе числовых значений и фиксирования показаний в режиме «ПОВЕРКА ДАТЧИКА», для входа в выбранный режим из пункта меню;

– клавиша «Назад» предназначена для возврата в предыдущий пункт меню;

– клавиша «Ввод» предназначена для входа в выбранный пункт меню и подтверждения произведённых изменений в режиме редактирования;

– цифровые клавиши «0»…«9» предназначены для ввода числовых значений в режиме редактирования и выполняют функцию быстрого перехода к необходимому (пронумерованному) пункту меню;

– функциональная клавиша («F») предназначена для удаления страниц памяти архива поверок и отмены вводимых значений в режиме редактирования.

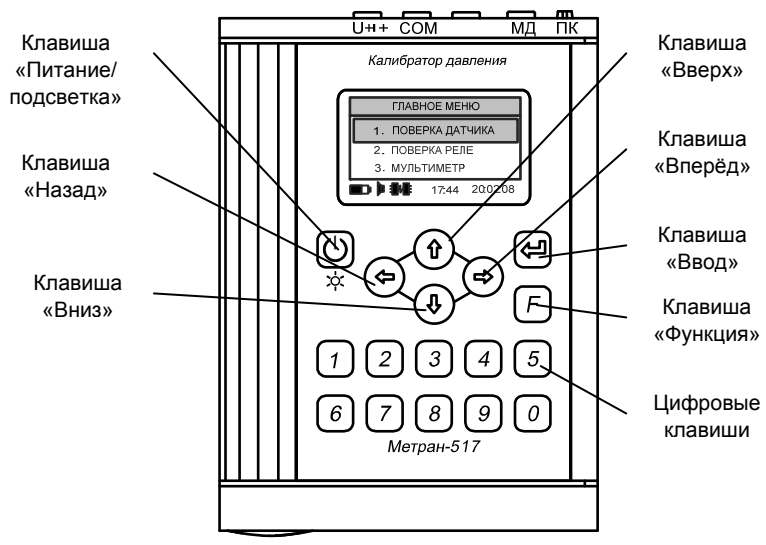

Рисунок 2 – Лицевая панель электронного блока калибратора

1.4.6 Питание калибратора осуществляется от блока аккумуляторов и/или от сетевого блока питания (при этом доступна функция заряда аккумулятора).

1.4.7 Подключение ПК к калибратору производится через адаптер USB к разъему «ПК».

1.4.8 Средства обеспечения взрывозащищенности калибратора

Взрывозащищенность калибратора взрывозащищенного исполнения обеспечивается конструкцией и схемотехническим исполнением электронной части в соответствии с требованиями ГОСТ Р 52350.11. Питание калибратора взрывозащищенного исполнения осуществляется от встроенного искробезопасного блока аккумуляторного. Электрические узлы калибратора не содержат элементов, накапливающих энергию, опасную для взрывоопасных смесей подгруппы IIВ. Максимальные емкость и индуктивность искробезопасной цепи к которой подключается поверяемый прибор не должны превышать значений, регламентируемых требованиям ГОСТ Р 52350.11 для цепей подгруппы IIВ. Максимальные емкость и индуктивность кабеля подключения модуля давления не превышают значений регламентируемых требованиям ГОСТ Р 52350.11 для цепей подгруппы IIВ и установленных в п. 1.2.17. Электрическая нагрузка элементов схемы, обеспечивающих искробезопасность, удовлетворяет требованиям ГОСТ Р 52350.11. Максимальный нагрев элементов конструкции калибратора соответствует температурному классу Т4 по ГОСТ 52350.0.

При питании калибратора взрывозащищенного исполнения от искробезопасного блока аккумуляторного искробезопасность электронной части обеспечивается:

– ограничением максимального тока искрозащитными элементами;

– конструкцией блока аккумуляторного;

– ограничением емкости конденсаторов и индуктивностей внутренних цепей калибратора в соответствии с требованиями ГОСТ Р 52350.11;

– обеспечением необходимых электрических зазоров;

– ограничением электрической нагрузки элементов до 2/3 от номинальных значений тока, напряжения и мощности.

Корпуса блока электронного и модулей давления взрывозащищенного исполнения выполнены из сплава алюминия с низким содержанием магния, титана и циркония (в сумме менее 7,5%), что обеспечивает фрикционную искробезопасность.

При эксплуатации калибратора взрывозащищенного исполнения необходимо соблюдать следующие требования ПУЭ (гл. 7.3), ПТЭЭП (гл. 3.4) и ГОСТ Р 52350.14:

– эксплуатационный надзор за калибратором взрывозащищенного исполнения должен производиться лицами, за которыми закреплено данное оборудование, изучившими инструкцию по эксплуатации, аттестованными и допущенными приказом администрации предприятия к работе с калибратором;

– запрещается эксплуатация калибратора взрывозащищенного исполнения с механическими повреждениями корпуса, кабельных разъемов;

– запрещается эксплуатация калибратора взрывозащищенного исполнения с поврежденным корпусом блока аккумуляторного;

– запрещается производить ремонт и регулировку калибратора во взрывоопасной зоне;

– запрещается производить зарядку и замену блока аккумуляторного во взрывоопасной зоне;

– при эксплуатации необходимо проводить систематический внешний и профилактический осмотры;

– устранение дефектов, замена, подключение внешнего кабеля, монтаж и отсоединение модуля давления и поверяемых приборов должны осуществляться при откключенном питании;

– при подключении кабеля к электронному блоку калибратора необходимо обеспечить надежное соединение, исключая возможность короткого замыкания жил кабеля.

1.4.9 Знак «Х» в маркировке взрывозащиты калибратора означает, что при его эксплуатации должны выполняться следующие дополнительные условия безопасности:

– запрещается эксплуатация калибратора взрывозащищенного исполнения в режиме работы от внешнего сетевого блока питания во взрывоопасных зонах;

– запрещается производить зарядку и замену блока аккумуляторного во взрывоопасных зонах;

– модуль давления, подключаемый к искробезопасным цепям разъема «МД», должен быть взрывозащищенного исполнения;

– допускается использовать только поставляемый с калибратором электрический кабель подключения модуля давления;

– запрещается подключение калибратора взрывозащищенного исполнения при работе к ПК во взрывоопасной зоне

– во взрывоопасных зонах допускается использовать только следующие источники создания давления: П-0,25М, Н-2,5М, Н-2,5У, Н-2,5УП, П-70.

#### **1.5 Маркировка и пломбирование**

1.5.1 На табличке, прикреплённой к электронному блоку общепромышленного исполнения нанесены знаки и надписи:

– товарный знак предприятия-изготовителя;

- наименование калибратора;
- код погрешности;

– порядковый номер по системе нумерации предприятия-изготовителя;

– дата изготовления (год и месяц);

– знак утверждения типа по ПР50.2.107.

Примечание – При поставке на экспорт нанесена надпись «Сделано в России».

1.5.2 На передней панели блока электронного калибратора взрывозащищенного исполнения нанесена маркировка взрывозащиты 1ЕхiaIIВT4 X, на верхней крышке у клемм п 1.4.4 – нанесена надпись «Искробезопасные цепи».

1.5.3 На табличке, прикреплённой к электронному блоку взрывозащищенного исполнения, нанесены знаки и надписи:

- товарный знак предприятия-изготовителя;
- наименование калибратора;
- код погрешности;
- порядковый номер по системе нумерации предприятия-изготовителя;
- дата изготовления (год и месяц);
- знак утверждения типа по ПР 50.2.107;
- маркировка взрывозащиты 1ЕхiaIIВT4 X;
- наименование или знак органа по сертификации и номер сертификата;
- температура окружающей среды в условиях эксплуатации:
- диапазон температур окружающей среды: 0º С≤ta≤+50 ºС.
- электрические параметры внешних искробезопасных цепей:
- максимальное входное напряжение, Ui, B 30;

– максимальный входной ток, Ii, мА 200;

– максимальная входная мощность, Рі, Вт 1;<br>– максимальная внутренняя емкость. Сі нФ 154:

– максимальная внутренняя емкость, Ci, нФ 154;

– максимальная внутренняя индуктивность, Li, мГн 0.

– выходные параметры искробезопасных цепей встроенного стабилизатора напряжения предназначенного для питания модуля давления:

– максимальное выходное напряжение,  $U_0$ ,  $B$  8,7;

– максимальный выходной ток, Io, мА 896;

– максимальная выходная мощность, Ро, Вт 1,15;

– максимальная внешняя емкость, Co, мкФ 25;

– максимальная внешняя индуктивность, Lo, мкГн 433.

– надписи:

«ПРЕДУПРЕЖДЕНИЕ – НЕ ОТКРЫВАТЬ ПРИ ВОЗМОЖНОМ ПРИСУТСТВИИ ВЗРЫВО-ОПАСНОЙ СРЕДЫ»;

«ПРЕДУПРЕЖДЕНИЕ – НЕ ЗАРЯЖАТЬ БЛОК АККУМУЛЯТОРНЫЙ В ОПАСНОЙ ЗОНЕ»;

«ПРЕДУПРЕЖДЕНИЕ – ИСПОЛЬЗОВАТЬ ТОЛЬКО БЛОК АККУМУЛЯТОРНЫЙ 1595.134.00 ПРОИЗВОДСТВО ЗАО «ПГ «МЕТРАН».

Способ нанесения маркировки – рельефный или печатный, обеспечивающий сохранность маркировки в течение всего срока эксплуатации.

1.5.4 Блок электронный опломбирован на предприятии-изготовителе.

1.5.5 Маркировка и пломбирование модуля давления выполнена в соответствии с руководством по эксплуатации на модуль давления.

# **1.6 Упаковка**

1.6.1 Упаковка калибратора состоит из потребительской и транспортной тары, изготавливаемой по чертежам предприятия-изготовителя.

1.6.2 Упаковка производится в соответствии с конструкторской документацией и обеспечивает сохранность калибраторов при транспортировании и складском хранении в течение гарантийного срока.

## **2 ИСПОЛЬЗОВАНИЕ ПО НАЗНАЧЕНИЮ**

#### **2.1 Эксплуатационные ограничения**

2.1.1 К эксплуатации калибратора допускаются лица, прошедшие специальную подготовку и проверку знаний Правил охраны труда (правил безопасности) при эксплуатации электроустановок, ознакомленные с руководством по эксплуатации калибратора и не имеющие медицинских противопоказаний.

2.1.2 Калибратор общепромышленного исполнения должен эксплуатироваться только во взрывобезопасных помещениях.

2.1.3 Для обеспечения работоспособности калибратора в рабочем диапазоне температур необходимо исключить накопление конденсата во внутренних полостях модуля давления, а также внутри соединительных трубок с газообразной рабочей средой.

2.1.4 Не допускается эксплуатация модуля давления в ПГС, давление в которых может превышать ВПИ модуля давления.

2.1.5 Не допускается применение модуля давления для измерения давления сред, агрессивных по отношению к стали марки 12Х18Н10Т.

2.1.6 Для поверки и калибровки СИД кислородного исполнения применять только модуль давления с табличкой «Модуль обезжирен».

2.1.7 Подсоединение или отсоединение электрических кабелей от калибратора производить при отключенном питании. При работе с калибратором взрывозащищенного исполнения сначала подсоединить кабель к модулю давления, а затем к электронному блоку. Замену, присоединение и отсоединение модуля давления от ПГС подводящей измеряемую среду, производить при отсутствии давления и отключенном питании.

ВНИМАНИЕ: ПРИ РАБОТЕ С КАЛИБРАТОРОМ ВЗРЫВОЗАЩИЩЕННОГО ИСПОЛНЕ-НИЯ ДОПУСКАЕТСЯ ИСПОЛЬЗОВАТЬ ТОЛЬКО ПОСТАВЛЯЕМЫЙ С КАЛИБРАТОРОМ КА-БЕЛЬ ПОДКЛЮЧЕНИЯ МОДУЛЯ ДАВЛЕНИЯ!

2.1.8 Не допускается подавать на блок электронный напряжение питания превышающее 7,15 В.

#### **2.2 Подготовка к работе**

2.2.1 Перед работой с калибратором внимательно изучить настоящее руководство по эксплуатации.

2.2.2 Извлечь калибратор из транспортной тары, проверить комплектность и убедиться в отсутствии внешних повреждений. В холодное время года калибратор должен быть выдержан перед началом работы при температуре от (25±10) ºС не менее трех часов.

2.2.3 Разместить калибратор на рабочем месте, обеспечив удобство работы.

При выборе места установки для поверки приборов учитывать следующее:

– среда, окружающая калибратор, не должна содержать примесей, вызывающих коррозию его деталей;

– тряска и удары во время работы калибратора должны отсутствовать;

– модули давления должны быть установлены таким образом, чтобы исключить пространственное изменение положения при работе.

ВНИМАНИЕ: МОДУЛИ ДАВЛЕНИЯ НА ОСНОВЕ ЕМКОСТНОЙ ИЗМЕРИТЕЛЬНОЙ ЯЧЕЙКИ D0,63K, D6,3K И D63K ДОЛЖНЫ БЫТЬ УСТАНОВЛЕНЫ СТРОГО В СООТВЕТСТ-ВИИ С ПРИЛОЖЕНИЕМ Б (ДЛЯ ОБЕСПЕЧЕНИЯ ТРЕБУЕМОГО РАБОЧЕГО ПОЛОЖЕНИЯ ИЗМЕРИТЕЛЬНЫХ МЕМБРАН)!

Корпус модуля на основе емкостной измерительной ячейки должен быть заземлен.

2.2.4 Установить блок аккумуляторный в блок электронный калибратора и провести полную зарядку (см. п. 2.11.2).

Примечание – При использовании аккумуляторов, входящих в комплект поставки калибратора, рекомендуется произвести тренировочные циклы заряда/разряда аккумуляторов. Операцию с полным разрядом и последующим зарядом повторить три-четыре раза с перерывом между циклами не более 1 недели. Это позволит увеличить срок службы аккумуляторов.

2.2.5 Перед работой с калибратором с модулем давления с табличкой «Модуль обезжирен» убедиться в наличии отметки «Обезжирено» в паспорте модуля.

Модуль давления после периодической поверки должен быть тщательно промыт и обезжирен в соответствии с используемой на предприятии специальной инструкцией по обезжириванию.

ВНИМАНИЕ: ПЕРЕД РАБОТОЙ С СИД КИСЛОРОДНОГО ИСПОЛНЕНИЯ НЕОБХОДИМО УБЕДИТЬСЯ В ТОМ, ЧТО ПРИБОРЫ НЕ ЗАГРЯЗНЕНЫ МАСЛОМ!

#### **2.3 Порядок соединения элементов калибратора**

2.3.1 Для предотвращения обрывов и переломов электрических проводов и разъемов при поверке (калибровке) СИД сначала произвести пневматическое (гидравлическое) соединение поверяемого СИД и модуля давления с источником создания давления (ИД), а затем электрические соединения поверяемых СИД и модуля давления с калибратором.

Пневматическое (гидравлическое) подключение поверяемого СИД к ИД калибратора производить с помощью соответствующего трубопровода.

Для пневматического (гидравлического) подключения СИД к ИД калибратора подсоединить модуль давления и через соответствующий трубопровод – поверяемый прибор.

Перед подключением СИД кислородного исполнения места подсоединения модуля давления с кодом исполнения «Обезжиривание» и поверяемых СИД тщательно обезжирить в соответствии с используемой на предприятии специальной инструкцией по обезжириванию.

ВНИМАНИЕ: К обезжиренным поверхностям изделий руками, незащищенными резиновыми перчатками, не прикасаться!

Для электрического соединения поверяемого датчика давления с калибратором подсоединить выход датчика к соответствующим разъёмам калибратора для измерения токового сигнала «+I» («HART»), «СОМ». Затем подключить модуль давления к разъёму «МД» калибратора прилагаемым кабелем подключения.

В кабеле подключения применяются самозащелкивающиеся разъемы. Для соединения разъема следует вставить штекер кабеля в разъем до упора (см. рис 3).

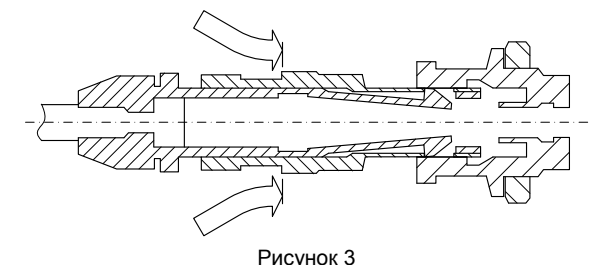

Данное соединение не разъединится при попытки потянуть за кабель (см. рис 4).

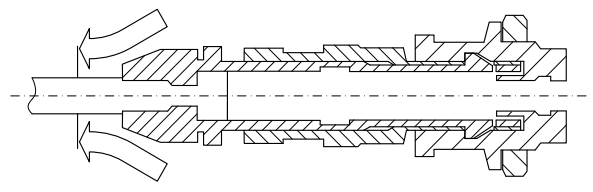

Рисунок 4

Для корректного разъединения разъема следует потянуть за муфту (см. рис 5).

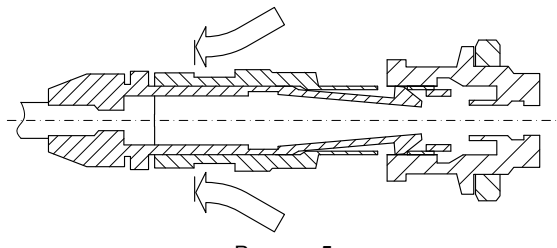

Рисунок 5

Схема внешних электрических и пневматических (гидравлических) соединений калибратора общепромышленного исполнения приведена в приложении В на рисунке В.1.

Схема подключения калибратора взрывозащищенного исполнения допустимая для применения во взрывоопасной зоне приведена в приложении В на рисунке В.2.

Схемы электрических соединений блока электронного с поверяемым датчиком давления приведены в приложении Г на рисунках Г.1–Г.4.

Схемы электрических соединений блока электронного калибратора взрывозащищенного исполнения допустимые для применения во взрывоопасной зоне приведены в приложении Г на рисунках Г.3–Г.8.

2.3.2 При проверке реле давления произвести его подключение к ИД при помощи трубопровода, электрический кабель подсоединить к клеммам «СОМ» и « - > блока электронного.

2.3.3 После окончания монтажа поверяемого (калибруемого) СИД и модуля давления проверить пневматическую (гидравлическую) систему (ИД + модуль давления + поверяемый СИД) на герметичность.

Проверку герметичности проводить в следующей последовательности:

– включить калибратор (п. 2.5.1);

– выбрать режим проверки герметичности в основном меню калибратора (п. 2.6.3);

– с помощью ИД создать в пневматической (гидравлической) системе давление, равное значению ВПИ поверяемого прибора;

– выдержать пневматическую (гидравлическую) систему под давлением 5 мин для завершения термодинамических процессов;

– произвести тест на герметичность длительностью 2 минуты в соответствии с п. 2.6.3.

Падение давления допускается не более 0,1% от установленного давления за минуту. ВНИМАНИЕ: В СЛУЧАЕ ОБНАРУЖЕНИЯ НЕГЕРМЕТИЧНОСТИ МОДУЛЯ ДАВЛЕНИЯ С КОДОМ ИСПОЛНЕНИЯ «ОБЕЗЖИРИВАНИЕ», МОДУЛЬ ДАВЛЕНИЯ БРАКУЕТСЯ, А ИСТОЧ-НИК СОЗДАНИЯ ДАВЛЕНИЯ (ПРЕСС П-70-К) И ПОВЕРЯЕМЫЕ СИД КИСЛОРОДНОГО ИС-ПОЛНЕНИЯ ДОЛЖНЫ БЫТЬ ТЩАТЕЛЬНО ПРОМЫТЫ И ПОВТОРНО ОБЕЗЖИРЕНЫ В СО-ОТВЕТСТВИИ С УТВЕРЖДЕННОЙ РУКОВОДСТВОМ ПРЕДПРИЯТИЯ СПЕЦИАЛЬНОЙ ИН-СТРУКЦИИ ПО ОБЕЗЖИРИВАНИЮ!

ВНИМАНИЕ: ВО ИЗБЕЖАНИЕ ПОВРЕЖДЕНИЯ КАБЕЛЯ ПОДКЛЮЧЕНИЯ МОДУЛЯ ДАВЛЕНИЯ, СНАЧАЛА ОТСОЕДИНИТЬ КАБЕЛЬ ПОДКЛЮЧЕНИЯ ОТ ДАВЛЕНИЯ И ТОЛЬКО ПОТОМ ОТСОЕДИНИТЬ МОДУЛЬ ОТ ИД ИЛИ ОТ ПГС!

## **2.4 Использование калибратора**

2.4.1 Собрать схему внешних электрических и пневматических (гидравлических) соединений калибратора и поверяемого датчика давления в соответствии с приложением В.

2.4.2 Проверить герметичность пневматической (гидравлической) системы (см. п. 2.6.3).

2.4.3 Выбрать режим «ПОВЕРКА ДАТЧИКА» или «ПРОВЕРКА РЕЛЕ» для дальнейшей работы калибратора.

2.4.4 Ввести технические характеристики о поверяемом датчике давления (ВПИ, НПИ, диапазон выходного токового сигнала, единицы измерения) или проверяемом реле давления (значение уставки, единицы измерения).

2.4.5 Заполнить информационные поля, и следовать указаниям программы при работе калибратора совместно с ПК (работа с ПО «Поверка СИД» описана в руководстве пользователя).

2.4.6 Произвести поверку датчика давления или проверку реле давления согласно соответствующей методике поверки или прилагаемым инструкциям.

Для окончания переходных термодинамических процессов произвести выдержку после подачи давления в течение времени, указанного в руководствах по эксплуатации на ИД.

ВНИМАНИЕ: При поверке СИД с рабочим давлением до 100 кПа, для предотвращения выхода его и модуля давления из строя, уменьшить ход поршня ручного пневматического насоса Н-2,5 (Н-2,5М) с целью уменьшения порционного поступления сжатого воздуха в систему (полный ход поршня насоса обеспечивает давление порядка 80 кПа в поверяемом приборе с объемом около 150 см<sup>3</sup>)!

ВНИМАНИЕ: ПОСЛЕ ЗАВЕРШЕНИЯ РАБОТЫ НА МОДУЛЬ ДАВЛЕНИЯ С КОДОМ ИС-ПОЛНЕНИЯ «ОБЕЗЖИРИВАНИЕ» УСТАНОВИТЬ ПРИЛАГАЕМЫЙ К МОДУЛЮ КОЛПАЧОК.

ВНИМАНИЕ: ПОСЛЕ ЗАВЕРШЕНИЯ ПОВЕРКИ ПОВЕРЕННЫЕ СИД КИСЛОРОДНОГО ИСПОЛНЕНИЯ ДОЛЖНЫ БЫТЬ ОБЕЗЖИРЕНЫ И ПРОВЕРЕНЫ НА ОТСУТСТВИЕ В ИХ ПО-ЛОСТЯХ ЖИРОВЫХ ЗАГРЯЗНЕНИЙ.

## **2.5 Порядок работы с калибратором**

2.5.1 Включить калибратор клавишей «Питание». Для включения или отключения подсветки дисплея кратковременно нажать клавишу «Питание/подсветка».

Если при отключенном сетевом блоке питания калибратор не включается после нажатия клавиши «Питание», произвести зарядку блока аккумуляторного, подключив сетевой блок питания (см. п.2.11.2).

2.5.2 После включения калибратора на дисплее отображается главное меню (алгоритм работы с калибратором описан в приложении Д). В верхней строке отображается текущий

пункт меню, символ « » обозначает пролистываемое меню, содержащее более 3 пунктов (для просмотра всех пунктов используются клавиши «Вниз» или «Вверх»). В нижней строке отображена служебная информация: заряд блока аккумуляторного, индикация включения звукового сигнала, индикация связи с ПК, текущее время и дата.

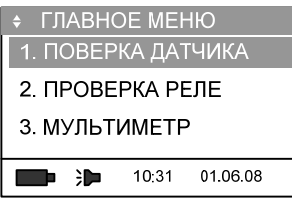

Выбранный пункт меню выделяется инверсной строкой. При нажатии клавиши «Вниз» выделяется следующий пункт меню «2. ПРОВЕРКА РЕЛЕ».

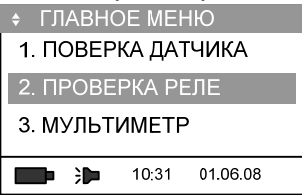

При повторном нажатии клавиш «Вниз» или «Вверх» будут циклически предложены для выбора следующие пункты меню:

- 1. ПОВЕРКА ДАТЧИКА
- 2. ПРОВЕРКА РЕЛЕ
- 3. МУЛЬТИМЕТР
- 4. ГЕНЕРАЦИЯ
- 5. АРХИВ
- 6. СЕРВИС

Каждый пункт меню пронумерован и для быстрого входа в необходимый режим следует нажать соответствующую цифровую клавишу.

2.5.3 Для входа в режим нажать клавишу «Ввод», для возврата в предыдущее меню или для выхода из режима – клавишу «Назад».

## **2.6 Поверка датчиков давления. Режим «ПОВЕРКА ДАТЧИКА»**

Данный режим калибратора позволяет производить:

– измерение давления при помощи модуля давления эталонного Метран-518;

– измерение токового сигнала поверяемого датчика давления с унифицированным выходным токовым сигналом;

– фиксацию показаний поверяемого датчика давления по HART-протоколу;

– работу калибратора совместно с эталонами давления типа «Воздух», ГПМ, контроллер давления (с расчетом необходимых поправок при изменении условий поверки);

– проверку работоспособности, измерение и фиксацию показаний поверяемого датчика давления, расчет погрешности при воспроизведении давления как ручными ИД, так и эталонами давления.

Для частичной автоматизации процесса поверки СИД (датчики давления, образцовые и технические манометры, вакуумметры и т.д.), а также проверки реле давления и срабатывания контактов электроконтактных манометров рекомендуется использовать программное обеспечение «Поверка СИД» (поставляется по заказу), обеспечивающее протоколирование и архивирование в базе данных результатов поверок (см. руководство пользователя ПО «Поверка СИД»).

Калибратор производит фиксацию показаний поверяемых датчиков давления, расчет погрешности измерения давления и архивацию до 1024 протоколов поверки в памяти блока электронного в лабораторных и полевых условиях.

Перед началом работы произвести проверку герметичности пневматической (гидравлической) системы (см. п. 2.6.3), произвести обнуление показаний модуля давления (см. п. 2.6.4) и поверяемого датчика давления (в соответствии с руководством по эксплуатации на данный датчик давления).

2.6.1 Поверка датчика давления с унифицированным выходным токовым сигналом

2.6.1.1 Для работы калибратора в режиме поверки датчика давления с унифицированным выходным токовым сигналом выбрать пункт «ПОВЕРКА ДАТЧИКА» клавишами «Вверх», «Вниз», нажать клавишу «Ввод» или цифровую клавишу «1»:

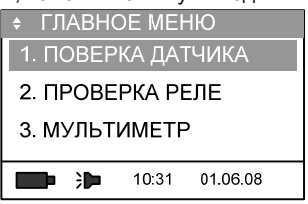

Примечание – Все значения величин даны для примера.

2.6.1.2 После определения блоком электронным калибратора подключенного модуля давления на дисплей кратковременно выводится информация о подключенном модуле давления:

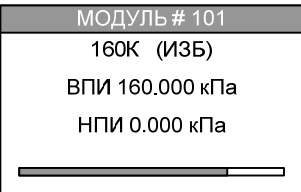

2.6.1.3 При отсутствии связи с модулем давления калибратор выдает соответствующее сообщение:

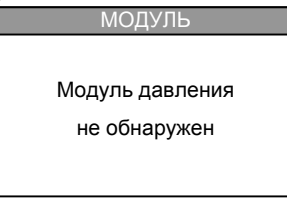

В этом случае проверить подключение модуля к блоку электронному калибратора, либо продолжить работу с калибратором в режиме «С ЭТАЛОНОМ» (см. п. 2.6.10).

2.6.1.4 После определения подключенного модуля давления на дисплее отображается меню с выбором выходного сигнала поверяемого датчика давления:

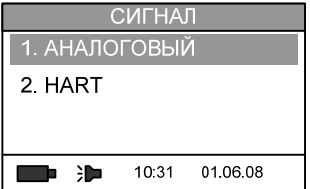

Для поверки датчика давления по аналоговому токовому сигналу выбрать пункт «1. АНАЛОГОВЫЙ» и нажать клавишу «Ввод». Если поверяемый датчик давления поддерживает HART-протокол, выбрать режим «2.HART» (см. п. 2.6.8).

После определения выходного сигнала поверяемого датчика давления, калибратор переходит в режим измерения давления и выходного сигнала датчика.

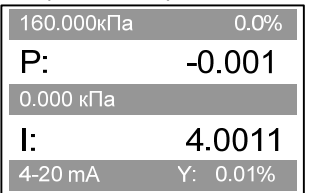

В верхней строке отображается ВПИ поверяемого датчика давления и текущий процент от диапазона. Во второй строке – измеряемое калибратором давление в выбранных единицах давления. В третьей строке – НПИ поверяемого датчика давления. В четвертой строке – измеряемое значение выходного токового сигнала. В пятой строке – диапазон выходного токового сигнала поверяемого датчика давления и приведенная погрешность измерения давления поверяемого датчика.

Для сохранения текущих показания калибратора в архиве поверки (см.п.2.6.7) нажать клавишу «Вперёд».

Для возврата в предыдущее меню нажать клавишу «Назад».

Для входа в меню «Режим» (см. п. 2.6.1.5) нажать клавишу «Ввод».

2.6.1.5 Меню «РЕЖИМ»

Для выбора дополнительных режимов и редактирования параметров поверяемого датчика давления, нажать клавишу «Ввод» в режиме «ПОВЕРКА ДАТЧИКА».

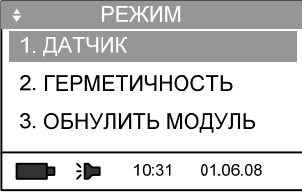

Режим состоит из следующих пунктов:

- 1. ДАТЧИК
- 2. ГЕРМЕТИЧНОСТЬ
- 3. ОБНУЛИТЬ МОДУЛЬ
- 4. ОБНУЛИТЬ I
- 5. УСРЕДНЕНИЕ 2

2.6.2 Ввод параметров поверяемого датчика давления

2.6.2.1 Для выбора пределов измерений давления и выходного токового сигнала поверяемого датчика давления в меню «РЕЖИМ» (см. п. 2.6.1.5) нажать цифровую клавишу «1» или выбрать пункт «1. ДАТЧИК» и нажать клавишу «Вперёд» или «Ввод»:

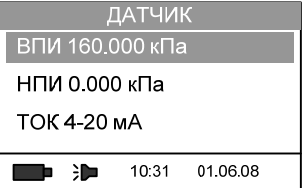

ВНИМАНИЕ: ПЕРЕД ОПРЕДЕЛЕНИЕМ МЕТРОЛОГИЧЕСКИХ ХАРАКТЕРИСТИК, УСТА-НОВИТЬ НА КАЛИБРАТОРЕ ДИАПАЗОН ИЗМЕРЕНИЙ ДАВЛЕНИЯ, СООТВЕТСТВУЮЩИЙ ДИАПАЗОНУ ИЗМЕРЕНИЙ ПОВЕРЯЕМОГО ПРИБОРА!

Информация о диапазонах измерений хранится в энергонезависимой памяти модуля давления.

2.6.2.2 Для выбора значения верхнего предела измерений давления, единиц измерения и отображаемой разрядности нажать клавишу «Вперёд» или «Ввод» на строке «ВПИ». В появившемся меню клавишами «Вниз», «Вверх» выбрать из характерного для подключенного модуля давления ряда предел измерений:

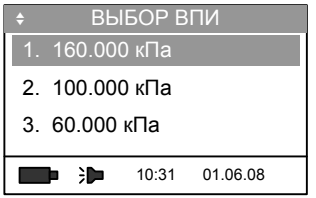

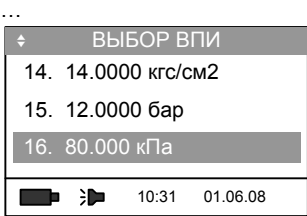

Для подтверждения выбора верхнего предела измерений нажать клавишу «Ввод».

Для изменения значения верхнего предела измерений, единиц измерения давления и разрядности нажать клавишу «Вперёд». В режиме редактирования появится курсор редактируемого значения:

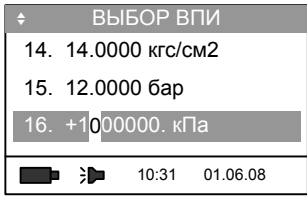

Клавишами «Вверх», «Вниз» или цифровыми клавишами установить требуемое значение верхнего предела измерений. Для изменения разрядности (например, с 10.0000 до 100.000) выделить курсором разрядную точку (с помощью клавиш «Вперёд», «Назад»), а клавишами «Вверх» и «Вниз» сместить позицию разрядной точки соответственно вправо или влево. Для изменения знака выделить курсором знак «+» и клавишами «Вверх» и «Вниз» изменить на знак «-».

Примечание – Для корректного отображения измеряемого давления рекомендуется установить для каждого диапазона измерений разрядность в соответствии с таблицей 4.

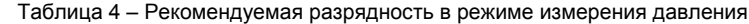

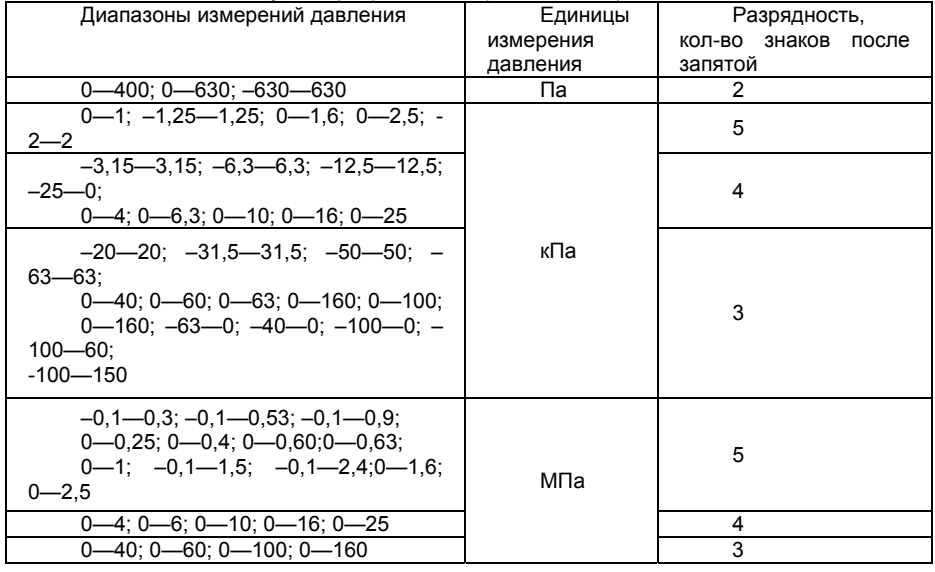

Выбор единиц измерения и редактирование значения верхнего предела измерений производить цифровыми клавишами или клавишами «Вверх», «Вниз». Смещение курсора под редактируемым разрядом, знаком или единицами измерения производить клавишами «Вперед» и «Назад»:

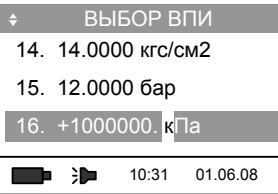

В калибраторе предусмотрены следующие единицы измерения давления:

- кПа
- $-$  МПа
- Па
- бар
- мбар
- кгс/м2
- кгс/см2
- мм в.ст. (мм водного столба)
- мм р.ст. (мм ртутного столба)

– psi

Для сохранения отредактированного значения верхнего предела измерений нажать «Ввод». Для выхода из режима редактирования без сохранения изменений – клавишу «F».

2.6.2.3 Для выбора значения нижнего предела измерений давления, единиц измерения и отображаемой разрядности нажать клавишу «Вперёд» или «Ввод» на строке «НПИ» и провести выбор по п. 2.6.2.2.

Примечание – При поверке датчика разрежения допускается верхний предел измерений поверяемого датчика в режиме «1. ДАТЧИК» вводить как в строку «ВПИ» так и в строку «НПИ».

Введенные значения пределов измерений давления сохранятся в энергонезависимой памяти модуля давления.

Для выхода из режима редактирования значений пределов измерений и возврата в режим измерения нажать клавишу «Назад» два раза. При этом калибратор производит проверку введенного значения предела на соответствие ВПИ и НПИ подключенного модуля давления. В случае, если введенное значение ВПИ или НПИ превышает ВПИ или НПИ подключенного модуля давления (в пересчете на выбранные единицы измерения), калибратор выдаёт сообщение:

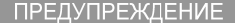

Диапазон датчика

не соответствует

диапазону модуля

Для продолжения работы выбрать корректные НПИ и ВПИ.

Примечание – Информация о НПИ и ВПИ поверяемого датчика давления используется для вычисления его приведенной погрешности и для сигнализации о перегрузке (при превышении давления на 10% от установленного диапазона) поверяемого датчика или модуля давления.

2.6.2.4 Для выбора выходного токового сигнала поверяемого датчика давления выбрать строку «ТОК 4-20 мА» в меню «ДАТЧИК» и нажать клавишу «Вперед» или «Ввод».

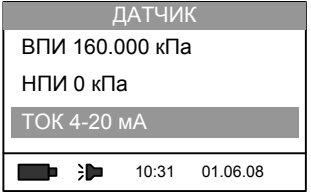

В появившемся меню «ДИАПАЗОН ТОКА» производится выбор диапазона выходного токового сигнала поверяемого датчика давления:

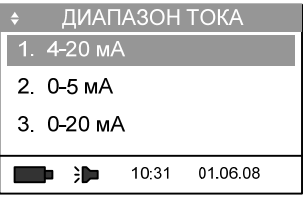

В меню предлагаются следующие диапазоны:

- 1. 4 20 мA
- $2.0 5 M$
- 3. 0 20 мA
- 4. 20 4 мA
- 5. 5 0 мA
- $6.20 0 M$

При помощи клавиш «Вверх» и «Вниз» (или соответствующих цифровых клавиш) выбрать необходимый диапазон токового сигнала. Для сохранения нажать клавишу «Ввод».

Диапазон выходного сигнала поверяемого датчика давления учитывается при расчёте погрешности измерения давления поверяемого датчика.

Для возврата в меню «РЕЖИМ» нажать клавишу «Назад».

2.6.3 Проверка герметичности

2.6.3.1 Перед определением метрологических характеристик поверяемых СИД и измерением давления, произвести проверку герметичности пневматической (гидравлической) системы.

Проверку герметичности системы проводить при давлении, равном ВПИ поверяемого СИД (если нет особых указаний в паспорте или руководстве по эксплуатации на данный СИД).

Проверку герметичности системы, предназначенной для поверки СИД с ВПИ равным минус 100 кПа или системы, предназначенной для поверки СИД абсолютного давления с ВПИ 250 кПа и менее, проводить при давлении от минус 90 до минус 95 кПа.

2.6.3.2 Для проверки герметичности пневматической (гидравлической) системы произвести соединения элементов системы (согласно приложению В) и создать источником создания давления необходимое давление. При помощи клавиш «Вверх» или «Вниз» или цифровой клавиши «2» в меню «РЕЖИМ» выбрать пункт «2. ГЕРМЕТИЧНОСТЬ»:

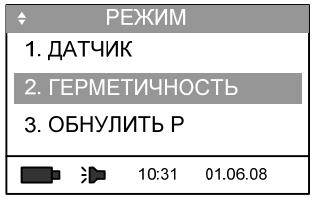

и нажать клавишу «Вперёд» или «Ввод».

2.6.3.3 Для установки длительности теста на герметичность выбрать пункт «1. ИНТЕР-ВАЛ» и нажать клавишу «Вперёд» или «Ввод»:

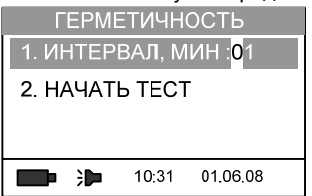

Установить длительность теста в минутах (рекомендуемое время теста – 2 минуты) цифровыми клавишами или клавишами «Вверх», «Вниз».

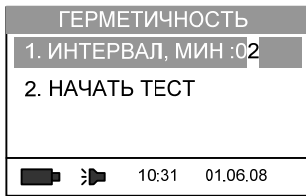

и нажать клавишу «Ввод».

2.6.3.4 После создания в системе необходимого давления выдержать систему под давлением в течение 5 минут (для окончания переходных термодинамических процессов). При помощи клавиш «Вверх», «Вниз» (или «2») выбрать пункт «2. НАЧАТЬ ТЕСТ»:

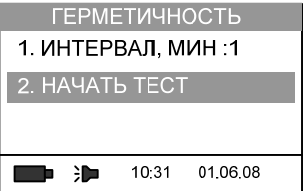

и нажать клавишу «Вперёд» или «Ввод». При этом калибратор перейдет в режим теста герметичности:

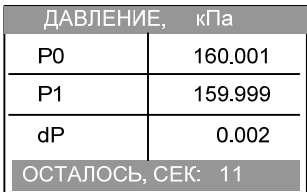

Зафиксированное в начале теста значение давления отображается в строке «Р0», значение измеряемого давление отображается в строке «Р1», изменение давления на текущий момент отображается в строке «dP», время до конца теста в секундах отображается в нижней строке дисплея.

Тест на герметичность можно прервать нажатием клавиши «Назад».

2.6.3.5 После окончания теста на дисплей выводится результат теста герметичности системы (изменение давления за единицу времени):

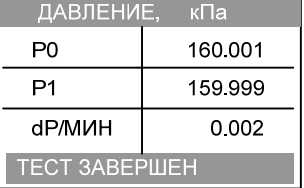

Система считается герметичной, если изменение давления за время теста не превышает 0,1% от зафиксированного в начале теста давления в минуту.

2.6.3.6 Для возврата в меню «ГЕРМЕТИЧНОСТЬ» нажать клавишу «Назад».

Для выхода из режима теста на герметичность в меню «РЕЖИМ» нажать клавишу «Назад».

2.6.4 Обнуление показаний измерения давления

2.6.4.1 Перед определением метрологических характеристик поверяемого СИД установить нуль на калибраторе (обнулить показания модуля давления) и поверяемом приборе.

2.6.4.2 Обнуление показаний модуля давления избыточного давления и давленияразряжения.

В режиме «ПОВЕРКА ДАТЧИКА» при работе с модулем избыточного давления или модулем давления-разрежения для обнуления показаний войти в меню «РЕЖИМ», нажав клавишу «Ввод» и выбрать строку «3. ОБНУЛИТЬ МОДУЛЬ»:

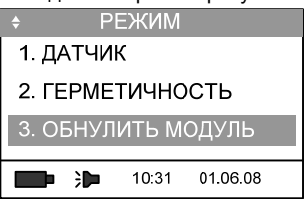

и нажать клавишу «Ввод». После выполнения обнуления показаний, калибратор возвращается в режим измерения. При необходимости произвести обнуление повторно.

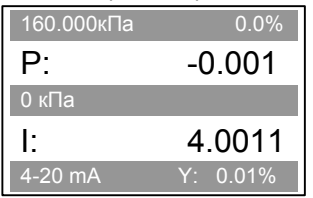

Смещение нуля на выбранном поддиапазоне диапазоне измерения сохраняется в энергонезависимой памяти модуля давления!

ВНИМАНИЕ: ОБНУЛЕНИЕ ПОКАЗАНИЙ ПРИ ДАВЛЕНИИ, НЕ РАВНОМ АТМОСФЕРНО-МУ, ПРИВЕДЕТ К ДОПОЛНИТЕЛЬНОЙ ПОГРЕШНОСТИ ВЫЗВАННОЙ «СМЕЩЕНИЕМ» ФУНКЦИИ ПРЕОБРАЗОВАНИЯ МОДУЛЯ ДАВЛЕНИЯ!

Примечание – Для стабилизации показаний модуля давления перед обнулением произвести 3 – 4 цикла нагружения – разгружения.

2.6.4.3 Корректировка показаний модуля абсолютного давления

Для корректировки показаний модуля абсолютного давления в меню «РЕЖИМ» выбрать строку «ОБНУЛИТЬ МОДУЛЬ»:

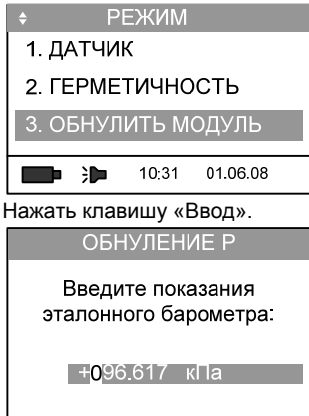

Ввести значение атмосферного давления, измеренное эталонным барометром (например, барометр образцовый переносной БОП-1М-3). Редактирование производить цифровыми клавишами или клавишами «Вверх», «Вниз», смещение курсора – клавишами «Вперёд» и «Назад». После ввода значения атмосферного давления нажать клавишу «Ввод», калибратор возвращается в режим измерения, а в показания измеренного абсолютного давления будет внесена соответствующая поправка.

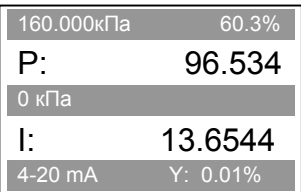

ВНИМАНИЕ: КОРРЕКТИРОВКУ ПОКАЗАНИЙ МОДУЛЯ АБСОЛЮТНОГО ДАВЛЕНИЯ ПРИ АТМОСФЕРНОМ ДАВЛЕНИИ ПРОИЗВОДИТЬ ТОЛЬКО НА ПОДДИАПАЗОНАХ С ВПИ РАВНОМ 100 КПА И БОЛЕЕ!

Для корректировки показаний модуля абсолютного давления на поддиапазонах с ВПИ менее 100 кПа задать в пневмосистеме, состоящей из модуля давления и эталонного барометра значение абсолютного давления близкого к нижней границе измерений эталонного барометра, выбрать команду «3.ОБНУЛИТЬ МОДУЛЬ» и ввести показания эталонного барометра.

2.6.5 Обнуления показаний калибратора при измерении токового сигнала

ВНИМАНИЕ: НЕКОРРЕКТНОЕ ОБНУЛЕНИЕ ПРИВЕДЕТ К ДОПОЛНИТЕЛЬНОЙ ПО-ГРЕШНОСТИ ВЫЗВАННОЙ «СМЕЩЕНИЕМ» ФУНКЦИИ ПРЕОБРАЗОВАНИЯ МОДУЛЯ ДАВ-ЛЕНИЯ!

Для обнуления показаний калибратора при измерении токового сигнала выбрать в меню «РЕЖИМ» строку «ОБНУЛИТЬ I»:

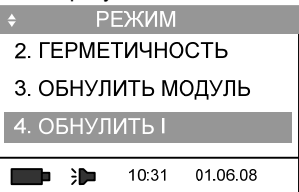

разомкнуть токовую цепь (отключить от калибратора электрический кабель подключения поверяемого прибора) и нажать клавишу «Ввод», «Вперёд» или цифровую клавишу «4».

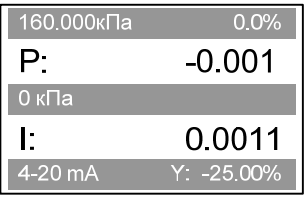

Примечание – Обнуление калибратора по току возможно только в режиме «ПОВЕРКА ДАТЧИКА» с подключенным модулем давления.

2.6.6 Выбор усреднения показаний

Для снижения пульсаций показаний калибратора при измерении давления применяется функция «УСРЕДНЕНИЕ». Данная функция управляет усреднением показаний калибратора (выбирает усреднение по 2-10 измерениям). При работе калибратора с модулями давления с ВПИ 160 кПа и ниже рекомендуется использовать усреднение показаний по 5-10 измерениям.

Для выбора усреднения в меню «РЕЖИМ» выбрать строку «5. УСРЕДНЕНИЕ 2».

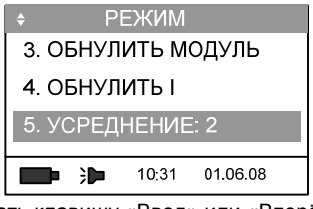

и нажать клавишу «Ввод» или «Вперёд».

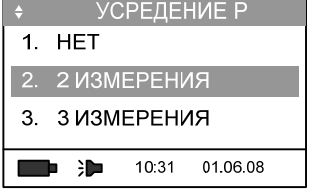

Выбор параметра усреднения осуществляется клавишами «Вверх» и «Вниз», либо цифровыми клавишами. Параметр усреднения может принимать значения: «НЕТ» - результат измерений выводится без усреднения, либо осуществлять усреднение по выбранному количеству измерений от «2 ИЗМЕРЕНИЯ» до «10 ИЗМЕРЕНИЙ». Для сохранения установленного количества измерений для усреднения показаний нажать клавишу «Ввод».

2.6.7 Сохранение результатов поверки датчика давления

2.6.7.1 Калибратор позволяет фиксировать текущие показания (измеренное давление и выходной токовый сигнал поверяемого датчика давления) и заносить зафиксированные показания в память калибратора с привязкой к текущему времени и дате. В памяти калибратора сохраняется до 1024 протоколов поверки. Каждый протокол (страница памяти) состоит из заголовка (номер датчика давления, его диапазон измерений, диапазон выходного токового сигнала), и девяти записей с зафиксированными значениями измерений (5 точек прямого и 4 точек обратного хода ряда нагружений).

2.6.7.2 Для фиксации показаний нажать клавишу «Вперёд»:

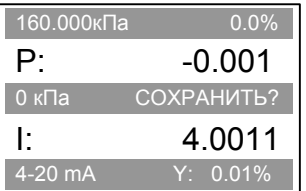

Для сохранения зафиксированных показаний давления нажать клавишу «Ввод». При этом осуществляется вход в меню работы с памятью «СОХРАНЕНИЕ»:

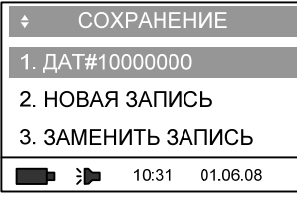

Данный раздел меню содержит следующие пункты:

1. ДАТ#10000000

- 2. НОВАЯ ЗАПИСЬ
- 3. ЗАМЕНИТЬ ЗАПИСЬ
- 4. УДАЛИТЬ ЗАПИСИ

2.6.7.3 Идентификация страниц памяти (архивов поверок) происходит по номеру датчика давления (по умолчанию отображается номер последнего введенного датчика). При заполнении нового протокола поверки указать номер поверяемого датчика давления. Для изменения номера датчика выбрать строку «1. ДАТ#10000000» и нажать «Ввод» или «Вперёд»:

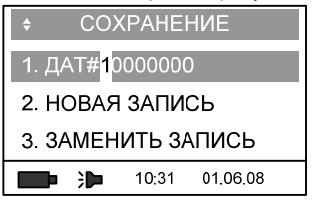

Редактирование производить цифровыми клавишами или клавишами «Вверх», «Вниз». Смещение курсора производить клавишами «Вперёд» и «Назад», сохранение – клавишей «Ввод».

Если все 1024 страницы памяти заполнены, при попытке ввести новый протокол (ввод нового номера поверяемого датчика давления) калибратор выдаст сообщение о переполнении памяти. В этом случае перенести имеющиеся архивы в базу данных компьютера (с помощью ПО « Поверка СИД» (поставляется по заказу) или заполнить бланки протоколов поверки вручную и произвести удаления всех записей (см. п. 2.10.5).

2.6.7.4 Для сохранения зафиксированных показаний выбрать строку «2. НОВАЯ ЗА-ПИСЬ»:

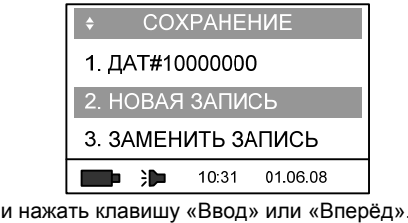

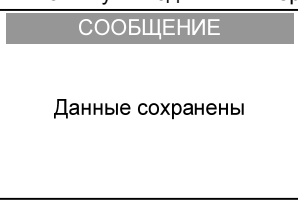

После сохранения показаний в память калибратора происходит автоматический возврат в режим измерения. При повторной фиксации показаний, курсор в меню «СОХРАНЕНИЕ» автоматически будет установлен на строке «НОВАЯ ЗАПИСЬ».

Калибратор сохраняет зафиксированные показания, сравнивая соответствие параметров поверяемого датчика давления, с параметрами, указанными в заголовке архива (диапазон измерений давления, выходного токового сигнала, номер датчика). При попытке сохранить в текущую страницу памяти показания калибратора с другими диапазонами измерений давления и/или выходного токового сигнала, калибратор выводит сообщение:

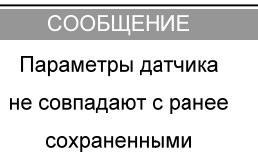

Сохранение зафиксированных показаний калибратора осуществляется последовательно, т.е. заполнение осуществляется с первой ячейки памяти (записи). Каждые зафиксированные показания будут сохраняться в следующую запись, пока не произойдет заполнение страницы девятью зафиксированными показаниями в соответствии с рядом нагружений. При попытке выполнения десятой записи, калибратор выводит сообщение:

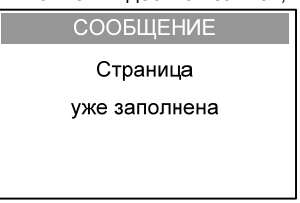

2.6.7.5 Для просмотра или замены (в случае ошибочной фиксации показаний) ранее сохранённых записей выбрать пункт «3. ЗАМЕНИТЬ ЗАПИСЬ».

Для замены существующей записи (если допущена ошибка при фиксации показаний) выбрать строку «3. ЗАМЕНИТЬ ЗАПИСЬ» в меню «СОХРАНЕНИЕ»:

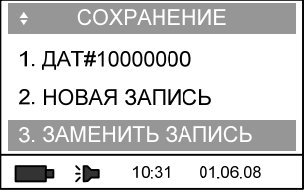

и нажать клавишу «Ввод». При этом калибратор переходит в режим просмотра записей страницы. В первой строке отображается номер поверяемого датчика давления и порядковый номер записи, во второй – измеренное калибратором давление в выбранных единицах, в третьей – величина токового выходного сигнала поверяемого датчика давления в мА, в четвертой – основная приведенная погрешность датчика в процентах, в нижней строке – время и дата фиксации показания.

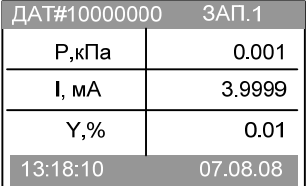

Просмотр записей осуществляется при помощи клавиш «Вниз» или «Вверх»:

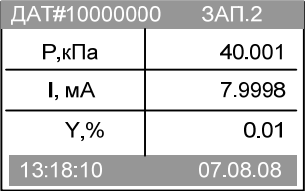

Для замены некорректной записи нажать клавишу «Ввод». После этого происходит автоматический возврат в режим измерения.

Для возврата в режим измерения без изменения записи нажать клавишу «Назад».

2.6.7.6 Для удаления всех записей страницы памяти зафиксировать показания калибратора клавишей «Вперёд» и установить курсор на пункте «4. УДАЛИТЬ ЗАПИСИ»:

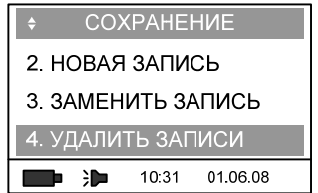

Нажать клавишу «Ввод». При этом происходит удаление записей только в выбранной странице, а заголовок страницы и информация о порядковом номере сохраняются.

Для возврата в режим измерения нажать клавишу «Назад».

2.6.8 Поверка датчика давления с поддержкой HART-протокола

2.6.8.1 Калибратор может производить поверку и некоторые сервисные операции датчиков давления по HART-протоколу.

2.6.8.2 Для работы калибратора в этом режиме в главном меню при помощи клавиш «Вверх», «Вниз» или цифровой клавиши «1» выбрать строку «ПОВЕРКА ДАТЧИКА»:

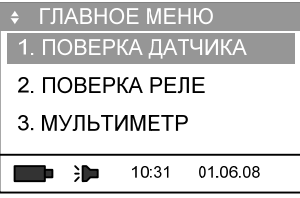

и нажать клавишу «Ввод».

2.6.8.3 На 1-2 секунды на дисплей выводится информация о подключенном модуле давления:

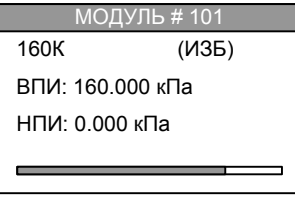

Если модуль давления не подключен к калибратору, то на дисплее появится соответствующее сообщение:

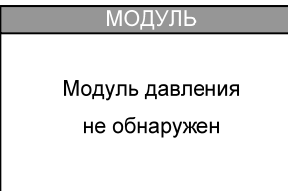

В этом случае выключить калибратор клавишей «Питание/подсветка», подключить модуль давления и повторить п. 2.6.8.2, либо работать с калибратором в режиме «С ЭТАЛО-НОМ» (см. п. 2.6.10).

2.6.8.4 В появившемся меню «СИГНАЛ»:

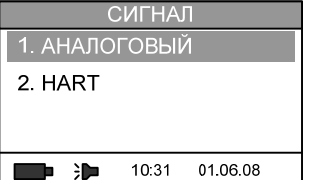

нажать клавишу «2» или выбрать пункт «2. HART» и нажать клавишу «Ввод» или «Вперёд».

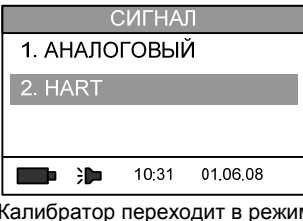

м поиска устройств с HART-протоколом:

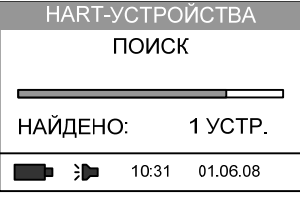

По окончанию поиска, калибратор выводит на дисплей идентификаторы найденных устройств:

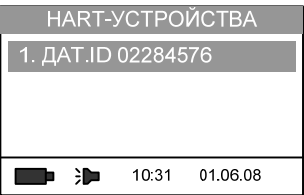

Клавишей «Ввод» выбрать из списка найденный датчик давления, на дисплее отобразится информация о найденном датчике давления:

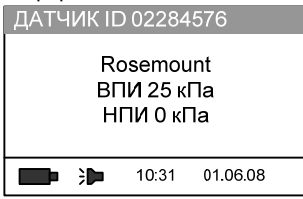

Для перехода в режим измерения давления нажать клавишу «Ввод» или «Вперёд»:

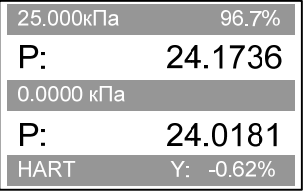

В верхней строке отображается ВПИ поверяемого датчика давления и текущий процент от диапазона, во второй строке – измеряемое давление, в третьей – НПИ поверяемого датчика, в четвертой – считанное с поверяемого датчика по HART-протоколу давление, в нижней – тип выходного сигнала поверяемого датчика давления и приведенная погрешность при текущем давлении.

2.6.8.5 Сохранение результатов поверки датчика давления

Для фиксации показаний нажать клавишу «Вперёд»:

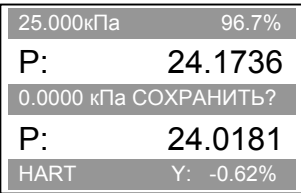

Для сохранения измеренного давления нажать «Ввод», выбрать строку «1. НОВАЯ ЗАПИСЬ» и нажать клавишу «Ввод»:

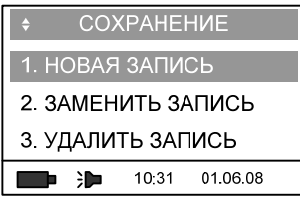

После сохранения измерения в памяти калибратора происходит автоматический возврат в режим измерения.

При попытке сохранить в текущую страницу памяти показания датчика давления с другими диапазонами измерений и/или выходного токового сигнала, калибратор выдаёт сообщение:

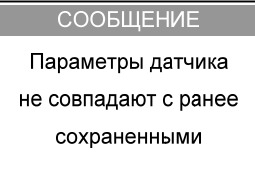

Сохранение измерений в страницу памяти калибратора осуществляется последовательно, т.е. заполнение осуществляется с первой ячейки памяти (записи). Каждые зафиксированные показания будут сохраняться в следующую запись, пока не произойдет заполнение страницы девятью зафиксированными показания. При попытке выполнения десятой записи калибратор выдаёт сообщение:

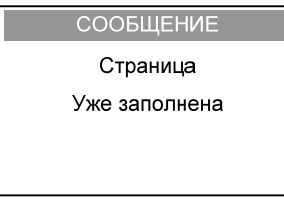

2.6.8.6 С помощью команды «3. ЗАМЕНИТЬ ЗАПИСЬ» осуществляется просмотр записей и изменение ранее сохранённой записи на текущее зафиксированное измерение в произвольно выбранную запись.

Для замены существующей записи (если допущена ошибка при фиксации показаний) выбрать строку «3. ЗАМЕНИТЬ ЗАПИСЬ» в меню «СОХРАНЕНИЕ»:

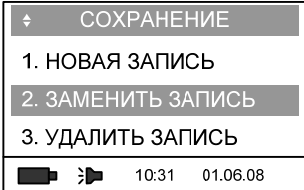

и нажать клавишу «Ввод». При этом калибратор переходит в режим просмотра страницы: в первой строке отображается номер поверяемого датчика давления и номер записи, во второй – значение измеренного калибратором давления в измеряемых единицах давления, в третьей – давление, измеренное поверяемым датчиком, в четвертой – приведенная погрешность датчика давления в процентах, в нижней строке – время и дата фиксации показаний:

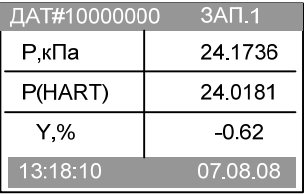

Просмотр сохраненной информации осуществляется при помощи клавиш «Вниз» или «Вверх»:

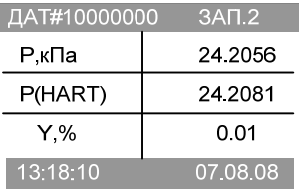

Для сохранения новой записи в память калибратора нажать клавишу «Ввод».

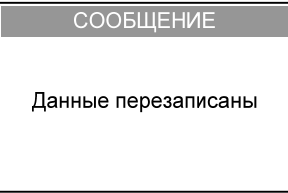

После замены записи происходит автоматический возврат в режим измерения. Для возврата в режим измерения без изменения записи нажать клавишу «Назад».

2.6.8.7 Для удаления всех записей из страницы памяти зафиксировать показания калибратора, клавишей «Вперёд» и установить курсор на пункте «3. УДАЛИТЬ ЗАПИСИ»:

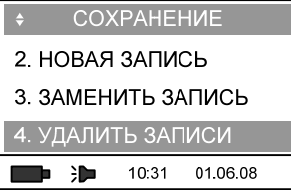

и нажать клавишу «Ввод». После удаления записи произойдет автоматический возврат в меню «СОХРАНЕНИЕ».

При этом происходит удаление всех записей в выбранной странице, а заголовок страницы и информация о порядковом номере страницы сохраняются.

Для возврата в режим измерения нажать клавишу «Назад».

2.6.9 Ввод параметров поверяемого датчика давления по HART-протоколу

2.6.9.1 Калибратор обладает возможностью выполнять сервисные операции с датчиками давления по HART-протоколу (обнуление, изменение единицы измерения и диапазона измерений давления, проверка и калибровка токовой петли).

При работе с датчиками давления по HART-протоколу нажать клавишу «Ввод», на дисплее отобразится меню «РЕЖИМ (HART)»:

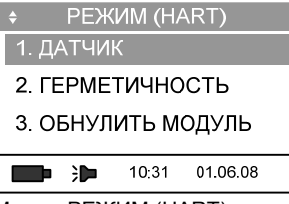

Меню «РЕЖИМ (HART)» состоит из следующих пунктов:

1. ДАТЧИК

2. ГЕРМЕТИЧНОСТЬ

3. ОБНУЛИТЬ МОДУЛЬ

4. УСРЕДНЕНИЕ 2

Клавишами «Вверх» или «Вниз» выбрать необходимую строку и нажать клавишу «Ввод». 2.6.9.2 Меню «ДАТЧИК (HART)»

Для выполнения сервисных операций с датчиком давления по HART-протоколу выбрать строку «1. ДАТЧИК», нажать клавишу «Ввод»:

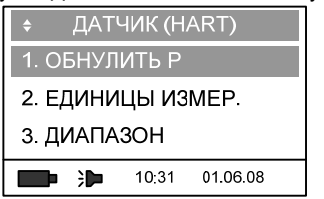

Меню содержит 7 пунктов, для перемещения по нему используются клавиши «Вверх» и «Вниз», выбор пункта меню – «Ввод»:

- 1. ОБНУЛИТЬ Р
- 2. ЕДИНИЦЫ ИЗМЕР.
- 3. ДИАПАЗОН
- 4. ПРОВЕРКА ПЕТЛИ
- 5. КАЛИБРОВКА ПЕТЛИ
- 6. КАЛИБРОВКА Р
- 7. ПОВТОРЫ

# 2.6.9.3 Обнуление датчика давления

Обнуление датчика давления производить при атмосферном давлении (для датчика абсолютного давления – на давлении равном НПИ датчика). Для обнуления датчика давления клавишами «Вверх» и «Вниз» (или цифрой «1») выбрать пункт меню:

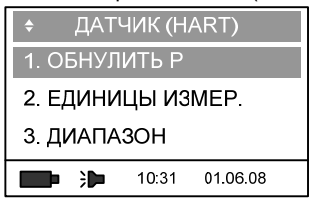

и нажать клавишу «Ввод». При этом поверяемый датчик давления выполняет команду обнуления.

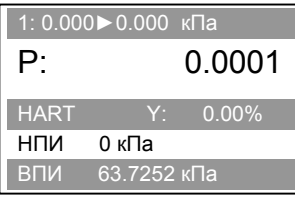

Для возврата в меню «ДАТЧИК (HART)» нажмите клавишу «Назад».

## 2.6.9.4 Единицы измерения

Установка единиц измерения на поверяемом датчике давления производится выбором пункта меню «ЕДИНИЦЫ ИЗМЕР.» с помощью клавиш «Вверх» и «Вниз» (или цифры «2»):

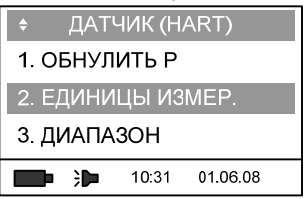

и нажатием клавиши «Ввод». Калибратор отобразит текущую единицу измерения:

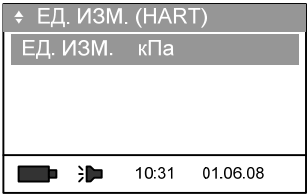

Для изменения единицы измерения давления поверяемого датчика давления нажать клавишу «Ввод»:

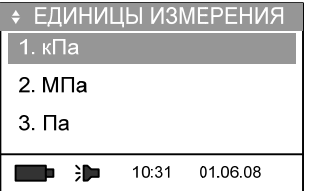

Выбор необходимой единицы измерения осуществляется из предлагаемого списка (клавишами «Вверх», «Вниз» или соответствующими цифровыми клавишами), для подтверждения выбора нажать клавишу «Ввод».

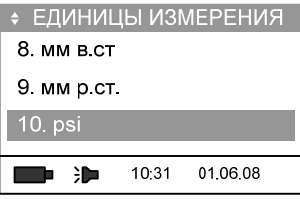

Для возврата в меню «ДАТЧИК (HART)» нажать клавишу «Назад».

# 2.6.9.5 Редактирование диапазона измерений датчика давления

Калибратор позволяет производить редактирование пределов измерений поверяемого датчика давления. Для этого выбрать в меню пункт «ДИАПАЗОН» с помощью клавиш «Вверх» и «Вниз» (или «3»):

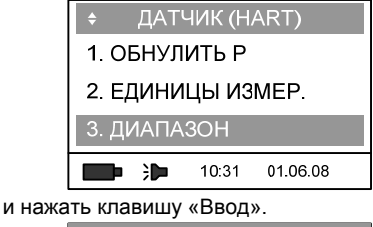

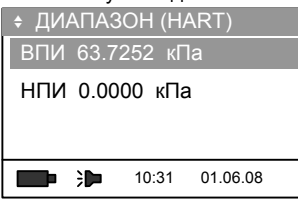

Для редактирования предела измерений (ВПИ или НПИ) выбрать соответствующий пункт в меню клавишами «Вверх» или «Вниз» и нажать «Ввод». Редактирование производить цифровыми клавишами или клавишами «Вверх», «Вниз». Смещение курсора производить клавишами «Вперёд» и «Назад», сохранение изменений – клавишей «Ввод».

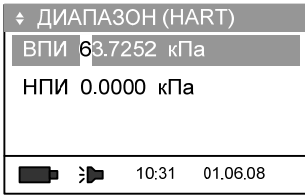

Для возврата в меню «ДАТЧИК (HART)» нажать клавишу «Назад».

## 2.6.9.6 Проверка петли

ВНИМАНИЕ: ПРИ РАБОТЕ КАЛИБРАТОРА В РЕЖИМАХ «ПРОВЕРКА ПЕТЛИ», «КА-ЛИБРОВКА ПЕТЛИ», «КАЛИБРОВКА Р», «ПОВТОРЫ» К КАЛИБРАТОРУ ПОДКЛЮЧАТЬ ТОЛЬКО ОДИН ДАТЧИК ДАВЛЕНИЯ!

Для проверки выходных токовых унифицированных сигналов поверяемого датчика давления, соответствующих верхней и нижней границе (4 мА и 20 мА соответственно) токовой петли, клавишами «Вверх», «Вниз» (или «4») выбрать пункт «ПРОВЕРКА ПЕТЛИ»:

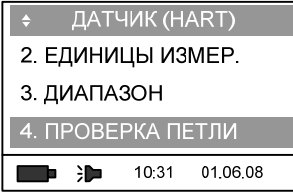

и нажать клавишу «Ввод».

В меню «ПРОВЕРКА ПЕТЛИ» клавишами «Вверх» или «Вниз» установить значение тока, соответствующее ВПИ или НПИ:

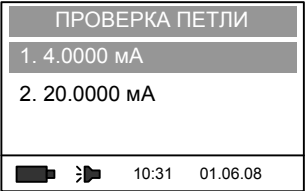

и нажать клавишу «Ввод». Калибратор произведёт измерение тока и выведет результат на дисплей:

| ПРОВЕРКА ПЕТЛИ      |                   | ПРОВЕРКА ПЕТЛИ      |                   |
|---------------------|-------------------|---------------------|-------------------|
| ФИКС, мА            | 4.0000            | ФИКС, мА            | 20,0000           |
|                     | 4.0011            |                     | 19.9999           |
| Режим фиксир. тока! |                   | Режим фиксир. тока! |                   |
| ਮ∎                  | 01.06.08<br>10:31 | ਮ⊐                  | 01.06.08<br>10:31 |

Для возврата в меню «ДАТЧИК (HART)» нажать клавишу «Назад».

# 2.6.9.7 Калибровка петли

Этот режим предназначен для калибровки выходных токовых унифицированных сигналов поверяемого датчика давления. Калибратор производит подстройку выходного токового сигнала датчика давления на точках 4 и 20 мА. Для калибровки токовой петли выбрать пункт «КАЛИБРОВКА ПЕТЛИ» с помощью клавиш «Вверх» или «Вниз» (или цифры «5»):

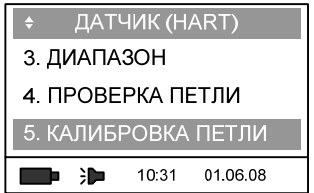
и нажать клавишу «Ввод». Калибровка начинается с установки величины тока, равной 4 мА. На выходе датчика давления устанавливается выходной сигнал 4 мА, калибратор производит измерение выходного сигнала и автоматически вводит корректирующую поправку:

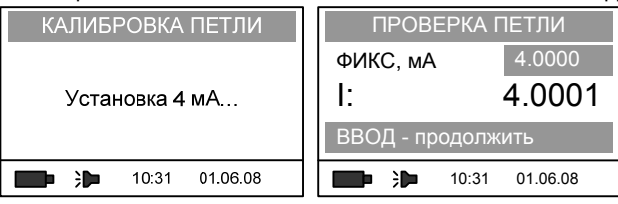

Для продолжения нажать клавишу «Ввод», при этом происходит калибровка выходного токового сигнала 20 мА:

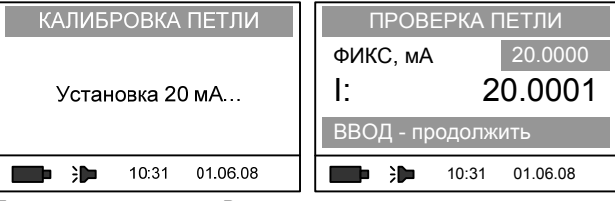

По нажатию клавиши «Ввод» происходит завершение режима калибровки петли:

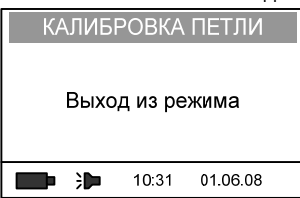

и возврат в меню «ДАТЧИК (HART)».

2.6.9.8 Калибровка датчика давления по HART-протоколу

Калибровка датчика давления производится только с подключенным к калибратору модулем давления на нижнем и верхнем пределе измерений. Для входа в данный режим выбрать клавишами «Вверх» или «Вниз» (или «6») пункт «КАЛИБРОВКА Р»:

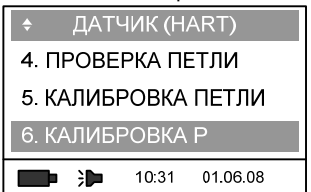

и нажать клавишу «Ввод». Если модуль давления отключен, калибратор выдаёт сообщение:

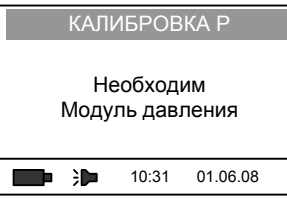

и будет произведён возврат в меню «ДАТЧИК (HART)».

При подключенном модуле давления выводится запрос о создании давления НПИ:

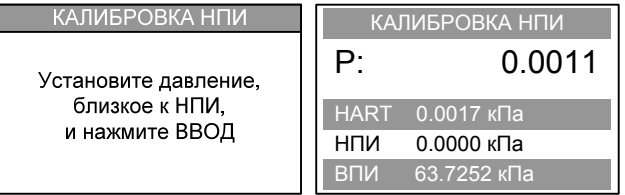

После создания давления на входе датчика и модуля давления равного НПИ датчика, нажать клавишу «Ввод». После калибровки НПИ поверяемого датчика давления, калибратор производит калибровку ВПИ датчика давления:

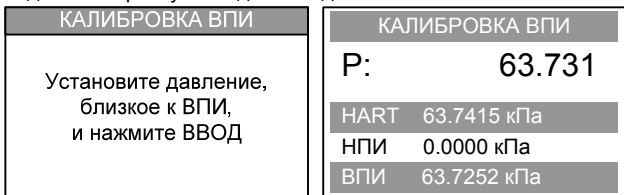

После подачи давления на вход датчика и модуля давления равного ВПИ датчика, нажать клавишу «Ввод». После калибровки ВПИ поверяемого датчика, происходит возврат в меню «ДАТЧИК (HART)».

### 2.6.9.9 Повторы

В случае возникновения ошибок при передаче данных по HART-протоколу, калибратор предпринимает попытки повторить передачу команд датчику давления. Для выбора количества повторов запроса выбрать пункт меню «ПОВТОРЫ» с помощью клавиш «Вверх» и «Вниз» (или «7»):

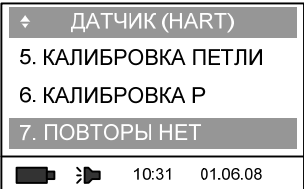

и нажать клавишу «Ввод». Количество повторов запроса выбирается из открывшегося меню с помощью клавиш «Вверх» или «Вниз» (или клавиш-цифр «1» … «3»):

НЕТ (при ошибке запрос данных не повторяется);

1 ПОВТОР (при ошибке запрос данных будет повторён один раз);

2 ПОВТОРА (при ошибке запрос повторяется дважды).

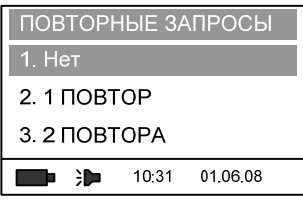

Для подтверждения выбора нажать клавишу «Ввод».

2.6.10 Поверка датчиков давления с использованием эталона давления

2.6.10.1 Для поверки высокоточных датчиков давления (с пределом допускаемой погрешности от 0,04 до 0,075%) и увеличения метрологического запаса калибратор предусматривает работу с пневматическими калибраторами давления серии «Метран-500 ВОЗДУХ», грузопоршневыми манометрами и контроллерами давления. При работе совместно с эталоном давления, калибратор измеряет выходной унифицированный токовый сигнал поверяемого датчика давления, вычисляет поправки к задаваемому эталоном давлению, рассчитывает погрешность поверяемого датчика и сохраняет результаты поверки. При работе калибратора в этом режиме необходимо предварительно ввести условия поверки (температуру окружающего воздуха, атмосферное давление и т.д.), а так же ввести параметры используемого эталона, позволяющие рассчитать влияние условия поверки.

В режиме работы с «С ЭТАЛОНОМ» калибратор используется без модуля давления.

2.6.10.2 Перед началом работы в данном режиме отсоединить модуль давления от блока электронного и выбрать в главном меню режим «ПОВЕРКА ДАТЧИКА» клавишами «Вверх» или «Вниз» (или нажав клавишу «1»):

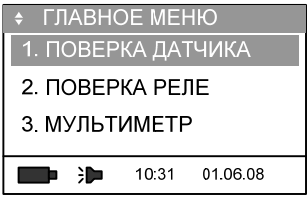

и нажать «Ввод». При этом появится окно с сообщением:

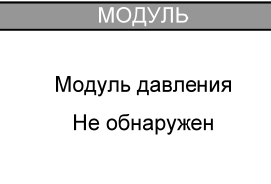

После этого калибратор перейдёт в режим поверки датчика давления с эталоном давления (меню «С ЭТАЛОНОМ»):

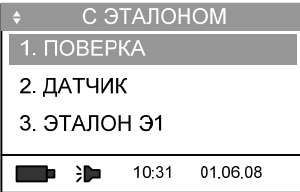

Меню «С ЭТАЛОНОМ» содержит следующие пункты меню:

- 1. ПОВЕРКА
- 2. ДАТЧИК
- 3. ЭТАЛОН Э1
- 4. УСЛОВИЯ ПОВЕРКИ
- 5. РЯД НАГРУЖЕНИЯ
- 6. HART

Для начала поверки выбрать пункт «ПОВЕРКА» и нажать клавишу «Ввод»:

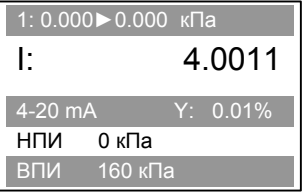

В верхней строке отображается номинальное значение давления из ряда нагружений (см. п. 2.6.10.5), и соответствующее ему значение давления воспроизводимее эталоном, с учетом введенных поправок, во второй строке – измеряемое значение выходного токового сигнала поверяемого датчика давления, в третьей – диапазон выходного токового сигнала поверяемого датчика и приведенная погрешность измерения в заданной точке, в четвертой и пятой – НПИ и ВПИ поверяемого датчика давления в выбранных единицах измерения давления.

Для сохранения в архив калибратора результатов измерений токового сигнала и значения воспроизводимого эталоном давления нажать клавишу «Вперёд»:

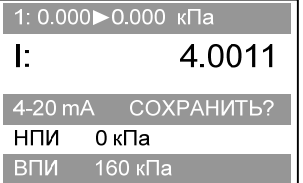

и нажать клавишу «Ввод». Описание меню «СОХРАНЕНИЕ» приведено в п. 2.6.7.

2.6.10.3 Редактирование параметров поверяемого датчика давления

Для редактирования параметров поверяемого датчика давления (выбор ВПИ, НПИ, диапазона выходного токового сигнала) в меню «С ЭТАЛОНОМ» выбрать пункт «ДАТЧИК» клавишами «Вверх» или «Вниз» (или клавишей «2»):

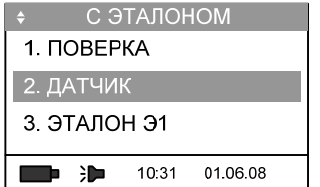

и нажать клавишу «Ввод». При этом на дисплее отобразится меню параметров датчика:

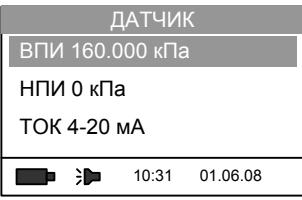

Для изменения параметров датчика давления, выбрать в меню соответствующий параметр клавишами «Вверх» или «Вниз» и нажать клавишу «Ввод». Данное меню аналогично меню калибратора при работе с модулем давления (см. п. 2.6.2).

Для возврата в меню «С ЭТАЛОНОМ» нажать клавишу «Назад».

2.6.10.4 Выбор рабочего эталона

Калибратор позволяет сохранять в энергонезависимой памяти параметры пяти различных эталонов давления (см. п. 2.11.9).

Для выбора рабочего эталона в меню «С ЭТАЛОНОМ» клавишами «Вверх» или «Вниз» (или клавишей «3») перейти в пункт «ЭТАЛОН».

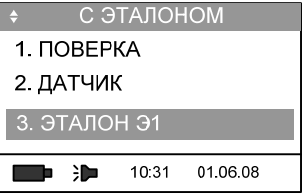

Нажать клавишу «Ввод» или «Вперёд». Калибратор предлагает на выбор один из пяти сконфигурированных эталонов:

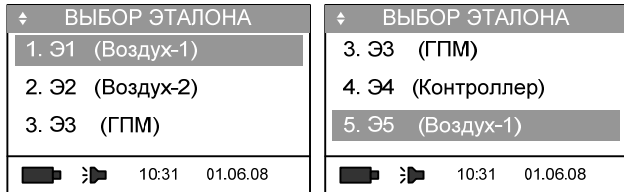

Рабочий эталон на текущую поверку выбирается клавишами «Вверх» или «Вниз» или цифровыми клавишами «1» … «5». Выбор подтверждается клавишей «Ввод».

Для возврата в меню «С ЭТАЛОНОМ» без изменения текущего эталона нажать клавишу «Назад».

2.6.10.5 Ввод условий поверки

Для ввода условий поверки выбрать пункт меню «УСЛОВИЯ ПОВЕРКИ» клавишами «Вверх», «Вниз» или цифровой клавишей «4»:

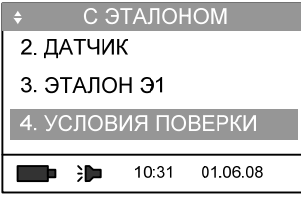

и нажать «Ввод».

Режим «УСЛОВИЯ ПОВЕРКИ» позволяет редактировать следующие параметры:

 $-$  gm (м/с<sup>2</sup>) –ускорение свободного падения в месте поверки;

- T, °C температура окружающей среды;
- Pa, мм.рт.ст. атмосферное давление;

– H, м – для типа эталонов «Воздух-1» и «Воздух-2», это расстояние между плоскостью среза сопла эталона давления и плоскостью, на которой подключен соединенный с ним поверяемое СИД;

– для типа эталонов «ГПМ», это расстояние между нижним торцом сопла в рабочем положении эталона давления и плоскостью, на которой подключен соединенный с ним поверяемое СИД;

– для типа эталонов «Контроллер», выбирается значение равное нулю;

– знак «+» – если плоскость среза сопла выше плоскости измерений давления поверяемого прибора, знак «-» – если плоскость среза сопла ниже плоскости расположения чувствительного элемента поверяемого прибора.

Необходимый для изменения параметр выбрать клавишами «Вверх» или «Вниз» или цифровыми клавишами «1» … «4»:

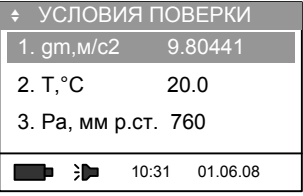

Для редактирования выбранного параметра нажать клавишу «Ввод» или «Вперёд». Редактирование производить цифровыми клавишами или клавишами «Вверх», «Вниз». Смещение курсора производить клавишами «Вперёд» и «Назад», сохранение – клавишей «Ввод».

Для возврата в меню «ПОВЕРКА С ЭТАЛОНОМ» нажать клавишу «Назад».

2.6.10.6 Выбор ряда нагружений

Ряд нагружений (значения давления, на которых будет производится определение погрешности поверяемого СИД метрологических характеристик) может формироваться (редактироваться) вручную или автоматически.

Для редактирования или просмотра ранее созданного ряда нагружений выбрать в меню «С ЭТАЛОНОМ» клавишами «Вверх» или «Вниз» или клавишей «5» пункт «5. РЯД НАГРУЖЕНИЯ»:

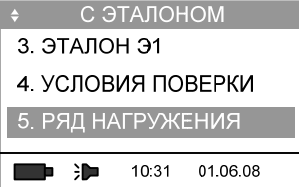

и нажать клавишу «Ввод» или «Вперёд».

При автоматическом формировании ряда нагружений калибратор определяет пять точек значений нагружений равномерно распределенных в диапазоне измерений от НПИ до ВПИ включительно (прямого хода) и четыре точки от ВПИ до НПИ (обратного хода).

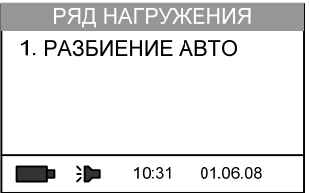

Для отмены автоматического формирования ряда нагружений нажать «Ввод» и клавишами «Вверх» и «Вниз» или клавишей «2» выбрать ручное формирования (разбиение) ряда нагружений:

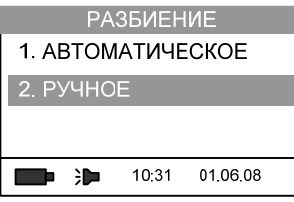

Затем нажать клавишу «Ввод».

При создании ряда нагружений вручную меню «РЯД НАГРУЖЕНИЯ» выглядит следующим образом:

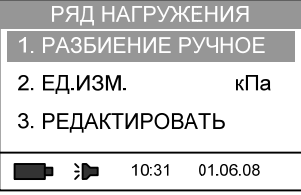

Для выбора единиц измерения давления для точек ряда установить курсор на пункту «2. ЕД.ИЗМ.» и нажать клавишу «Ввод». Выбрать из предлагаемого списка необходимую единицу измерения давления (см. п. 2.6.9.4).

Для изменения ряда нагружений выбрать пункт «РЕДАКТИРОВАТЬ» (клавишами «Вверх» и «Вниз» или цифрой «3») и нажать «Ввод».

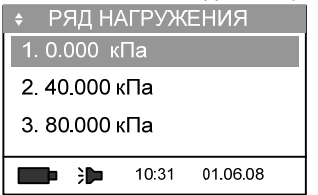

После выбора редактируемой точки нажать «Ввод». Отредактировать цифровыми клавишами или клавишами «Вверх», «Вниз» значение давления на выбранной точке, для подтверждения выпоенных изменений нажать клавишу «Ввод».

2.6.10.7 Поверка датчика давления по HART-протоколу с использованием эталона давления

При поверке датчиков давления по HART-протоколу в режиме работы калибратора «С ЭТАЛОНОМ» выбрать клавишами «Вверх», «Вниз» пункт меню «6. HART»:

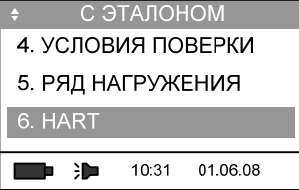

и нажать клавишу «Ввод» (или клавишу «6»):

На дисплее калибратора отобразится меню поиска устройств с HART-протоколом:

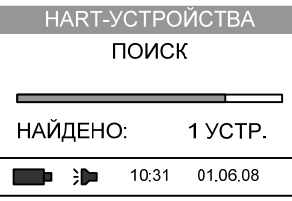

После поиска подключенных к линии устройств по всем адресам, калибратор отображает список найденных устройств по их идентификатору:

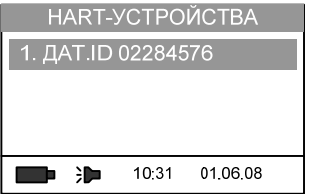

Клавишами «Вверх» или «Вниз» выбрать из списка найденных устройств датчик давления для поверки (в случае, если к линии подключены несколько датчиков с HART-протоколом) и нажать клавишу «Ввод», на дисплее отобразится информация о найденном датчике:

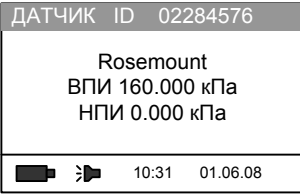

Для перехода в меню поверки нажать клавишу «Ввод» или «Вперёд»

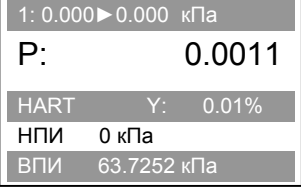

В верхней строке отображается номинальное значение давления из ряда нагружений, и соответствующее ему значение давления воспроизводимее эталоном, с учетом введенных поправок, во второй строке – измеренное датчиком давление полученное по HART-протоколу, в третьей – вид выходного сигнала поверяемого датчика и приведенная погрешность измерения давления в заданной точке, в четвертой и пятой – НПИ и ВПИ поверяемого датчика давления в выбранных единицах измерения давления.

Просмотр точек ряда нагружений клавишами «Вверх», «Вниз».

Для сохранения в архив результатов измерений нажать клавишу «Вперёд»:

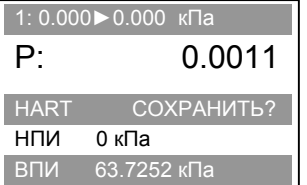

и нажать клавишу «Ввод». Описание меню «СОХРАНЕНИЕ» приведено в п. 2.6.7.

2.6.10.8 Проведение поверки в режиме «С ЭТАЛОНОМ» с сохранением результатов поверки датчика давления в архив

Выбрать в меню «С ЭТАЛОНОМ» при помощи клавиш «Вверх», «Вниз» пункт  $\alpha$ 1. ПОВЕРКА»:

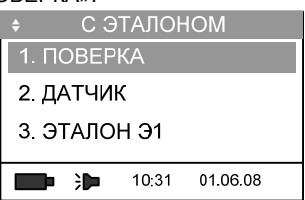

и нажать клавишу «Ввод», «Вперёд» или цифровую клавишу «1». Калибратор переходит в режим определения погрешности поверяемого датчика давления.

Для сохранения результатов измерений датчика давления в архиве поверок нажать клавишу «Вперёд»:

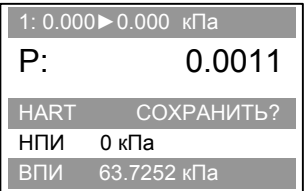

Для сохранения зафиксированной точки нажать «Ввод». Описание меню «СОХРАНЕНИЕ» см. в п. 2.6.7.

### **2.7 Проверка реле давления**

2.7.1 Данный режим калибратора предназначен для проведения проверки и настройки реле давления, сигнализаторов давления, а также контактов сигнальной части (уставок) электроконтактных манометров. Режим работы «ПРОВЕРКА РЕЛЕ» позволяет отслеживать состояние контакта сигнализирующего устройства (замкнутый или разомкнутый контакт) и фиксировать значение давления, при котором происходит переключение контакта.

2.7.2 Для работы калибратора в режиме «ПРОВЕРКА РЕЛЕ» подключить реле давления к калибратору (см. приложение В). Электрический соединительный кабель реле давления подключить к соответствующим разъемам калибратора (см. рисунок 6).

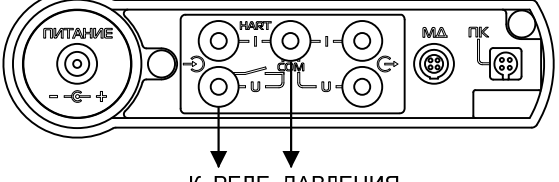

К РЕЛЕ ДАВЛЕНИЯ

Рисунок 6 – Подключение реле давления к калибратору

При помощи клавиш «Вверх» или «Вниз» (или цифровой клавиши «2») выбрать пункт меню «1. ПРОВЕРКА РЕЛЕ»:

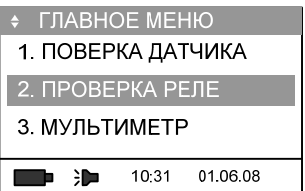

и нажать клавишу «Ввод», «Вперед» или цифровую клавишу «2»:

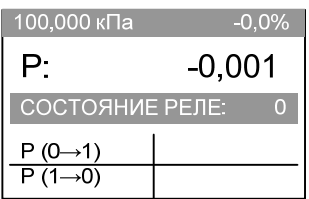

В верхней строке отображается значение уставки – значение давления, на которое настроено срабатывание контактов сигнальной части реле давления или электроконтактного манометра. Во второй строке отображается текущее давление в выбранных единицах измерения. В строке «СОСТОЯНИЕ РЕЛЕ» отображается информация о состоянии контактов («СОСТОЯНИЕ РЕЛЕ: 0» - контакты разомкнуты, «СОСТОЯНИЕ РЕЛЕ: 1» – контакты замкнуты).

2.7.3 Перед началом проверки реле давления провести обнуление модуля давления, нажав клавишу «Ввод» и в появившимся меню выбрать команду «3. ОБНУЛИТЬ»:

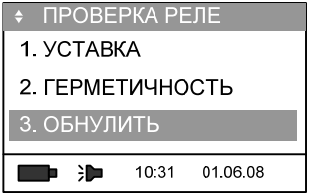

и нажать клавишу «Ввод» или «Вперёд».

2.7.4 Для настройки значения уставки при помощи клавиш «Вверх» или «Вниз» установить курсор на пункте:

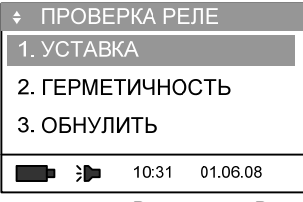

и нажать клавишу «Ввод» или «Вперёд»:

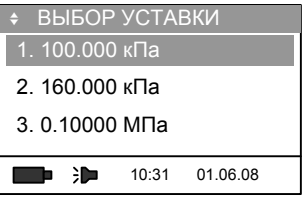

В появившемся списке выбрать ранее введенное значение уставки, либо ввести необходимое значение, нажав клавишу «Вперёд» и при помощи клавиш «Вверх» и «Вниз» или цифровых клавиш.

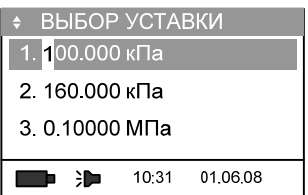

После окончания редактирования нажать «Ввод».

2.7.5 Для проверки герметичности пневматической (гидравлической) системы выбрать пункт меню:

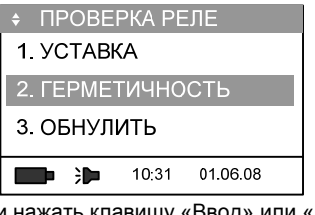

и нажать клавишу «Ввод» или «Вперёд»:

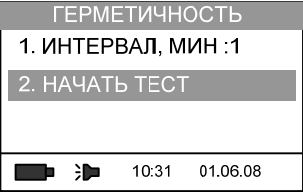

Работа калибратора в этом режиме описана в п. 2.6.3

2.7.6 Для выбора усреднения показаний измерения давления выбрать пункт «4.УСРЕДНЕНИЕ» при помощи клавиш «Вверх» и «Вниз» и нажать клавишу «Ввод» (или нажать клавишу «4»).

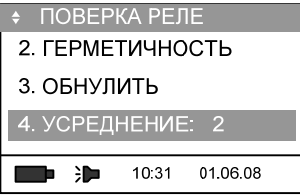

В появившемся меню выбрать параметры усреднения и нажать «Ввод».

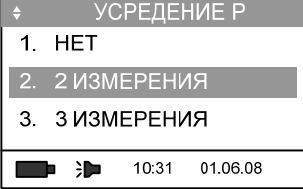

Для возврата в режим проверки реле давления нажать клавишу «Назад».

2.7.7 При проверке реле и сигнализаторов давления, сигнальных устройств электроконтактных манометров плавно увеличивать давление в пневматической (гидравлической) системе. При срабатывании реле давления, калибратор производит сохранение значения измеренного давления, при котором произошло замыкание/размыкание контактов:

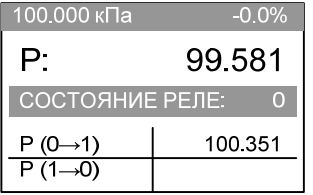

Для фиксации давления срабатывания реле давления на обратном ходе, плавно уменьшать давление в системе. При срабатывании, калибратор зафиксирует текущее давление в нижней строке дисплея:

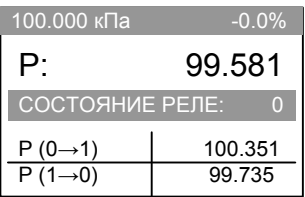

Для выхода из режима «ПРОВЕРКА РЕЛЕ» в основное меню калибратора нажать клавишу «Назад».

## **2.8 Измерение электрических сигналов**

2.8.1 Режим «МУЛЬТИМЕТР» предназначен для измерения электрических сигналов. Калибратор может работать в одном из режимов:

– измерение тока в диапазоне (0—24) мА (нормированный диапазон (0—22) мА);

– измерение напряжения постоянного тока в диапазоне (0—1,1) В (нормированный диапазон (0—1,0) В);

– измерение напряжения постоянного тока в диапазоне (0—52) В (нормированный диапазон (0—50) В).

Пределы допускаемой основной погрешности в режиме измерения электрических сигналов приведены в таблице 3.

Подключение калибратора при измерении электрических сигналов во взрывобезопасной зоне приведено на рисунках 7 и 8.

Подключение калибратора взрывозащищенного исполнения при измерении электрических сигналов во взрывоопасной зоне приведено в приложении Г на рисунках Г.3-Г.5.

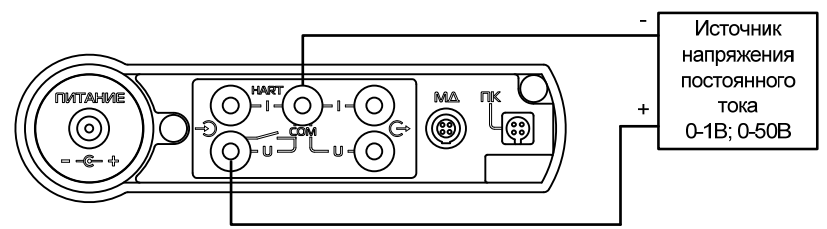

Рисунок 7 – Подключение калибратора в режиме измерения напряжения постоянного тока (0—1), (0—50) В

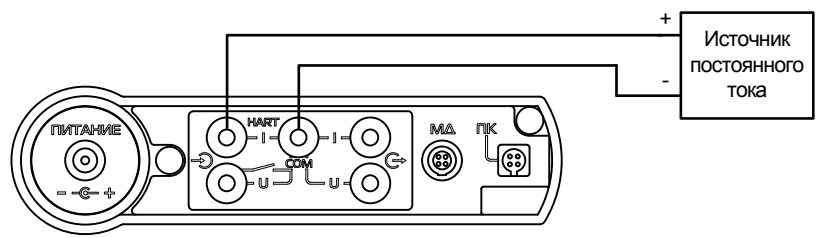

Рисунок 8 – Подключение калибратора в режиме измерения постоянного

тока (0—22) мА

2.8.2 Для работы калибратора в режиме «МУЛЬТИМЕТР» установить курсор на соответствующем пункте меню при помощи клавиш «Вверх» или «Вниз» (или цифровой клавиши «3»):

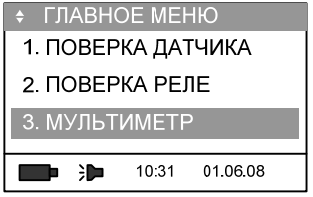

и нажать клавишу «Ввод». На дисплее отображается меню выбора измеряемого электрического сигнала:

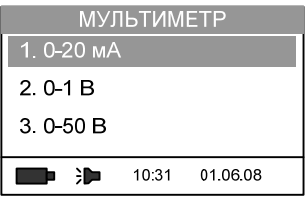

Выбор диапазона измерений электрического сигнала производить при помощи клавиш «Вверх» или «Вниз» (или цифровой клавиши «1», «2» или «3»), установив курсор на соответствующем пункте и нажать клавишу «Вперёд».

2.8.3 В зависимости от выбранного пункта на дисплее отобразится либо режим измерения тока, либо режим измерения напряжения:

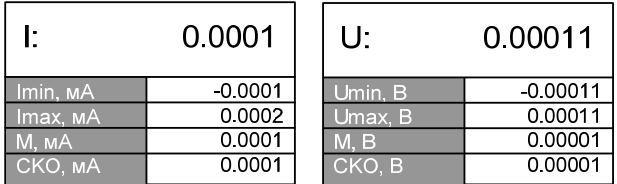

2.8.4 На дисплее калибратора отображается следующая информация:

– Imin, мA / Umin, В минимальное значение измеренной величины;

– Imax, мA / Umax, В максимальное значение измеренной величины;

– M, мA / M, В значение математического ожидания измеряемой величины, рассчитанное на основе всех измерений за время нахождения калибратора в режиме «МУЛЬТИ-МЕТР»;

– CKO, мA / CKO, В среднеквадратическое отклонение выборки, рассчитанное на основе всех измерений за время нахождения калибратора в режиме «МУЛЬТИМЕТР».

2.8.5 Для выхода из режима «МУЛЬТИМЕТР» нажать клавишу «Назад» два раза.

#### **2.9 Воспроизведение электрических сигналов**

2.9.1 Калибратор может работать в одном из режимов воспроизведения электрических сигналов:

– воспроизведение тока в диапазоне (0—22) мА (нормированный диапазон (0—20) мА);

– воспроизведение напряжения постоянного тока в диапазоне (0—1,1) В (нормированный диапазон (0—1,0) В).

Пределы допускаемой основной погрешности в режиме воспроизведения электрических сигналов указаны в таблице 3.

2.9.2 Для работы калибратора в режиме воспроизведения электрических сигналов во взрывобезопасной зоне подключить калибратор прилагаемым электрическим кабелем подключения поверяемого прибора соответствующему прибору (см. рис. 9-11).

В режиме воспроизведения тока допускается подключать калибратор по схеме питания от собственного источника тока или по схеме включения в токовую петлю с сетевым блоком питания.

Примечание – Калибратор взырывозащищенного исполнения воспроизводит ток только по схеме включения в токовую петлю с внешним блоком питания.

Подключение калибратора взрывозащищенного исполнения в режиме воспроизведения электрических сигналов во взрывоопасной зоне приведено в приложении Г на рисунках Г.6-Г.8.

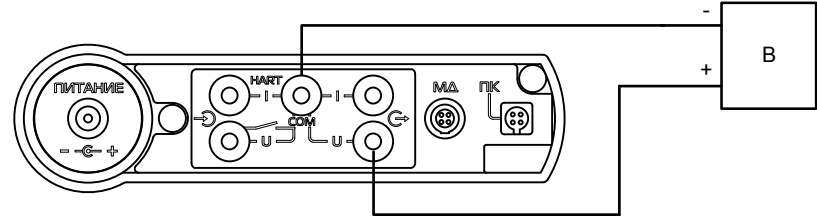

В – поверяемый вторичный преобразователь Рисунок 9 – Подключения калибратора в режиме воспроизведения напряжения

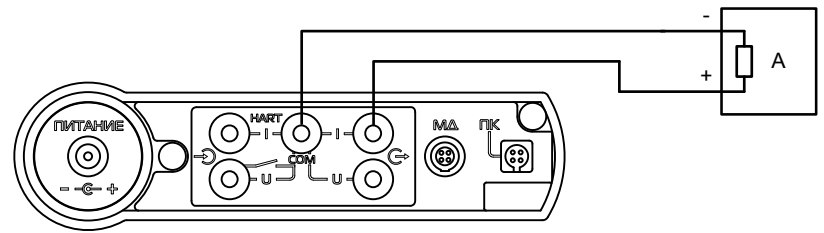

А – поверяемый вторичный преобразователь

Рисунок 10 – Подключения калибратора в режиме воспроизведения тока по схеме питания от собственного источника тока

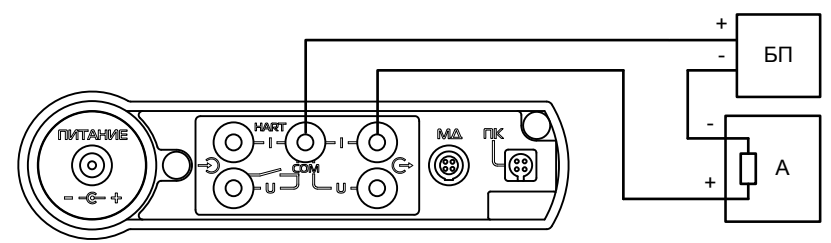

БП – Источник питания 24В

А – поверяемый вторичный преобразователь

Рисунок 11 – Подключения калибратора в режиме воспроизведения тока по схеме включения в токовую петлю с внешним блоком питания

При помощи клавиш «Вверх» или «Вниз» (или цифровой клавиши «4») установить курсор на пункте основного меню «4. ГЕНЕРАЦИЯ»:

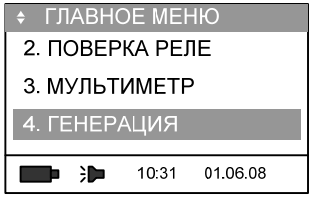

и нажать клавишу «Ввод».

2.9.3 В предлагаемом меню выбрать требуемый для воспроизведения электрический сигнал (ток или напряжение). Установить курсор на соответствующую строку клавишами «Вверх» или «Вниз» или цифровыми клавишами «1» и «2»:

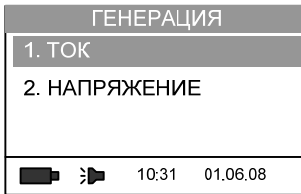

и нажать клавишу «Ввод».

В зависимости от выбранного режима на дисплее отобразится следующее меню:

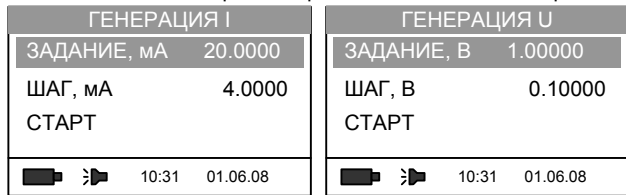

2.9.4 Для ввода значения воспроизводимого электрического сигнала установить курсор на пункте меню «ЗАДАНИЕ» и нажать клавишу «Ввод»:

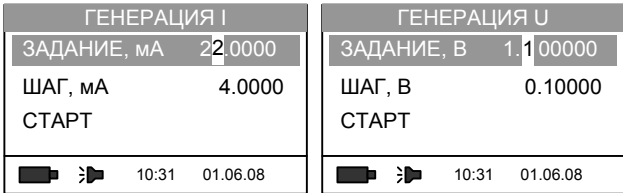

Редактирование значения воспроизводимого электрического сигнала производить клавишами «Вперёд», «Назад» (для перемещения курсора по разрядам вводимого значения), клавишами «Вверх», «Вниз» или цифровыми клавишами установить значение воспроизводимого сигнала. Для сохранения числового значения воспроизводимого электрического сигнала нажать клавишу «Ввод».

2.9.5 Для определения шага изменения сигнала при воспроизведении установить курсор на пункте меню «ШАГ»:

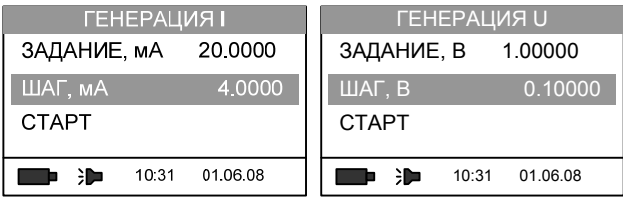

и нажать клавишу «Ввод». Калибратор перейдет в режим редактирования значения ша-

га:

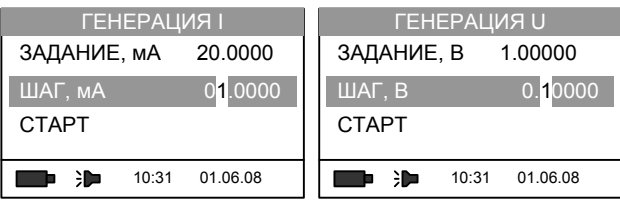

Редактирование значения шага при воспроизведении электрического параметра производить клавишами «Вперёд», «Назад» (для перемещения курсора по разрядам вводимого значения), клавишами «Вверх», «Вниз» или цифровыми клавишами ввести необходимое значение воспроизводимого сигнала. Для сохранения числового значения шага нажать клавишу «Ввод».

2.9.6 Для воспроизведения электрического сигнала, установить курсор на пункте «СТАРТ» и нажать клавишу «Ввод».

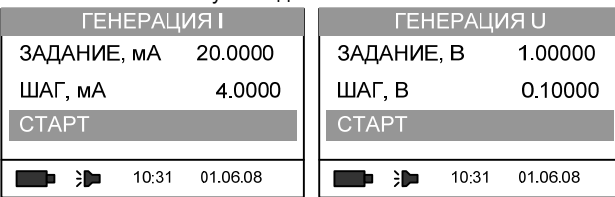

После некоторой паузы, необходимой для калибровки АЦП, калибратор перейдет в режим воспроизведения электрического сигнала:

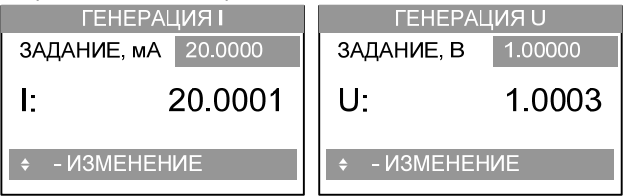

В строке «ЗАДАНИЕ» отображается введенное значение воспроизводимого сигнала, а во второй строке – измеренное в электрической цепи значение воспроизводимого сигнала.

2.9.7 Для изменения значения воспроизводимого сигнала с заданным ранее шагом нажать клавишу «Вверх» для увеличения и клавишу «Вниз» для уменьшения воспроизводимого значения на значение ранее введенного значения шага.

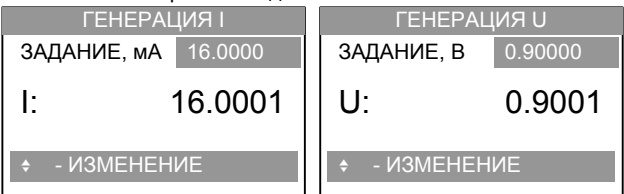

2.9.8 Для возврата в режим настроек параметров воспроизведения нажать клавишу «Назад» или «Ввод».

Для выхода из режима воспроизведения в основное меню калибратора нажать клавишу «Назад» три раза.

### **2.10 Работа с памятью калибратора**

2.10.1 Для просмотра и удаления результатов поверки, сохранных ранее в архив калибратора предусмотрен режим «АРХИВ».

2.10.2 Для входа в этот режим выбрать строку «5. АРХИВ» в главном меню и нажать клавишу «Ввод», или нажать цифровую клавишу «5»:

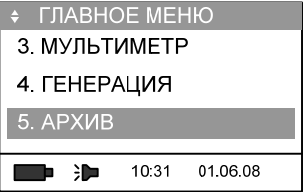

Меню «АРХИВ» состоит из следующих пунктов:

1.ДАТЧИК

2.РЕЛЕ

3.УДАЛИТЬ ВСЕ

2.10.3 Для просмотра результатов поверки датчиков давления в меню «АРХИВ» выбрать пункт «1. ДАТЧИК» и нажать клавишу «1», «Ввод» или «Вперёд»:

При этом на 1-2 секунды на дисплее отобразится информация о свободных и занятых страницах памяти:

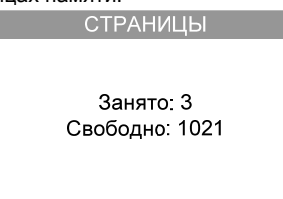

После чего происходит переход в режим просмотра протоколов поверки (страниц памяти).

В случае если поверка датчика давления производилась по токовому выходному сигналу, на дисплее калибратора отображается токовый диапазон датчика давления:

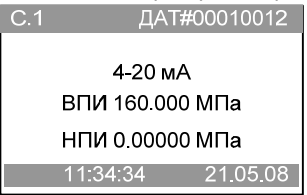

В верхней строке отображается номер страницы памяти (порядковый номер текущего архива поверки в памяти калибратора) и номер датчика давления, введенный при поверке. Во второй строке – выходной токовый сигнал датчика, в третей и четвертой строках – ВПИ и НПИ датчика давления. В нижней строке отображаются время и дата поверки.

В случае, если поверка датчика давления производилась по HART-протоколу, на дисплее калибратора отображается считанное из памяти датчика давления его номер, диапазон измерений и производитель:

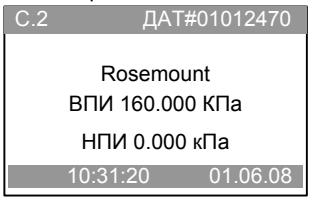

Для просмотра остальных страниц памяти нажать клавишу «Вверх» или «Вниз»:

Результаты поверок сохраняются в памяти калибратора последовательно, начиная с первой страницы. Удаленные страницы на дисплее отображаются пустыми (до следующего включения калибратора):

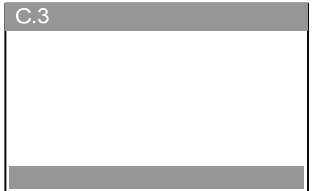

Незаполненные страницы не отображаются на дисплее.

Для просмотра результатов поверки клавишами «Вверх» или «Вниз» выбрать нужную страницу и нажать клавишу «Ввод»:

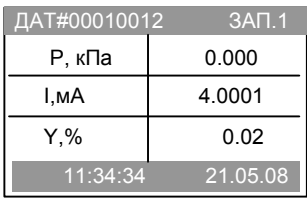

При просмотре результатов поверки датчика давления с выходным унифицированным токовым сигналом на дисплей выводится следующая информация: в первой строке отображается номер поверяемого датчика давления и порядковый номер записи. Во второй – значение измеренного (или заданного при помощи эталона) давления, в третьей – значение измеренного показания выходного токового сигнала датчика. В четвертой – значение основной приведенной погрешности датчика давления в поверяемой точке. В пятой – время и дата сохранения данного измерения. Для просмотра следующих записей страницы нажать клавиши «Вверх» или «Вниз»:

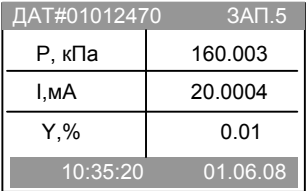

Для удаления текущей страницы памяти нажать клавишу «F»:

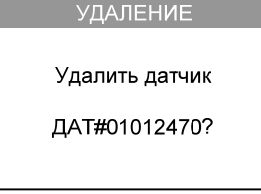

и нажать клавишу «Ввод»:

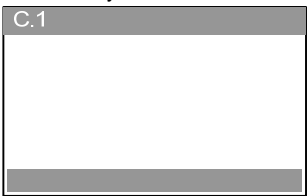

При просмотре результатов поверки датчика давления с HART-протоколом в третьей строке отображается значение измеренного поверяемым датчиком давления:

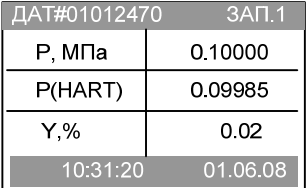

2.10.4 Для просмотра результатов проверки реле давления и сигнализирующих устройств электроконтактных манометров в меню «АРХИВ» выбрать пункт меню:

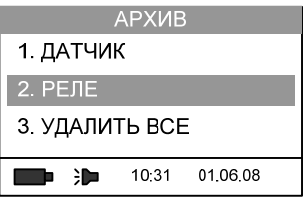

и нажать клавишу «2», «Ввод» или «Вперёд»:

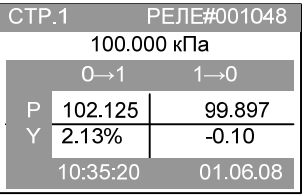

В верхней строке дисплея расположен номер страницы памяти и номер проверяемого устройства введенный при поверке. Во второй строке – значение уставки (давления, при котором происходит срабатывание контактной части устройства – по паспорту). Ниже расположена таблица с результатами проверки данного устройства. В нижней строке расположены время и дата проведения проверки.

Для просмотра содержания других страниц памяти нажать клавиши «Вверх», «Вниз». Для удаления страницы из памяти нажать клавишу «F»:

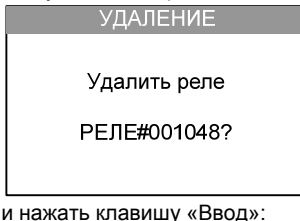

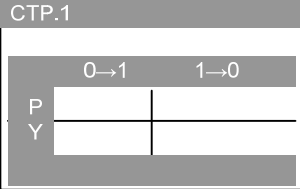

2.10.5 Для удаления всех записей (всех результатов поверок датчиков давления и проверок реле давления) выбрать строку «3. УДАЛИТЬ ВСЕ» и нажать «Ввод».

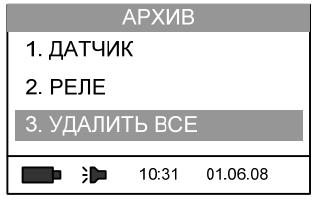

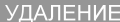

Удалить архивы?

Для отмены решения удалять архивы из памяти калибратора нажать клавишу «Назад». При удалении результатов на дисплее отображается процесс удаления:

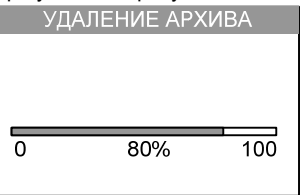

### **2.11 Настройки калибратора. Меню «СЕРВИС»**

2.11.1 Данный раздел главного меню содержит внутренние настройки калибратора (коэффициент усреднения, включение/выключение звукового сигнала, установка времени и даты), а также дополнительные режимы (выбор языка, информация о калибраторе и используемых эталонах давления).

Для входа в режим «СЕРВИС» установить курсор при помощи клавиш «Вверх» или «Вниз» на пункте основного меню:

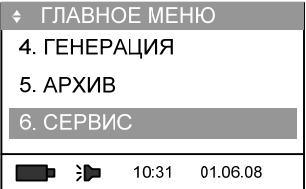

и нажать клавишу «Ввод» или цифровую клавишу «6».

При этом на дисплее калибратора отобразится следующее меню:

1.ЗАРЯДИТЬ БАТАРЕЮ 2.ЗВУК: ВКЛ 3.ПОДСВЕТКА 4.КОНТРАСТНОСТЬ 5.ВРЕМЯ 6.ДАТА 7. КАЛИБРОВКА 8.ЭТАЛОНЫ 9. ИНФОРМАЦИЯ 10.ВЫБОР ЯЗЫКА 2.11.2 Работа с аккумулятором

2.11.2.1 Для установки и извлечения блока аккумуляторного выкрутить пробку отсека (см. рис. 12).

пробка отсека блока аккумуляторного

Рисунок 12 – Расположение пробки батарейного отсека

Если во время работы с калибратором без сетевого блока питания на дисплее в нижней части дисплея появляется изображение разряженного аккумулятора  $\Box$  произвести зарядку блока аккумуляторного. При появлении этого символа калибратор продолжит работать от 10 до 30 мин при выключенной подсветке. Включение подсветки ускоряет разрядку аккумуляторов.

Перед зарядкой блока аккумуляторного убедитесь, что к калибратору подключен сетевой блок питания.

Зарядка малым током производится автоматически при включении сетевого блока питания.

ВНИМАНИЕ: В КАЛИБРАТОРЕ ОБЩЕПРОМЫШЛЕННОГО ИСПОЛНЕНИЯ ДОПУСКАЕТ-СЯ ПРОИЗВОДИТЬ ЗАРЯДКУ ТОЛЬКО NIMN АККУМУЛЯТОРОВ ТИПА АА!

ЗАПРЕЩАЕТСЯ ПРОИЗВОДИТЬ ЗАРЯДКУ ЩЕЛОЧНЫХ АККУМУЛЯТОРОВ. ЭТО МО-ЖЕТ ПРИВЕСТИ К ВЫХОДУ КАЛИБРАТОРА ИЗ СТРОЯ.

ВНИМАНИЕ: В КАЛИБРАТОРЕ ВЗРЫВОЗАЩИЩЕННОГО ИСПОЛНЕНИЯ ДОПУСКАЕТ-СЯ ПРОИЗВОДИТЬ ЗАРЯДКУ ТОЛЬКО БЛОКА АККУМУЛЯТОРНОГО 1595.134.00 ПРОИЗ-ВОДСТВА ЗАО «ПГ «МЕТРАН»!

ЗАПРЕЩАЕТСЯ ИЗВЛЕКАТЬ БЛОК АККУМУЛЯТОРНЫЙ КАЛИБРАТОРА ВЗРЫВОЗА-ЩИЩЕННОГО ИСПОЛНЕНИЯ ВО ВЗРЫВООПАСНОЙ ЗОНЕ.

ВНИМАНИЕ: ЗАРЯДКА КАЛИБРАТОРА ВЗРЫВОЗАЩИЩЕННОГО ИСПОЛНЕНИЯ ОСУ-ЩЕСТВЛЯЕТСЯ ТОЛЬКО ВНЕ ВЗРЫВООПАСНОЙ ЗОНЫ!

2.11.2.2 Для зарядки блока аккумуляторного установить курсор на пункте меню:

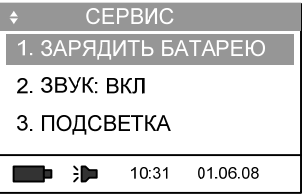

и нажать клавишу «1», «Ввод» или «Вперёд».

2.11.2.3 Калибратор уведомляет о переходе в режим зарядки блока аккумуляторного:

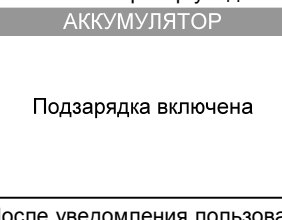

После уведомления пользователя происходит переход в меню «СЕРВИС». Во время зарядки блока аккумуляторного возможна работа с калибратором в других режимах.

В случае отсутствия блока аккумуляторного, (держателя с аккумуляторами) в отсеке калибратора, на дисплей выводится сообщение:

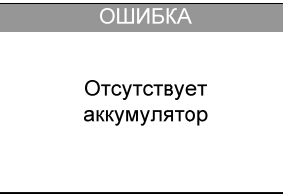

2.11.2.4 Если сетевой блок питания не подключен к калибратору, то на дисплей выводится следующее сообщение:

#### **ОШИБКА**

Не обнаружен внешний источник питания Проверьте соединение.

В этом случае проверить подключение сетевого блока питания и исправность электрических соединений.

2.11.2.5 В нижней строке отображается информация о текущем состоянии (уровне заряда) блока аккумуляторного. Во время процесса зарядки индикатор состояния блока аккумуляторного отображается с анимацией.

2.11.3 Включение и выключение звукового сигнала

2.11.3.1 В калибратор встроен пьезоизлучатель звука, который дублирует нажатие клавиш звуковым сигналом (этот режим выбирается пользователем), а так же сигнализирует о превышении допустимого значения давления (этот режим включен постоянно).

Превышение давления (разряжения) ВПИ (НПИ) выбранного диапазона поверяемого датчика давления на 10% калибратор сигнализирует прерывистым звуковым сигналом, превышение давления (разряжения) ВПИ (НПИ) модуля давления на 10% – постоянным.

2.11.3.2 Для включения звукового сигнала при нажатии клавиш установить курсор при помощи клавиш «Вверх» или «Вниз» на пункте основного меню:

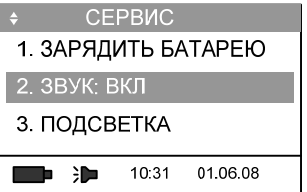

и нажать клавишу «Ввод» (или цифровую клавишу «2»).

2.11.3.3 В появившемся меню «ЗВУК» установить курсор при помощи клавиш «Вверх» или «Вниз» на пункте «ВКЛЮЧЕН»:

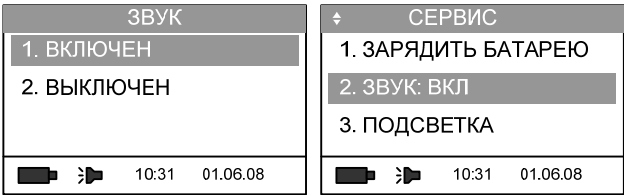

и нажать клавишу «Ввод» или «Вперёд».

2.11.3.4 Для отключения звукового сигнала установить курсор на строке «ВЫКЛЮЧЕН»:

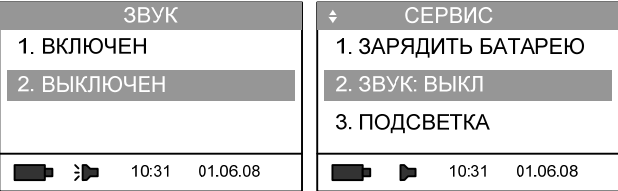

и нажать клавишу «Ввод» или «Вперёд».

2.11.3.5 Для возврата в основное меню нажать клавишу «Назад» два раза.

2.11.4 Управление подсветкой дисплея

В калибраторе предусмотрена возможность управления яркостью подсветки.

Для перехода в режим регулирования яркости подсветки в меню «СЕРВИС» выбрать клавишами «Вверх» и «Вниз» пункт «ПОДСВЕТКА»:

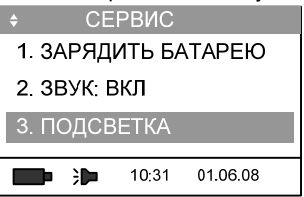

и нажать клавишу «Ввод» или клавишу «3».

Яркость подсветки регулируется клавишами «Вверх» и «Вниз»:

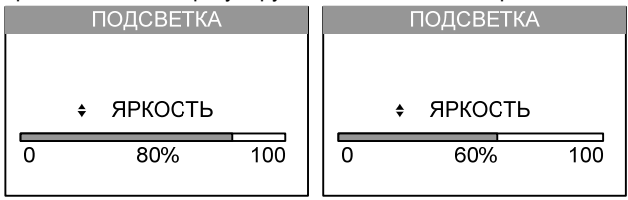

Для возврата в меню «СЕРВИС» нажать клавишу «Назад».

2.11.5 Управление контрастностью дисплея

В калибраторе предусмотрена возможность управлением контрастностью дисплея. Для входа в режим регулирования контрастности в меню «СЕРВИС» выбрать клавишами «Вверх» и «Вниз» пункт «КОНТРАСТНОСТЬ»:

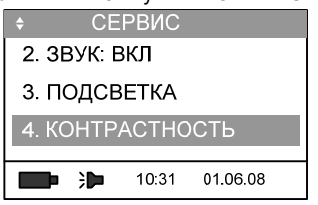

и нажать клавишу «Ввод» (или нажать клавишу «4»).

Контрастность регулируется нажатием клавиш «Вверх» и «Вниз»:

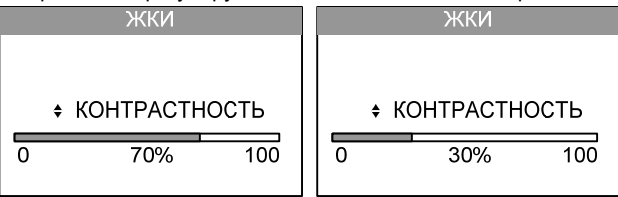

Для возврата в меню «СЕРВИС» нажать клавишу «Назад»

## 2.11.6 Установка часов

В калибратор встроены часы для сохранения времени и даты проведения поверки, работающие независимо от блока аккумуляторного и сетевого блока питания. Текущее время и дата (формат отображения: день/месяц/год) сохраняются в архиве поверки.

В меню «СЕРВИС» при помощи клавиш «Вверх» или «Вниз» установить курсор на пункте «5. ВРЕМЯ»:

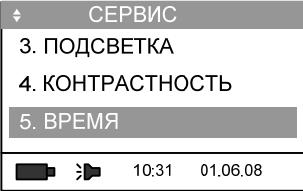

и нажать клавишу «Вперёд» (или цифровую клавишу «5»). После этого на дисплее отобразится текущее время:

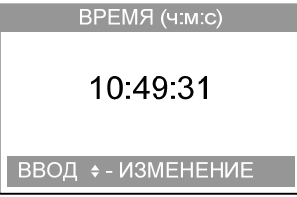

При нажатии на клавишу «Ввод» происходит переход в режим редактирования часов. Переход на редактирование минут и секунд производится с помощью клавиш «Вперёд» и «Назад».

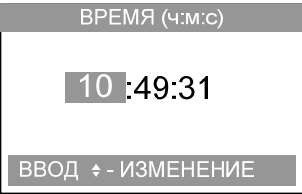

Выделенное значение (час, минута, секунда) редактируется по нажатию клавиш «Вверх» и «Вниз».

Повторное нажатие клавиши «Ввод» производит выход из режима редактирования, сохраняет изменения и переходит в режим индикации текущего времени. Нажатие на клавишу «F» производит отмену внесённых изменений и производит выход из режима редактирования.

Возврат в меню «СЕРВИС» производится нажатием на клавишу «Назад».

## 2.11.7 Установка даты

Для установки текущей даты установить курсор на пункте «ДАТА»:

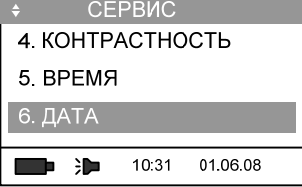

и нажать клавишу «Вперёд» (или цифровую клавишу «6»). При этом калибратор переходит в режим редактирования текущей даты. При помощи клавиш «Вперёд», «Назад» выделить редактируемую цифру. При помощи цифровых клавиш (или клавиш «Вверх» или «Вниз») ввести текущую дату. Для сохранения измененной даты нажать клавишу «Ввод».

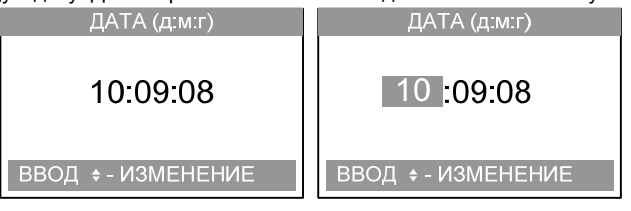

Возврат в меню «СЕРВИС» производится нажатием клавиши «Назад».

2.11.8 Калибровка

Данный режим предназначен для калибровки блока электронного и модуля давления на заводе-изготовителе, защищён паролем.

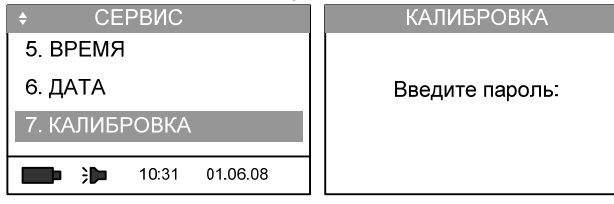

2.11.9 Ввод параметров эталонов давления

2.11.9.1 Калибратор сохраняет в памяти параметры используемых эталонов давления (тип эталона, ускорение свободного падения, единицы измерения давления, и т.д.), используемых в режиме работы «С ЭТАЛОНОМ» (см. п. 2.6.10).

2.11.9.2 Для редактирования параметров используемых эталонов в меню «СЕРВИС» клавишами «Вверх» и «Вниз» выбрать пункт «ЭТАЛОНЫ»:

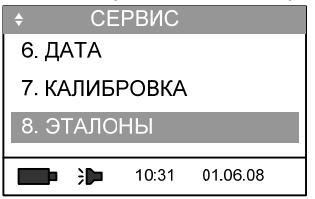

и нажать клавишу «Ввод» (или клавишу «8»). Откроется меню «ЭТАЛОНЫ».

2.11.9.3 В энергонезависимой памяти калибратора хранится информация о параметрах пяти применяемых эталонов. Тип эталона и формула расчета воспроизводимого давления в зависимости от влияющих факторов выбирается из списка:

– (Воздух-1) – калибратор давления пневматический со сферическим поршнем типа «Метран-504 Воздух»;

– (Воздух-2) - калибратор давления пневматический с коническим поршнем типа «Метран-505 Воздух» или «Метран-503 Воздух»;

– (ГПМ) - грузопоршневой манометр;

– (Контроллер) – пневматический контроллер давления типа PPC, DPI-515 или аналогичный.

Для редактирования параметров любого из пяти сохранённых эталонов давления выбрать соответствующую строку с помощью клавиш «Вверх» и «Вниз» и нажать клавишу «Ввод»:

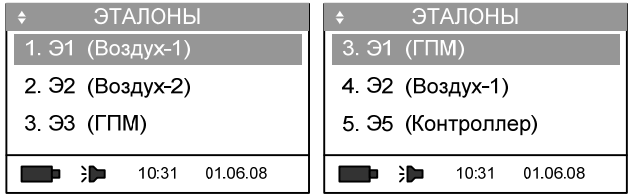

2.11.9.4 Параметры используемого эталона:

– единица измерения – единица, в которых эталон воспроизводит давление;

– тип эталона (см. 2.11.9.3);

– D – коэффициент, учитывающий влияние столба воздуха высотой H, где Н – расстояние между плоскостью сопла эталона (поршневой системы) и плоскостью, на которой подключен соединенный с ним поверяемый прибор (см. руководство по эксплуатации выбранного эталона давления);

– аt – коэффициент теплового расширения поршневой пары (см. руководство по эксплуатации выбранного эталона давления);

– ga – ускорение свободного падения, под которое изготовлены массы грузов эталона давления (указанна в свидетельстве о поверке).

Редактирование параметров осуществляется выбором необходимой строки клавишами «Вверх» и «Вниз»:

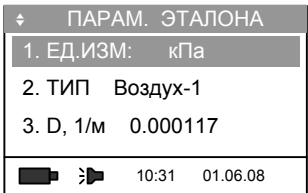

и нажатием клавиши «Ввод».

2.11.9.5 Редактирование значений параметров производится цифровыми клавишами или клавишами «Вверх», «Вниз», подтверждение сделанных изменений – нажатие клавиши «Ввод».

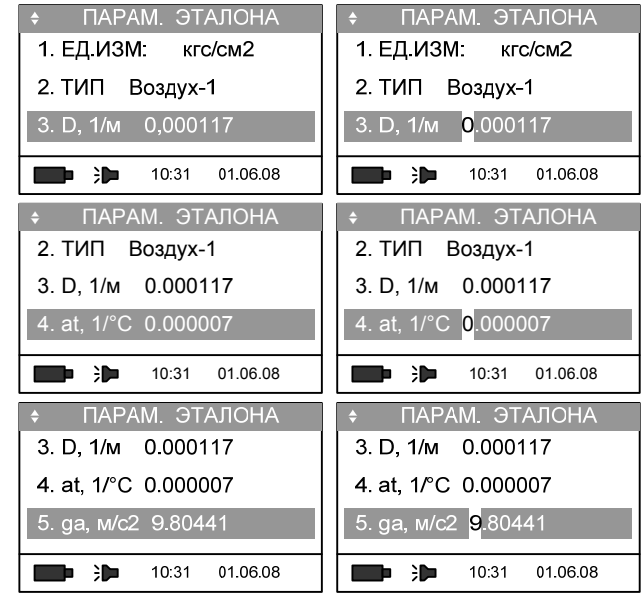

Для возврата в предыдущее меню нажать клавишу «Назад».

2.11.10 Просмотр технической информации о калибраторе

Данный режим предназначен для просмотра технической информации о калибраторе: номер калибратора, версия программного обеспечения, дата калибровки, тип и характеристики модуля давления, зафиксированное количество перегрузок модуля давления, информация о дате последней зафиксированной перегрузки.

В меню «СЕРВИС» установить курсор при помощи клавиш «Вверх» или «Вниз» на пункте «9. ИНФОРМАЦИЯ»:

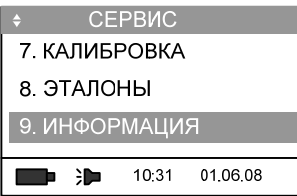

и нажать клавишу «Вперёд» или цифровую клавишу «9».

Техническая информация об блоке электронном калибратора и подключенном модуле давления разделена на две страницы. Переключение между страницами осуществляется клавишами «Вверх» и «Вниз».

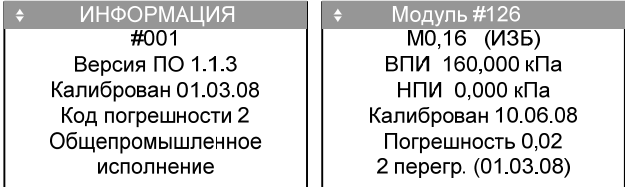

Для возврата в меню «СЕРВИС» нажать клавишу «Назад».

2.11.11 Выбор языка

Пользовательский интерфейс калибратора поддерживает два языка: русский и английский.

Для выбора языка в меню «СЕРВИС» установить курсор при помощи клавиш «Вверх» или «Вниз» на пункте «10. ВЫБОР ЯЗЫКА»:

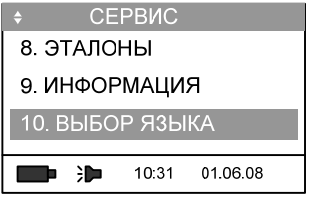

и нажать клавишу «Ввод».

Клавишами «Вверх» и «Вниз» (или соответствующими цифровыми – «1» и «2») произвести выбор языка пользовательского интерфейса:

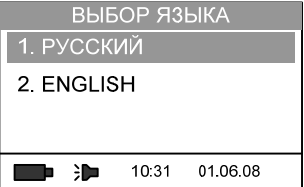

и подтвердить нажатием клавиши «Ввод».

Для возврата в меню «СЕРВИС» нажать клавишу «Назад».

#### **2.12 Работа с сетевым блоком питания «Метран-519»**

Сетевой блок питания «Метран-519» предназначен для электрического питания электронного блока калибратора и поверяемого датчика давления с унифицированным токовым выходным сигналом (0-5, 5-0, 4-20, 20-4, 0-20, 20-0) мА, а также зарядки блока аккумуляторов.

Сетевой блок питания имеет два гальванически развязанных канала с выходными напряжениями 24 В (для питания поверяемого датчика давления) и 6В (для питания калибратора), имеющих защиту от перегрузки и короткого замыкания. Сетевой блок питания имеет встроенное сопротивление нагрузки 470 Ом (суммарное сопротивление нагрузки с учетом входного сопротивления калибратора в режиме измерения тока примерно равно 490 Ом). При необходимости изменения величины сопротивления нагрузки (увеличения или уменьшения) подключить дополнительный резистор.

Описание, принцип работы и технические характеристики сетевого блока питания приведены в РЭ на «Метран-519».

Схемы подключения сетевого блока питания при поверке датчика давления приведены в приложениях В и Г.

# **3 ТЕХНИЧЕСКОЕ ОБСЛУЖИВАНИЕ**

#### **3.1 Общие указания**

3.1 Общие указания

3.1.1 Техническое обслуживание калибратора заключается в проверке технического состояния и в его периодической поверке.

3.1.2 Проверка технического состояния калибратора проводится после его получения (входной контроль) перед эксплуатацией, а также в процессе эксплуатации в лабораторных условиях.

3.1.3 При проверке калибратора в процессе эксплуатации, как правило, проверяется его герметичность и показания калибратора, соответствующие нижнему и верхнему значениям диапазона измерений модуля давления, путем подачи давления с грузопоршневого манометра или калибратора давления типа «Метран-500 Воздух».

3.1.4 Правила эксплуатации модуля давления с кодом исполнения «Обезжиривание» (с надписью на табличке «Модуль обезжирен») приведены в руководстве по эксплуатации 1595.200.00 РЭ на модуль давления эталонный Метран-518.

### **3.2 Меры безопасности**

3.2.1 К эксплуатации калибраторов допускаются лица, прошедшие специальную подготовку и проверку знаний Правил охраны труда (правил безопасности) при эксплуатации электроустановок, ознакомленные с правилами эксплуатации калибраторов и не имеющие медицинских противопоказаний.

3.2.2 По способу защиты человека от поражения электрическим током калибратор соответствует классу 0 по ГОСТ 12.2.007.0.

3.2.2 При эксплуатации калибратора взрывозащищенного исполнения необходимо соблюдать требования ГОСТ Р 52350.14, ПТЭЭП (гл. 3.4) и ПУЭ (гл. 7.3), утвержденных Госэнергонадзором, а также дополнительные требования безопасной эксплуатации калибратора взрывозащищенного исполнения, приведенные в п. 1.4.9 настоящего РЭ, относящиеся к знаку «Х» в маркировке взрывозащиты.

#### **3.3 Техническое освидетельствование**

3.3.1 Калибратор подлежит государственной поверке. Межповерочный интервал 1 год.

Поверка осуществляется в соответствии с методикой «Калибратор давления портативный Метран-517. Методика поверки 1595.000.00 МИ».

### **3.4 Технический сервис**

Технологический процесс калибровки и настройки метрологических характеристик блока электронного и модулей давления достаточно сложен. Предприятие-изготовитель ЗАО «ПГ «МЕТРАН» рекомендует не осуществлять самостоятельно ремонтные и калибровочные работы.

При наличии эталонов давления потребитель может произвести пользовательскую калибровку модулей давления при помощи программного обеспечения, поставляемого по заказу.

Калибратор, отправляемый на ремонт, должен быть полностью укомплектован и находиться в упаковке (в футляре) предприятия-изготовителя.

Ремонт калибратора взрывозащищенного исполнения производится на предприятииизготовителе в соответствии с ГОСТ Р 52350.19.

#### **3.5 Перечень возможных неисправностей и способы их устранения**

Варианты возможных неисправностей и способы их устранения приведены в таблице 5. Таблица 5

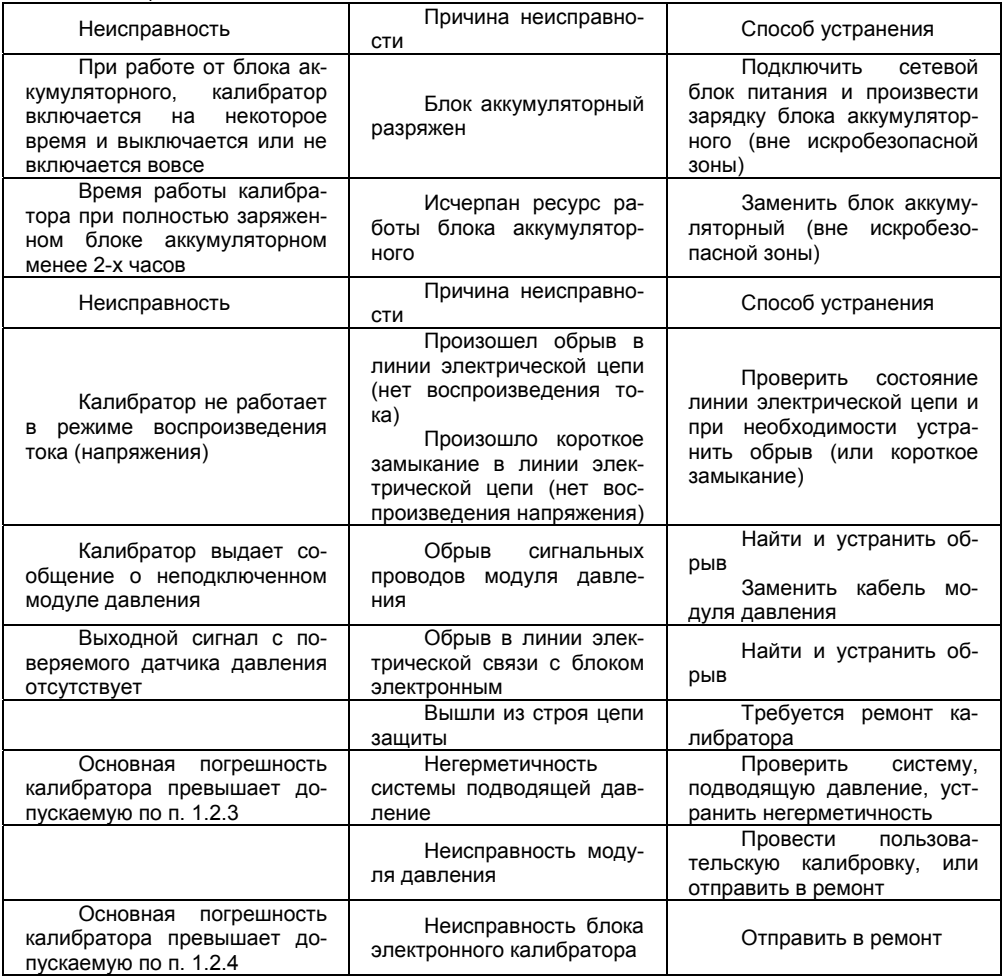

#### **4 ХРАНЕНИЕ**

4.1 Условия хранения должны соответствовать условиям хранения 1 по ГОСТ 15150 для складских помещений изготовителя и потребителя.

4.2 В складских помещениях не должно быть пыли, паров кислот, щелочей и газов, вызывающих коррозию металлических поверхностей.

# **5 ТРАНСПОРТИРОВАНИЕ**

5.1 Транспортирование калибраторов производить в таре предприятия-изготовителя всеми видами транспорта при условии защиты от прямого действия атмосферных осадков. При перевозке авиатранспортом калибраторы должны находиться в герметизированном отсеке.

5.2 Условия транспортирования калибраторов должны соответствовать условиям 5, для морских перевозок в трюмах – условиям хранения 3 по ГОСТ 15150, но при температуре от минус 25 до 50ºС.

5.3 Размещение и крепление ящиков с калибраторами при транспортировании должны исключать возможность их смещения и ударов друг о друга и о стенки транспорта.

#### **6 УТИЛИЗАЦИЯ**

6.1 Калибратор не содержит ядовитых, токсичных и взрывчатых веществ.

6.2 Утилизация калибратора может осуществляться любым приемлемым для потребителя способом.

Адрес предприятия изготовителя и телефоны: Россия, 454138, г. Челябинск, Комсомольский пр-т, 29, ЗАО «ПГ «Метран». www: http://www.metran.ru. Отдел технической поддержки и рекламы (351) 799-51-51, (доб. 1132, 1133, 1033).

# Приложение А

# (рекомендуемое)

Комплект поставки калибратора включает в себя блок электронный с комплектом электрических проводов, сетевой блок питания, четыре аккумулятора и держатель аккумуляторов (при заказе калибратора общепромышленного исполнения), блок аккумуляторный (при заказе калибратора взрывозащищенного исполнения), сумку, сопроводительную документацию.

Условное обозначение при заказе калибратора давления Метран-517: Калибратор Метран-517 Ех – 1 – (25КС/1МG/D0,63К2G/А1МС) - Ех – Н-2,5М/П70 – S

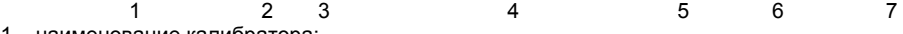

1 – наименование калибратора;

2 – код исполнения калибратора:

– Ех – взрывозащищенное исполнение;

– отсутствие знака – общепромышленное исполнение.

3 – код погрешности измерений (воспроизведений) электрических сигналов;

4 – коды поставляемых совместно с калибратором модулей давления (см. пример условного обозначения при заказе модуля давления эталонного Метран-518);

5 – код исполнения модулей давления:

– О – код исполнения модуля давления «Обезжиривание» (для работы с СИД кислородного исполнения);

– Ех – взрывозащищенное исполнение модуля давления;

– отсутствие знака – общепромышленное исполнение.

Примечание – Код исполнения «О» или «Ех» указывается для одного модуля или для группы модулей (при этом группа модулей указывается в скобках);

Примечание – В составе калибратора общепромышленного исполнения допускается заказывать часть модулей давления с опцией «Обезжиривание»:

«Калибратор Метран-517 – 1 – 2,5КG/1МС – (6МС/25MD)О», где модули давления 6МС и 25MD – обезжирены, а 2,5КG и 1МС – нет.

6 – коды источников создания давления(для взрывозащищенного исполнения допускается поставка только помпы ручной пневматической П-0,25М, насосов ручных пневматических Н-2,5М, Н-2,5У и Н-2,5УП, гидропресса П-70);

7 – код аппаратно-программного интерфейса:

– S – поставка с адаптером USB, комплектом проводов и ПО «Поверка СИД»;

– пробел – поставка без ПО и адаптера USB.

Условное обозначение при заказе модуля давления эталонного Метран-518: Модуль давления Метран-

$$
\frac{518 - D0.63K}{C} = \frac{C}{2}
$$

 1 2 3 4 1 – наименование модуля давления (при заказе в составе калибратора пропускается);

2 – код модуля давления (см. таблицу 1);

в коде модуля давления первый знак обозначает:

– отсутствие знака – избыточное давление;

– А – абсолютное давление;

– D – давление - разрежение;

3 – код предела допускаемой основной приведенной погрешности (см. таблицу 2, таблицу А.1 и таблицу А.2);

4 – код исполнения модуля давления:

– О – код исполнения «Обезжиривание» (для работы с СИД кислородного исполнения);

– Ех – взрывозащищенное исполнение (для поставки только совместно с калибратором Метран-517 взрывозащищенного исполнения);

– отсутствие знака – общепромышленное исполнение.

Рекомендации при выборе источников создания давления:

– модули D0,63К, D6,3К, 2,5К, 6,3К, 25К – помпа ручная пневматическая П-0,04 (только для общепромышленного исполнения калибратора);

– модули D6,3К, D63К, 2,5К, 6,3К, 25К, 160К, D160К, А160К – помпа ручная пневматическая П-0,25М;

– модули D63К, 25К, 160К, 1М – насос ручной пневматический Н-2,5М;

– модули D6,3К, D63К, D160К, D1М, 2,5К, 6,3К, 25К, 160К, 1М, А160К, А1М – насос ручной пневматический Н-2,5У;

– модули, D6,3К, D63К, D160К, D1М, D2,5М, 2,5К, 6,3К, 25К, 160К, 1М, А160К, А1М – насос Н-2,5УП;

– модули А6М, 1М, 6М, 25М, 60М – гидропресс П-70;

– модули 160К…О, 1М…О, 6М…О, 25М…О, 60М…О – гидропресс П-70-К;

– все модули, кроме модулей D0,63К, 2,5К, 25К и модулей с кодом исполнения «Обезжиривание» – помпа PV 411(только для общепромышленного исполнения калибратора).

Таблица А.1

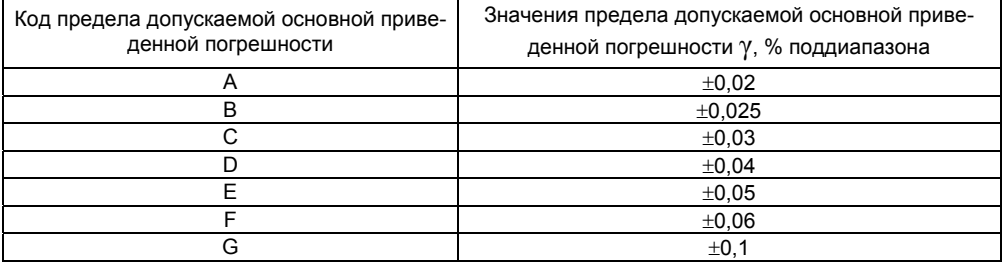

#### Таблица А.2

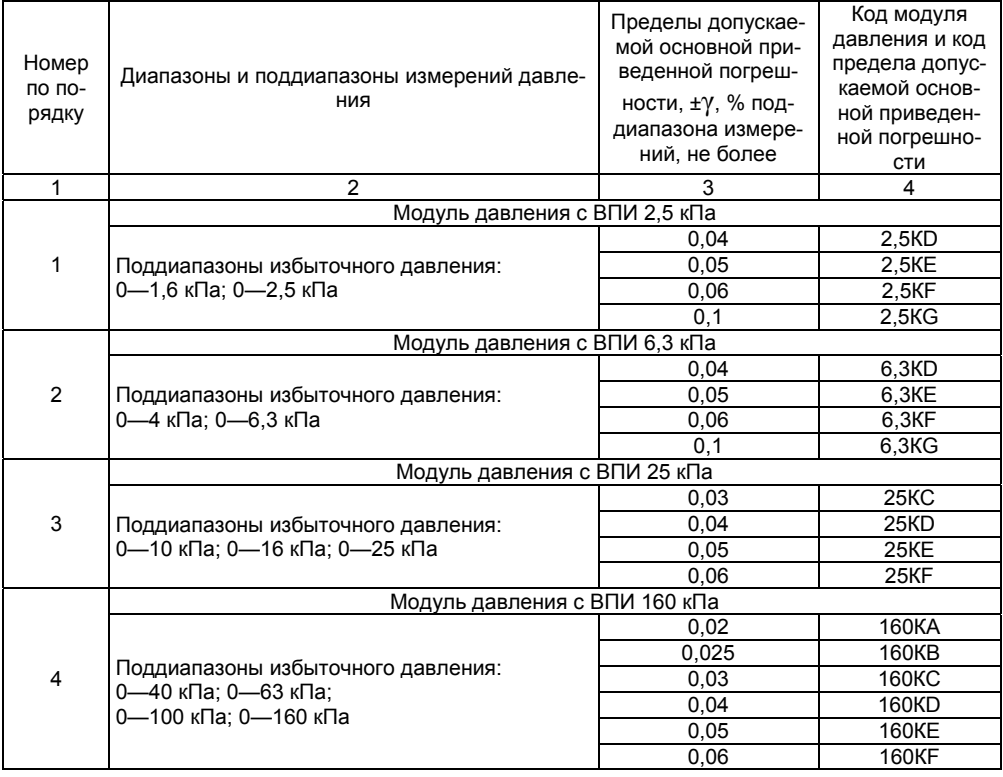

Продолжение таблицы А.2

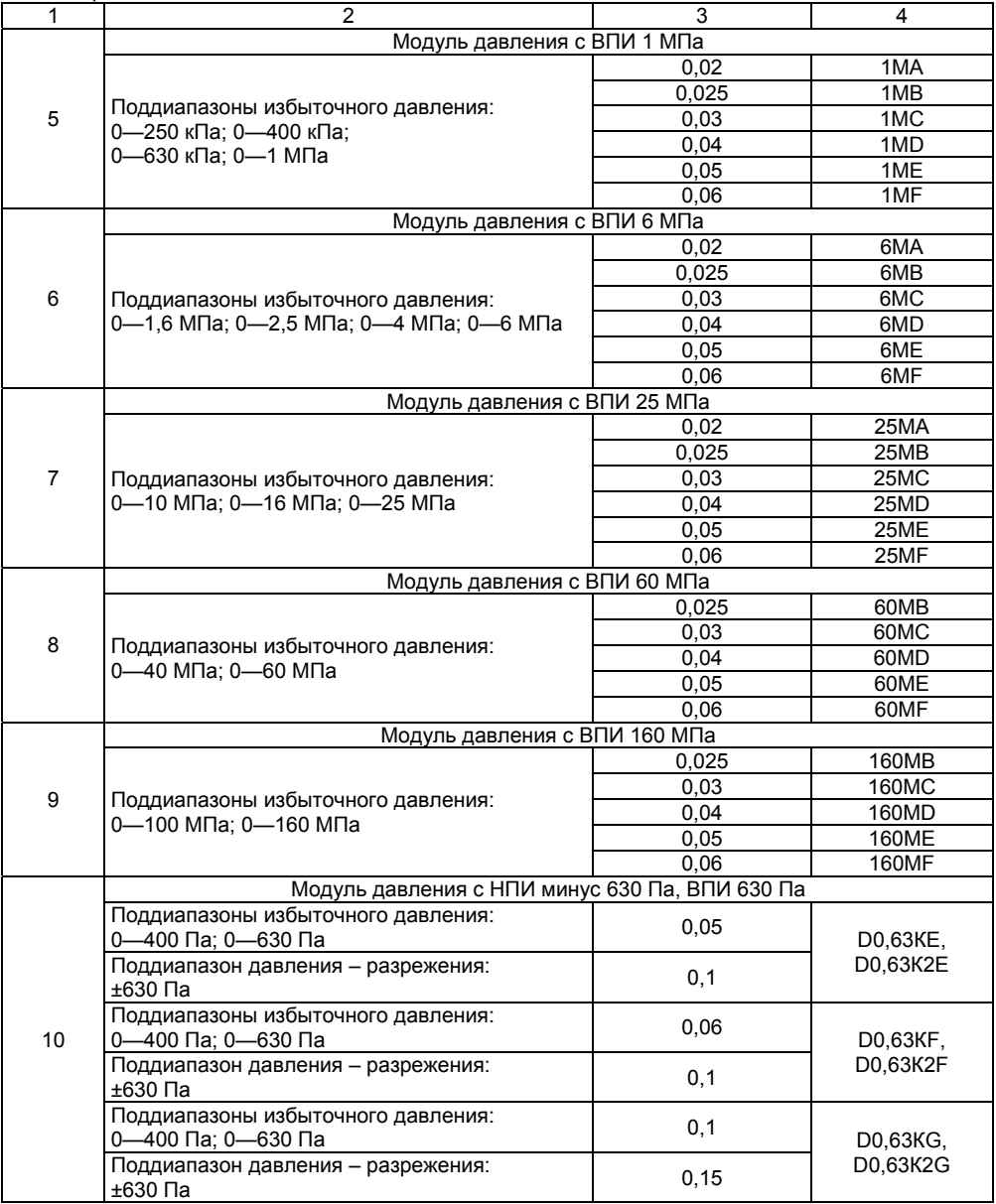

Продолжение таблицы А2

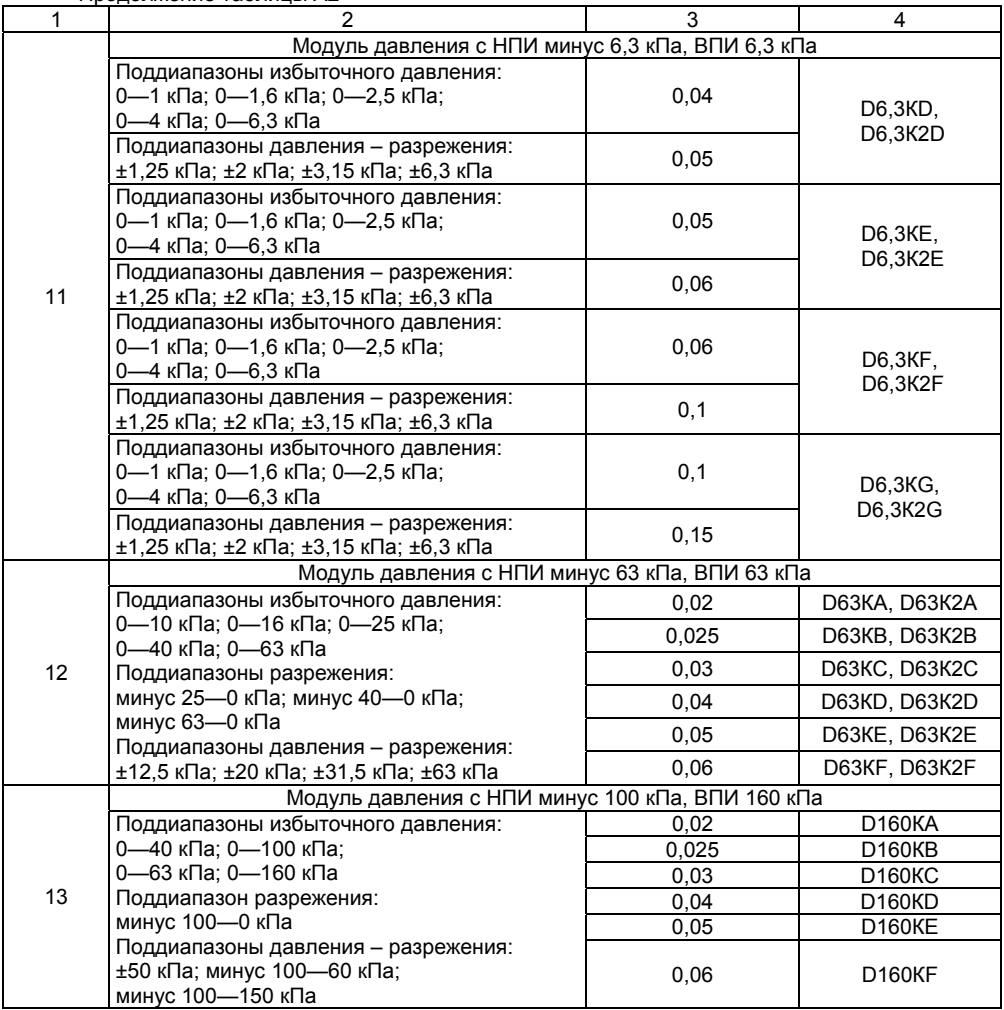

Продолжение таблицы А2

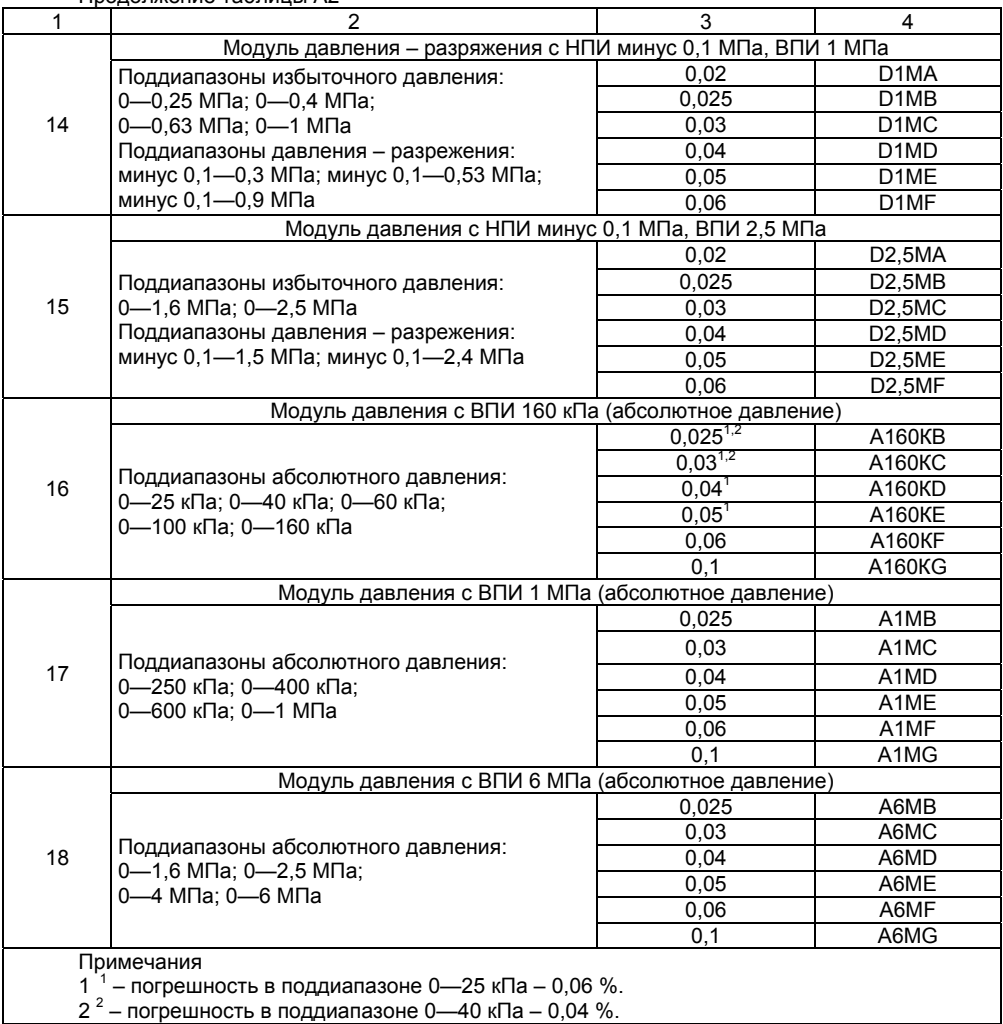

Таблица А.3

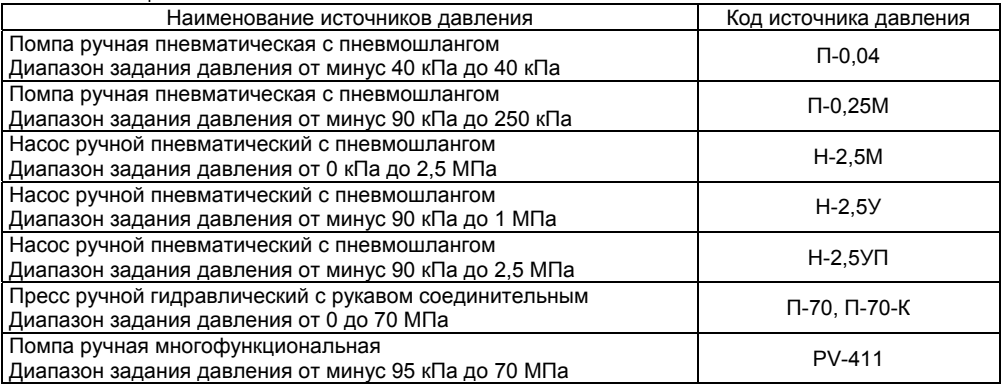
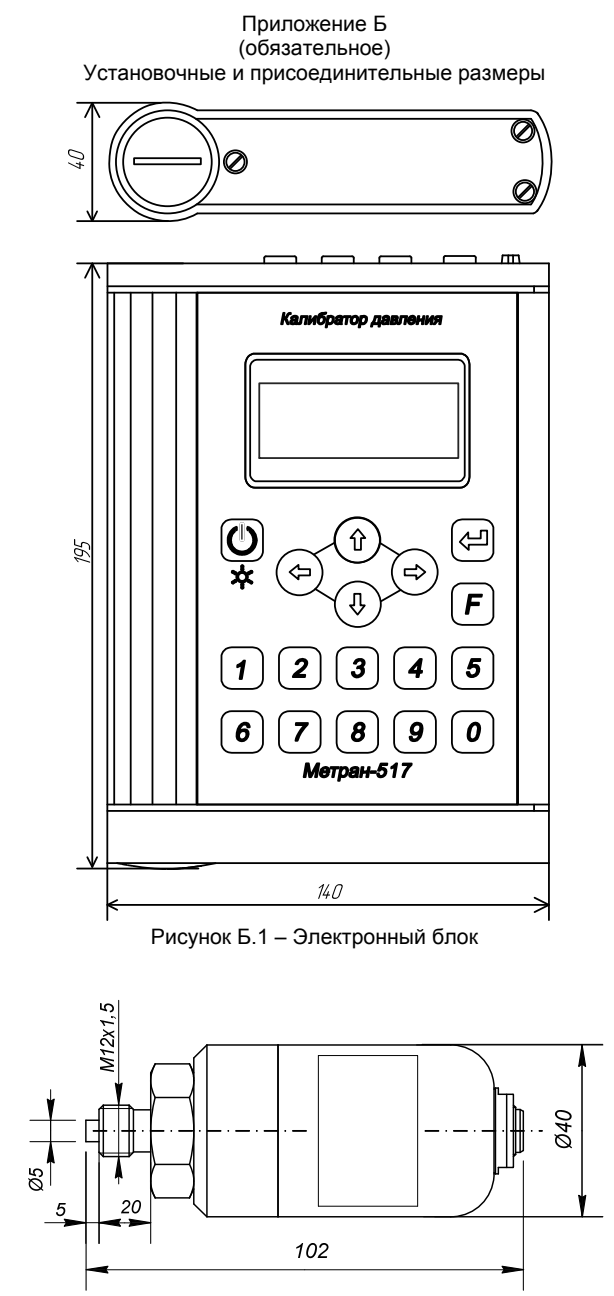

Рисунок Б.2 - Модуль давления 2,5К, 6,3К, 25К, D2,5М общепромышленного исполнения

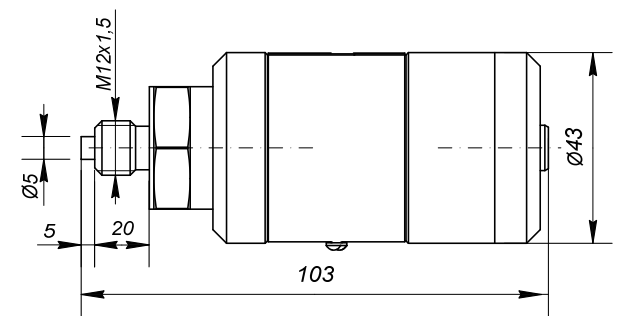

Рисунок Б.3 – Модуль давления 2,5К, 6,3К, 25К, D2,5М взрывозащищенного исполнения

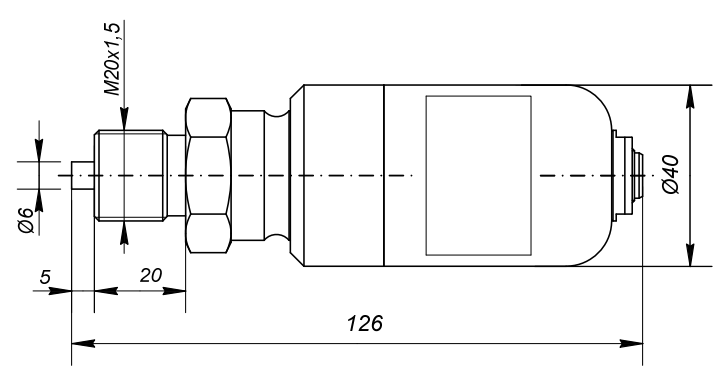

Рисунок Б.4 – Модуль давления 160К, 1М, 6М, 25М, 60М, 160М, D160К, D1М, А160К, А1М, А6М общепромышленного исполнения

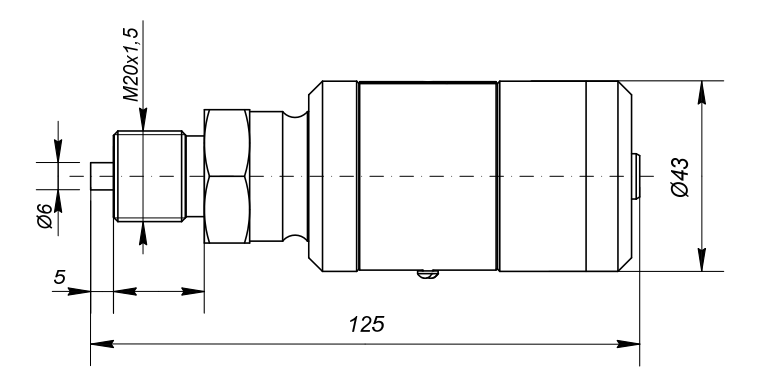

Рисунок Б.5 – Модуль давления 160К, 1М, 6М, 25М, 60М, 160М, D160К, D1М, А160К, А1М, А6М взрывозащищенного исполнения

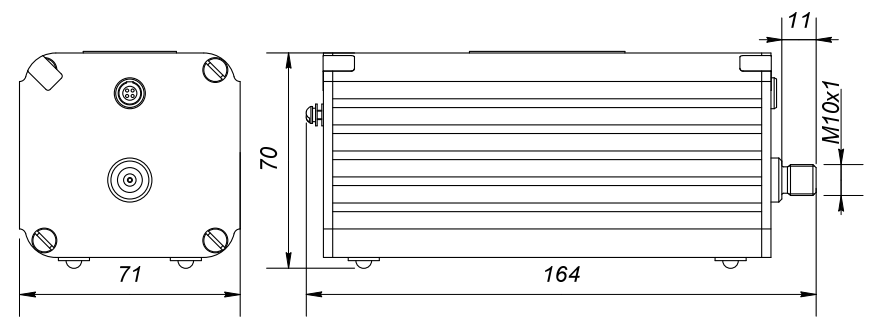

Рисунок Б.6 - Модуль давления D0,63K, D6,3K и D63K

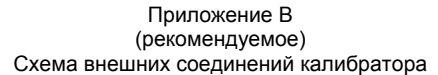

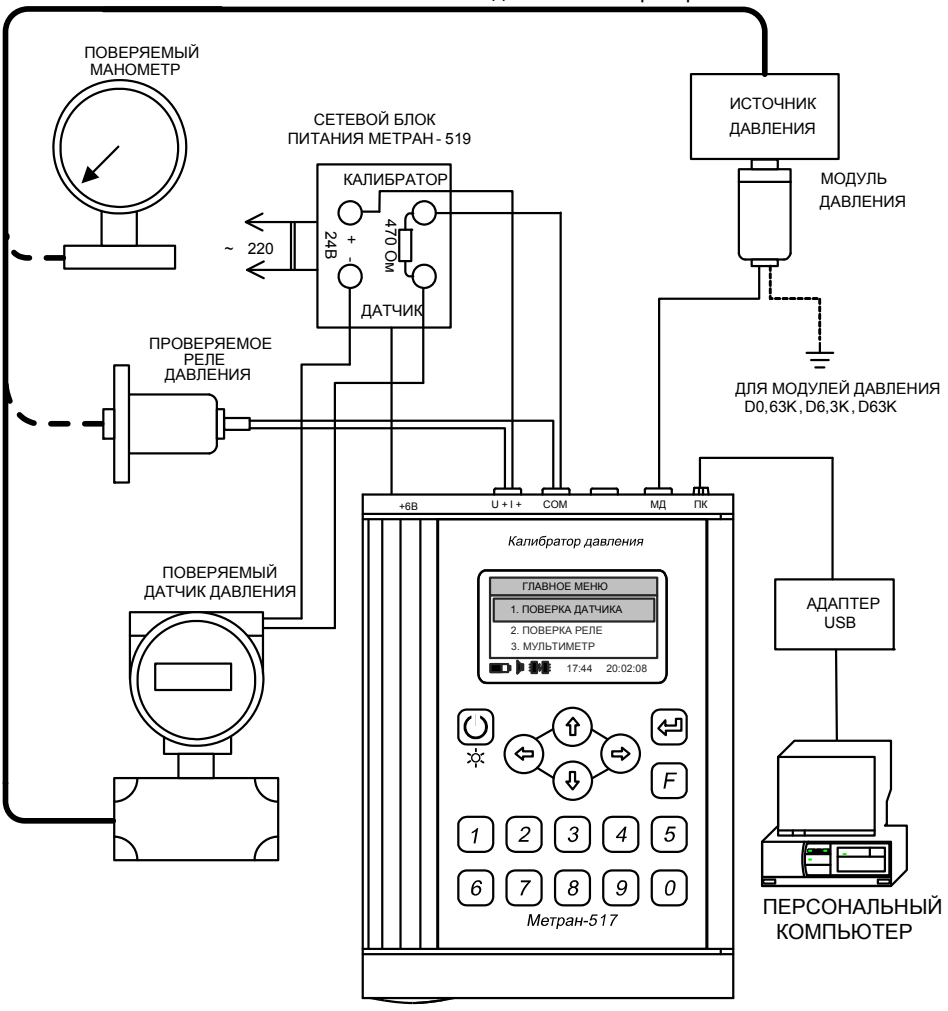

Рисунок В.1 – Схема внешних соединений калибратора во взрывобезопасной зоне

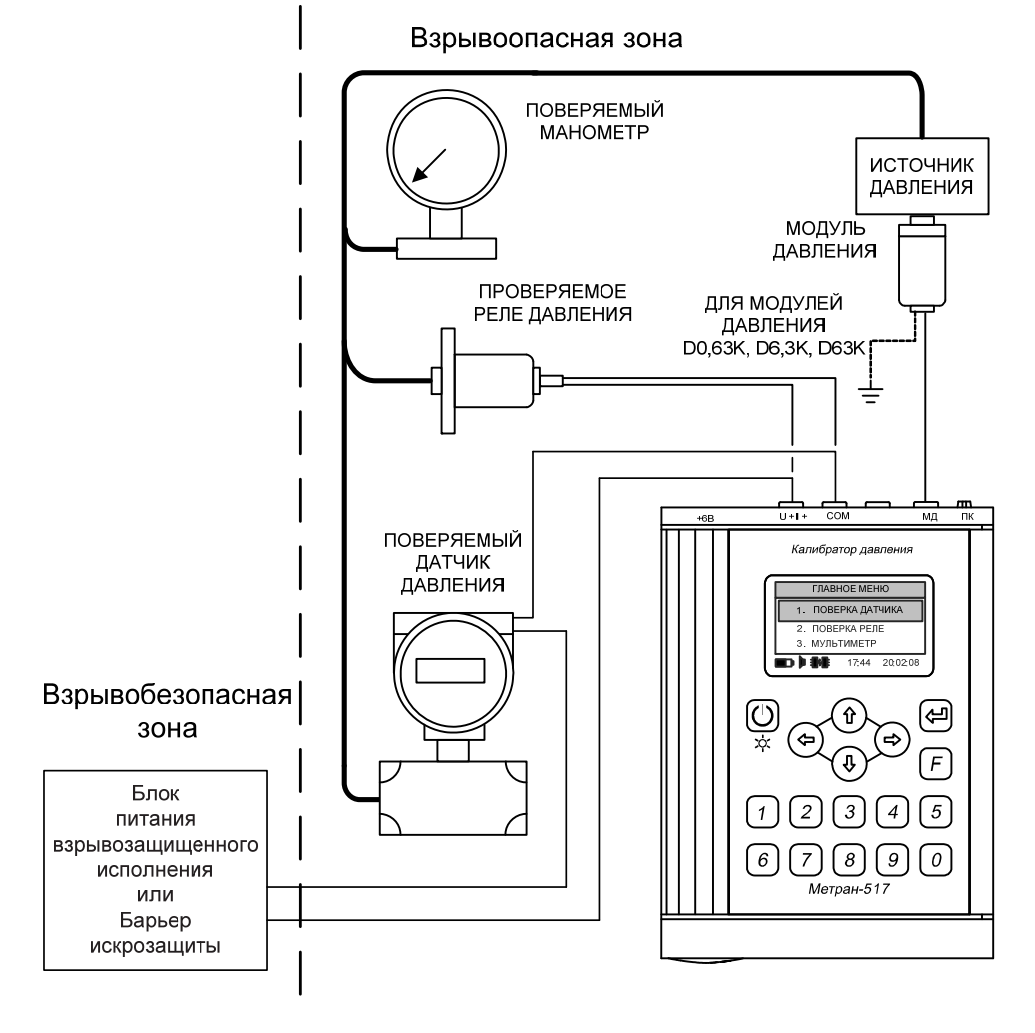

Рисунок В.2 - Схема внешних соединений калибратора давления допустимая для применения во взрывоопасной зоне

## Приложение Г (рекомендуемое)

## Схемы электрических подключений калибратора

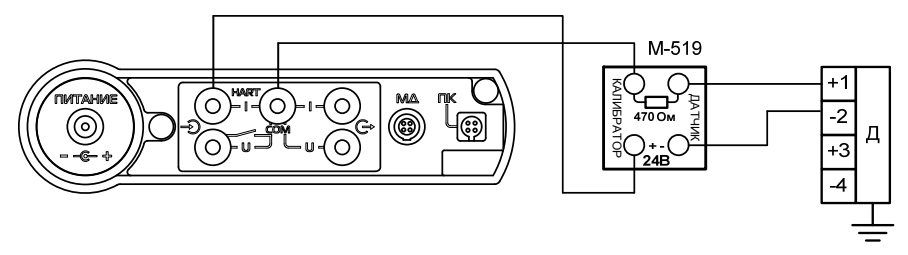

Д – датчик давления M-519 – сетевой блок питания Метран-519

Рисунок Г.1 – Схема электрических подключений блока электронного к датчикам давления с выходным сигналом (4-20) мА, (20-4) мА, (двухпроводная линия связи) во взрывобезопасной зоне

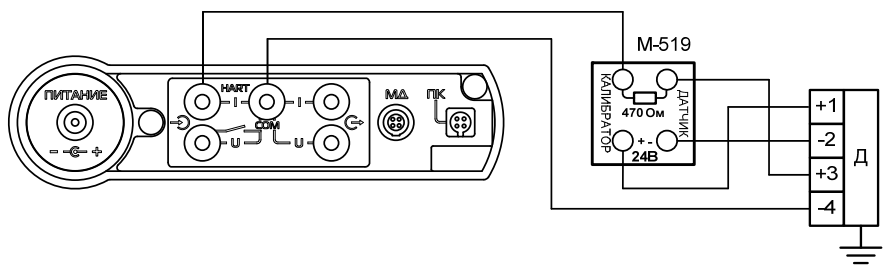

Д – датчик давления M-519 – сетевой блок питания Метран-519

Рисунок Г.2 – Схема электрических подключений блока электронного к датчикам давления с выходным сигналом (0-5) мА, (5-0) мА, (0-20) мА, (20-0) мА (четырёхпроводная линия связи) во взрывобезопасной зоне

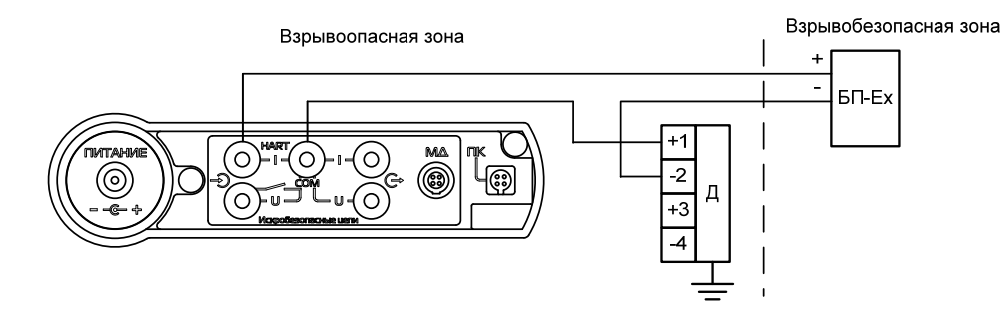

Д – датчик давления

БП-Ех – Блок питания 24 В взрывозащищенного исполнения

Рисунок Г.3 – Схема электрических подключений блока электронного к датчикам давления с выходным сигналом (4—20) мА, (20—4) мА, (двухпроводная линия связи) во взрывоопасной зоне

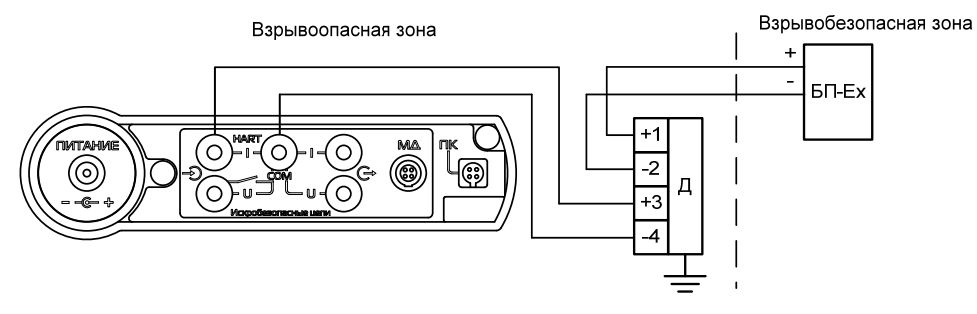

Д – датчик давления

БП-Ех – Блок питания 24В взрывозащищенного исполнения

Рисунок Г.4 – Схема электрических подключений блока электронного калибратора к датчикам давления с выходным сигналом (0—5) мА, (5—0) мА, (0—20) мА, (20—0) мА (четырёхпроводная линия связи) во взрывоопасной зоне

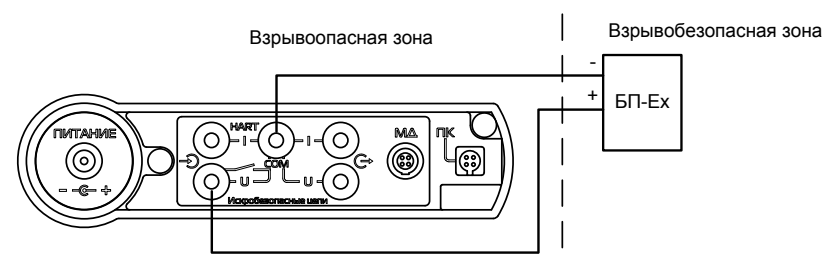

БП-Ех – Источник напряжения постоянного тока 0 – 50В взрывозащищенного исполнения Рисунок Г.5 – Схема электрических подключений блока электронного калибратора в режиме измерения напряжения постоянного тока допустимая для применения во взрывоопасной зоне

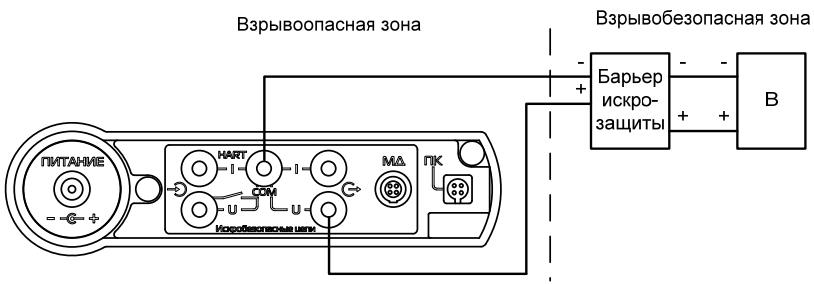

В – вторичный преобразователь

Рисунок Г.6 – Схема электрических подключений блока электронного калибратора в режиме воспроизведения напряжения допустимая для применения во взрывоопасной зоне

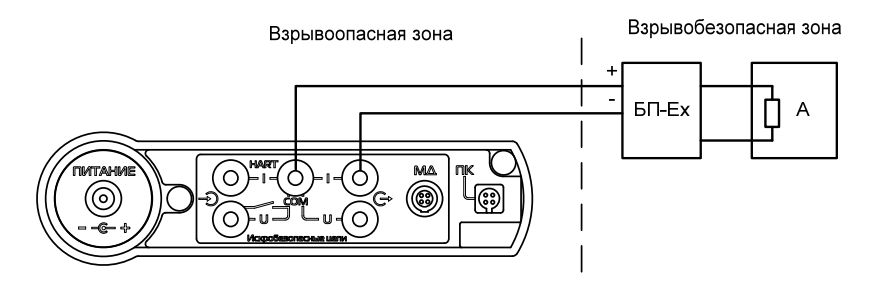

БП-Ех – Блок питания постоянного тока 24 В взрывозащищенного исполнения

А – вторичный преобразователь

Рисунок Г.7 – Схема электрических подключений блока электронного калибратора в режиме воспроизведения тока допустимая для применения во взрывоопасной зоне при использовании источника питания взрывозащищенного исполнения

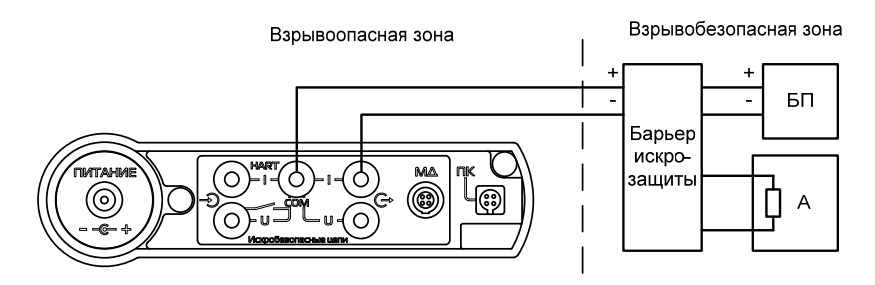

БП – Блок питания постоянного тока 24 В

А – вторичный преобразователь

Рисунок Г.8 – Схема электрических подключений блока электронного калибратора в режиме воспроизведения тока допустимая для применения во взрывоопасной зоне при использовании барьера искрозащиты

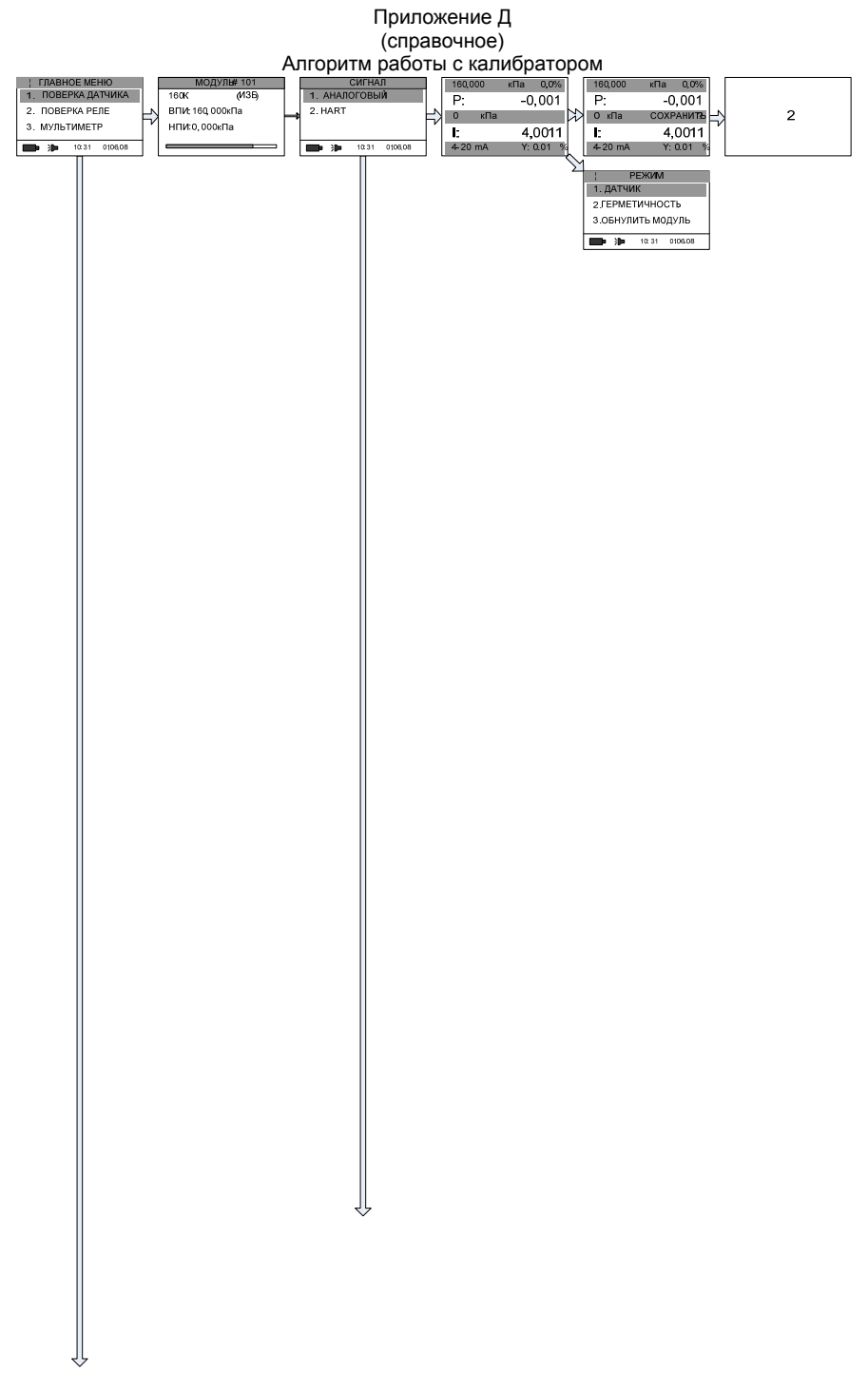

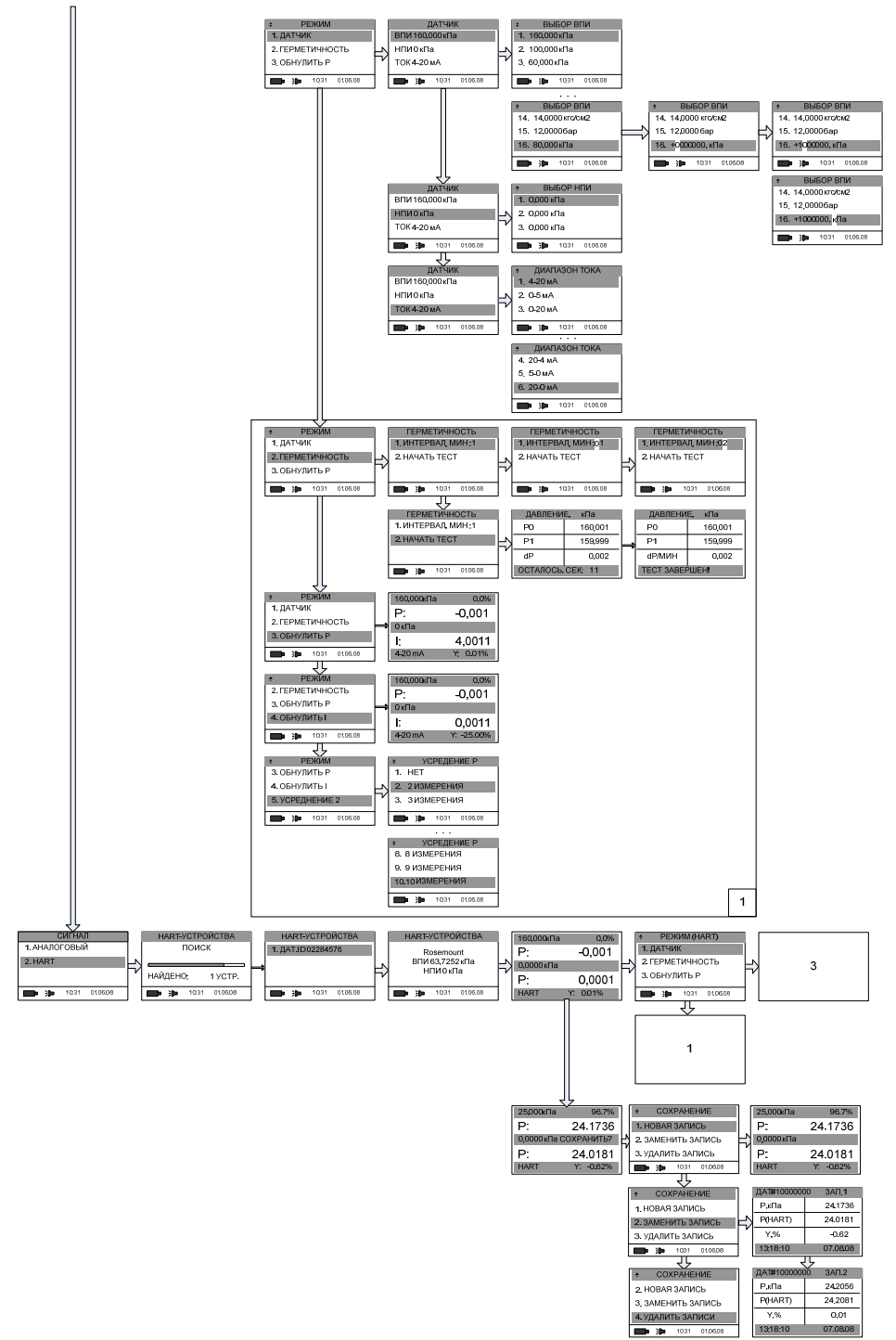

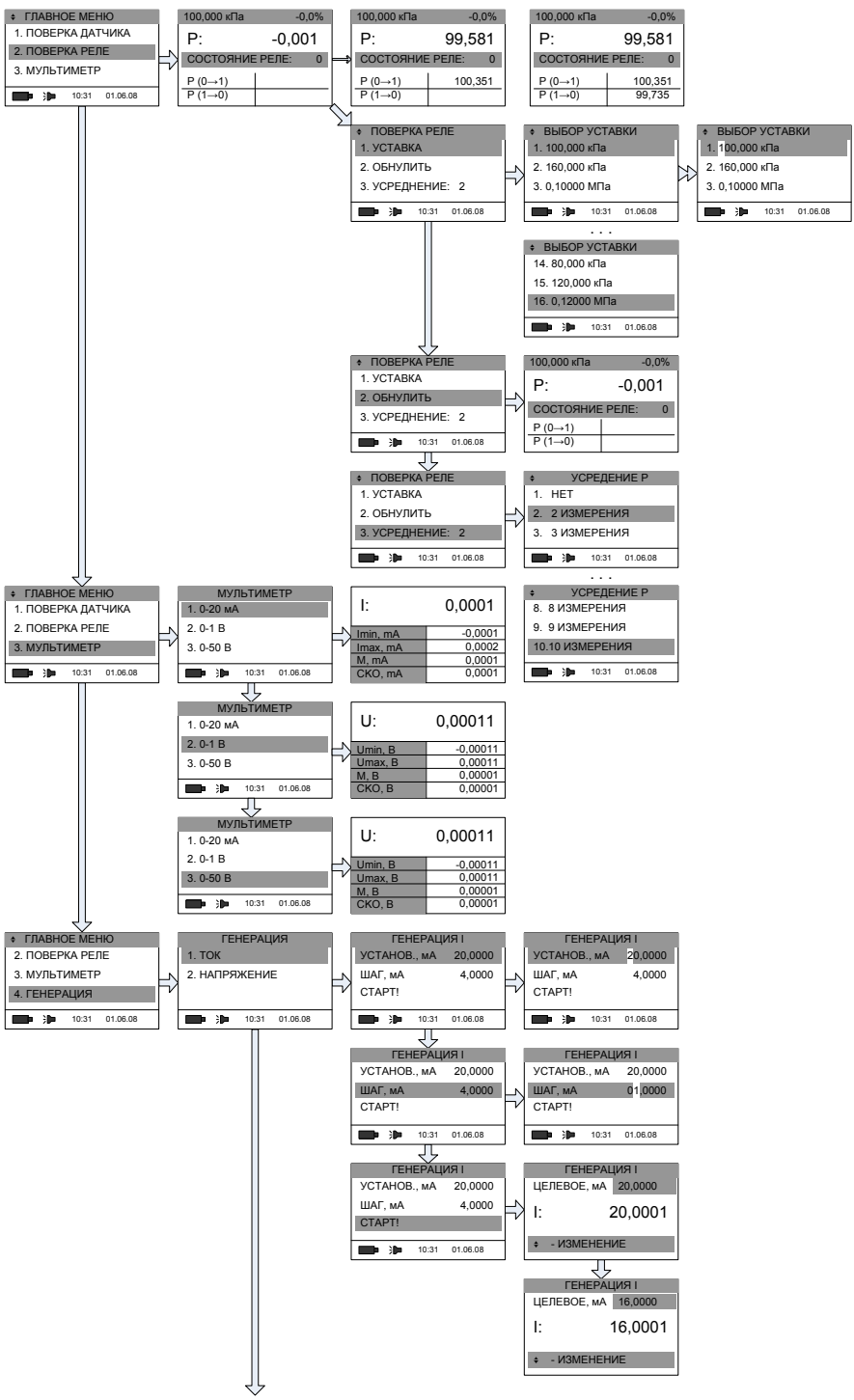

1595.000.00 РЭ

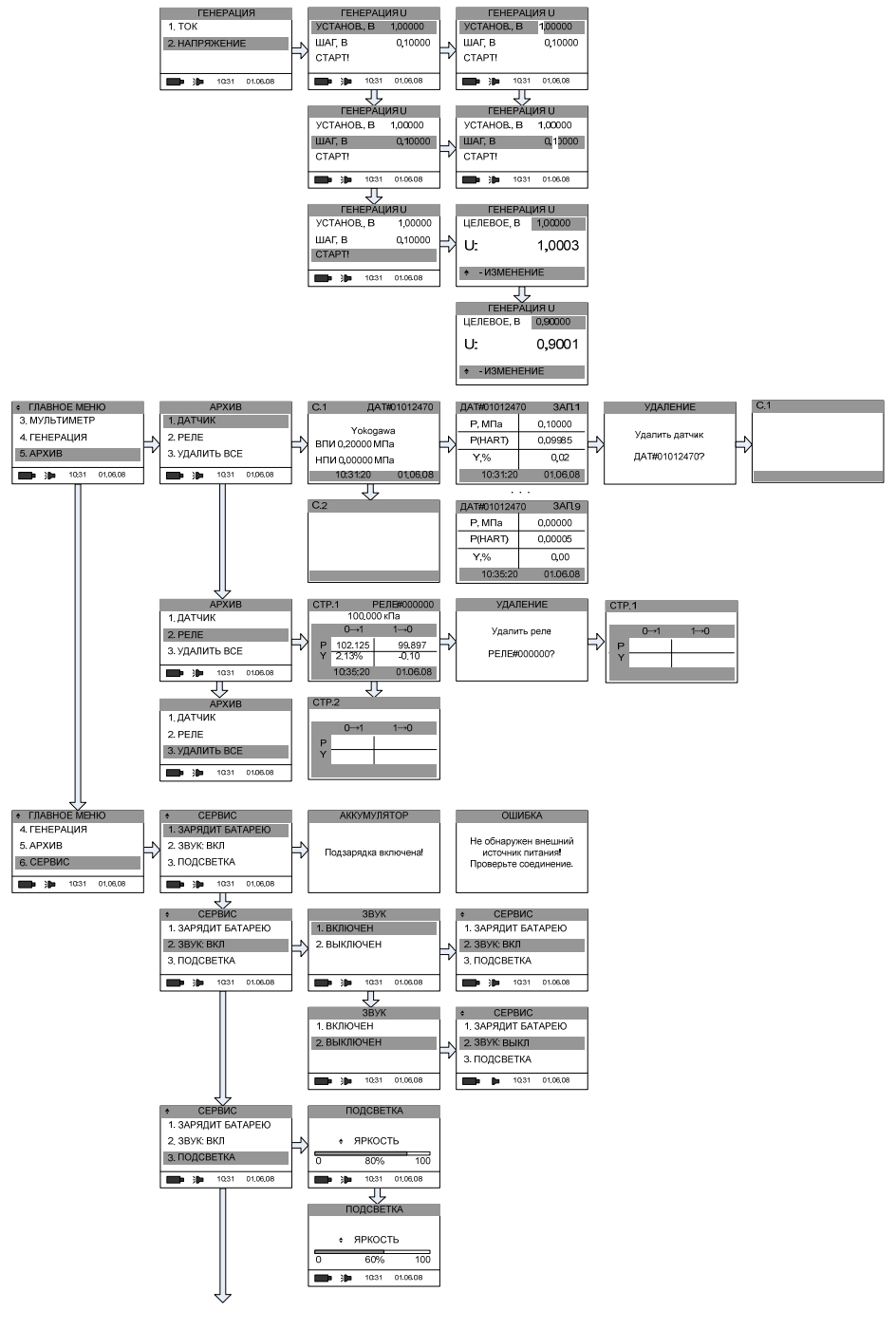

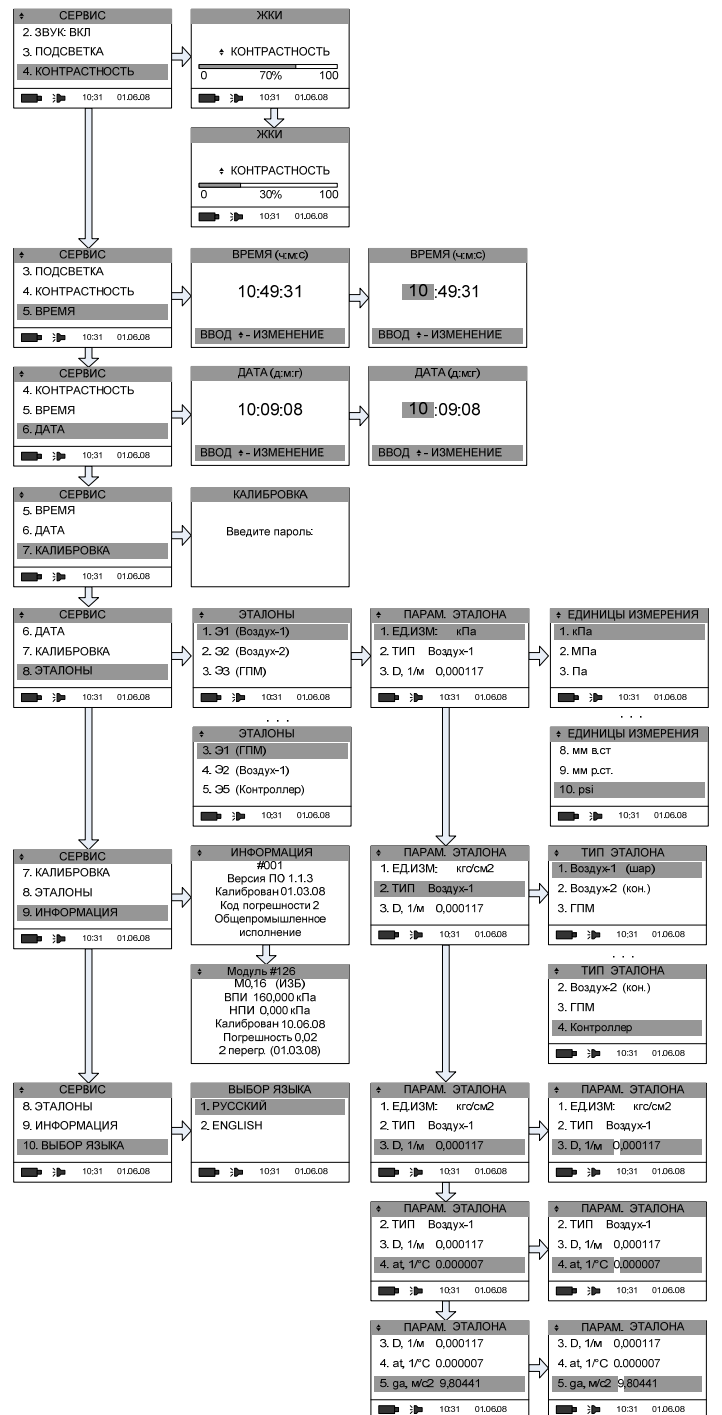

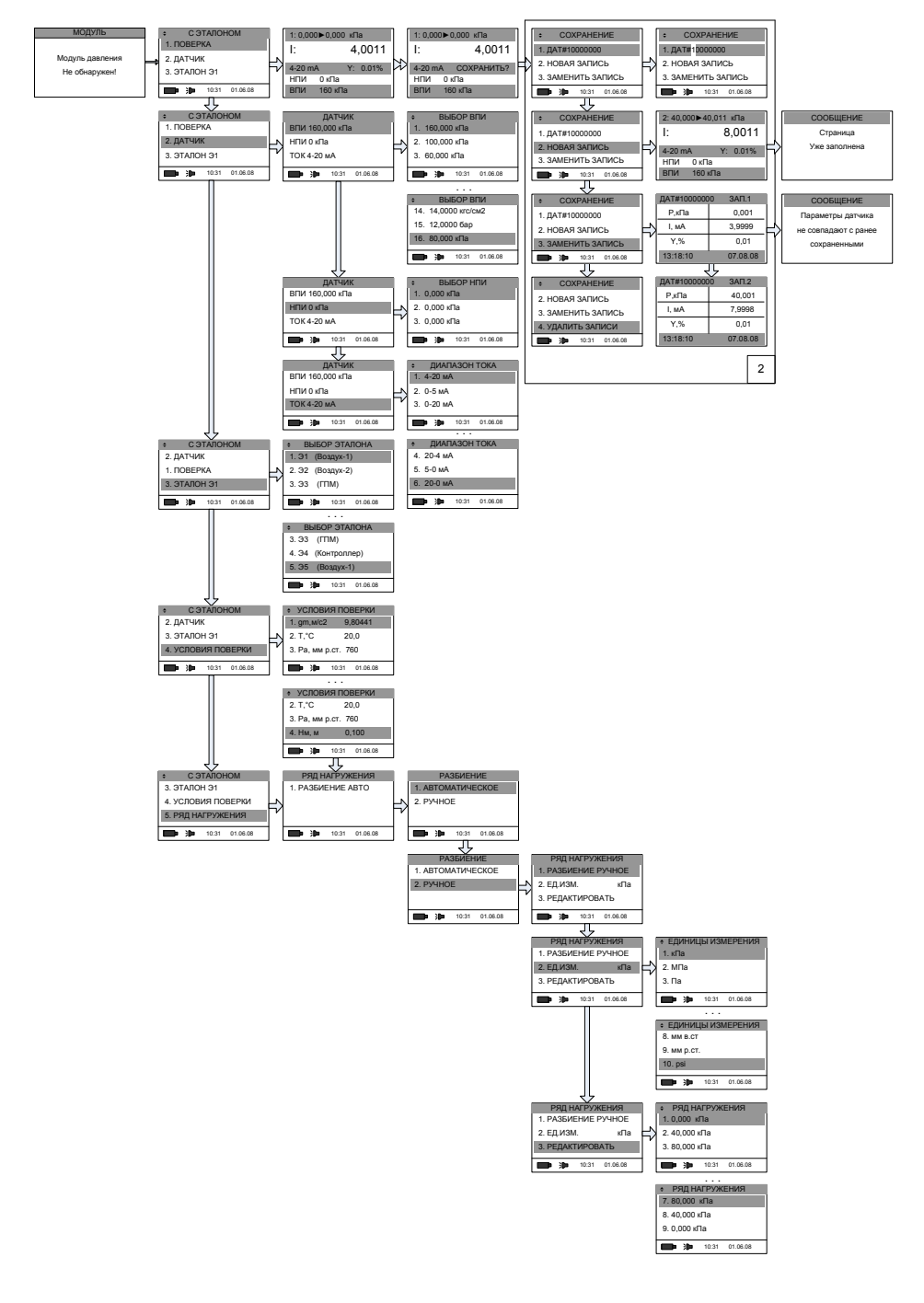

## 1595.000.00 РЭ

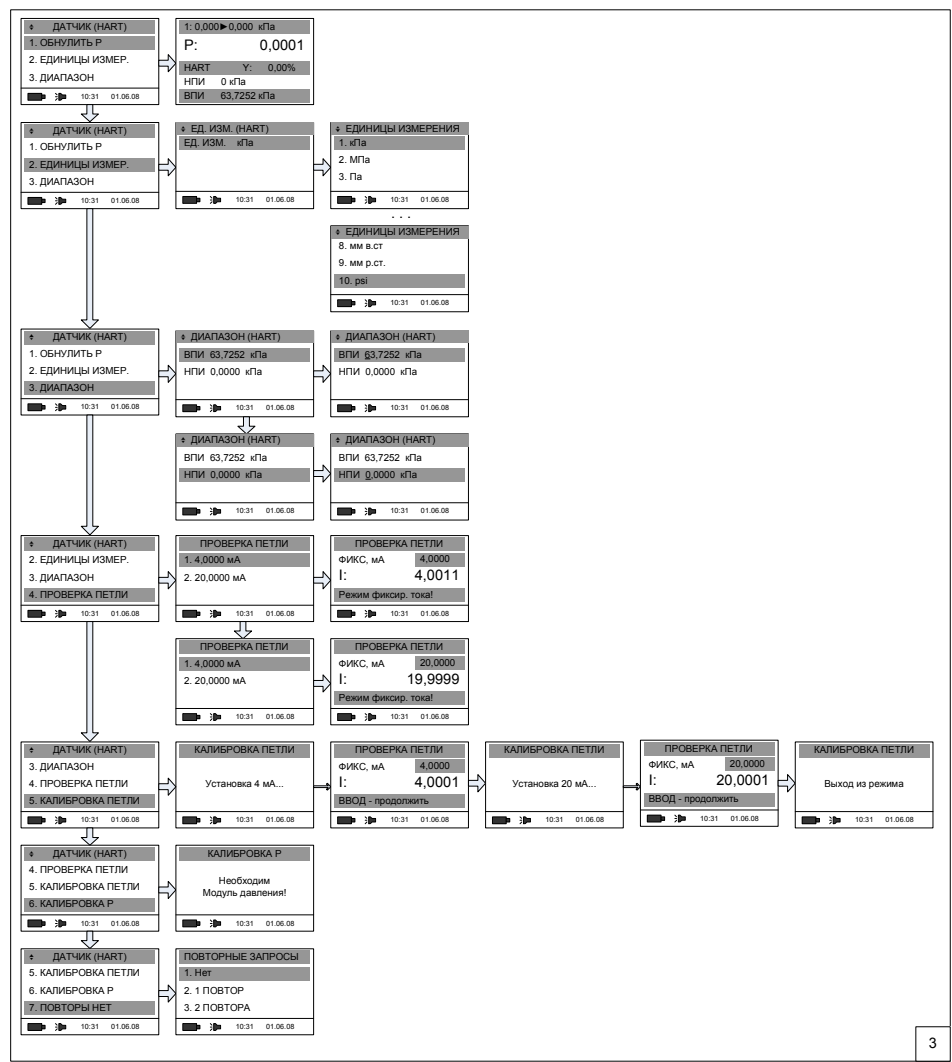

Примечание – Стрелка  $\Rightarrow$  в схеме обозначает нажатие клавиши «Ввод», стрелка  $\gg$ обозначает нажатие кнопки «Вперёд», стрелка  $\Longrightarrow$  обозначает переход калибратора в режим, после определенного временного интервала, стрелка  $\overline{\mathbb{V}}$  означает нажатие кнопки «Вниз»/«Вверх».

## Ссылочные нормативные документы

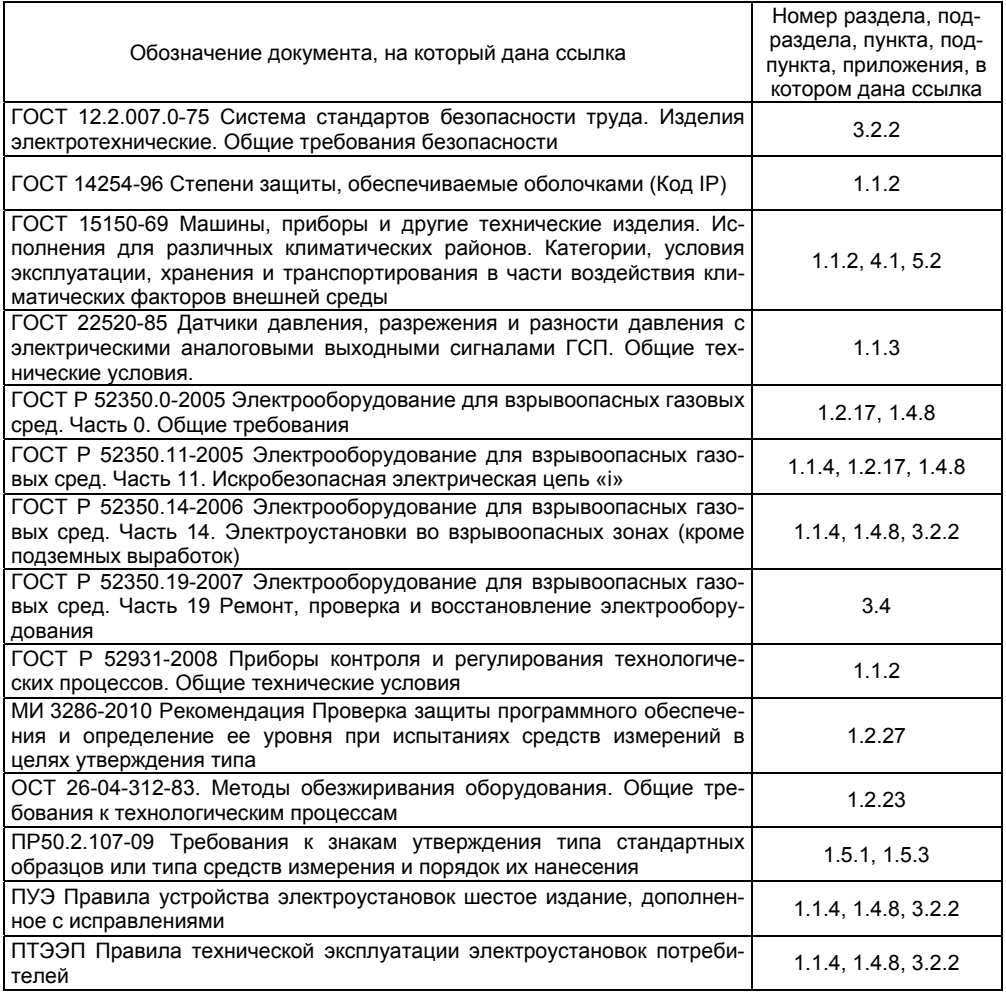